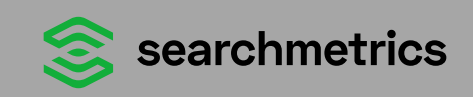

# **SEO Checklist**

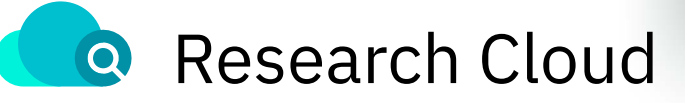

<span id="page-1-0"></span>Searchmetrics

# **Inhaltsverzeichnis**

**01 [SEO Visibility-Analysen](#page-2-0)**

### **03**

**[Erweiterte Keyboard](#page-28-0) [Recherche](#page-28-0)**

## **05**

**[Traffic-Kanäle](#page-40-0) [Diversifizieren](#page-40-0)**

**02**

**[Keywords/Rankings](#page-18-0) [beobachten](#page-18-0)**

*Charles Area Address* 

### **04**

**[Neue Keywords durch](#page-35-0) [Wettbewerbervergleich](#page-35-0)**

**06 [Mobile Website optimieren](#page-48-0)**

**08**

**[Backlink-Profile Analyse](#page-60-0)**

**07**

**[Micro-Rankingfaktoren](#page-51-0)**

<span id="page-2-0"></span>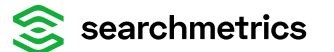

## **SEO Visibility-Analysen**

**01**

Verstehen Sie auf einem Blick, wie sichtbar Ihre Seite ist. Um loszulegen, geben Sie eine Domain ins Eingabefeld ein. Manchmal geht es in der SEO-Visibility-Analyse nach oben und manchmal nach unten. Insbesondere, wenn es nach unten geht, ist es notwendig zu wissen, warum dies geschieht.

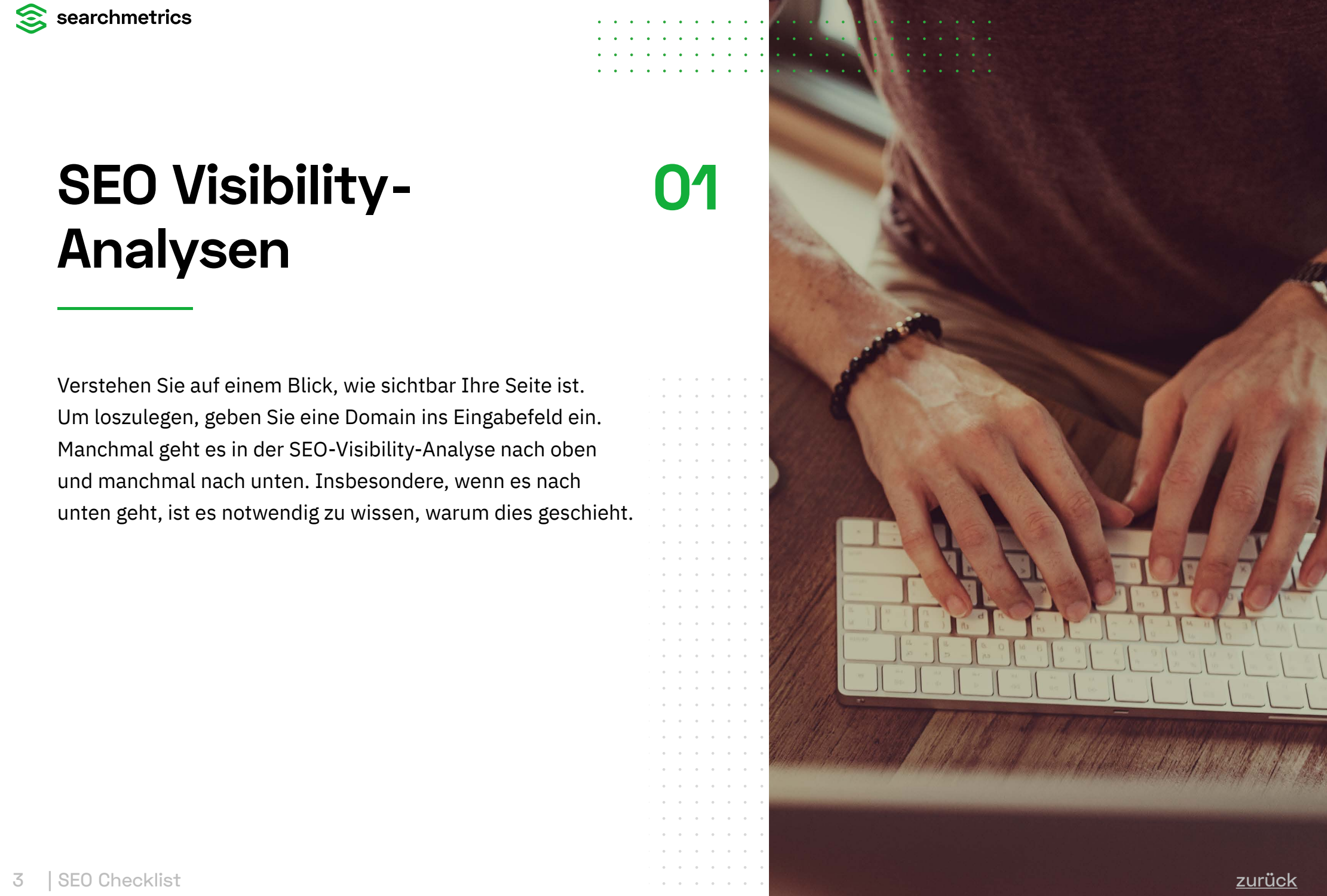

## **In diesem Beispiel ging es ab 03.06.2019 nach oben – doch warum?**

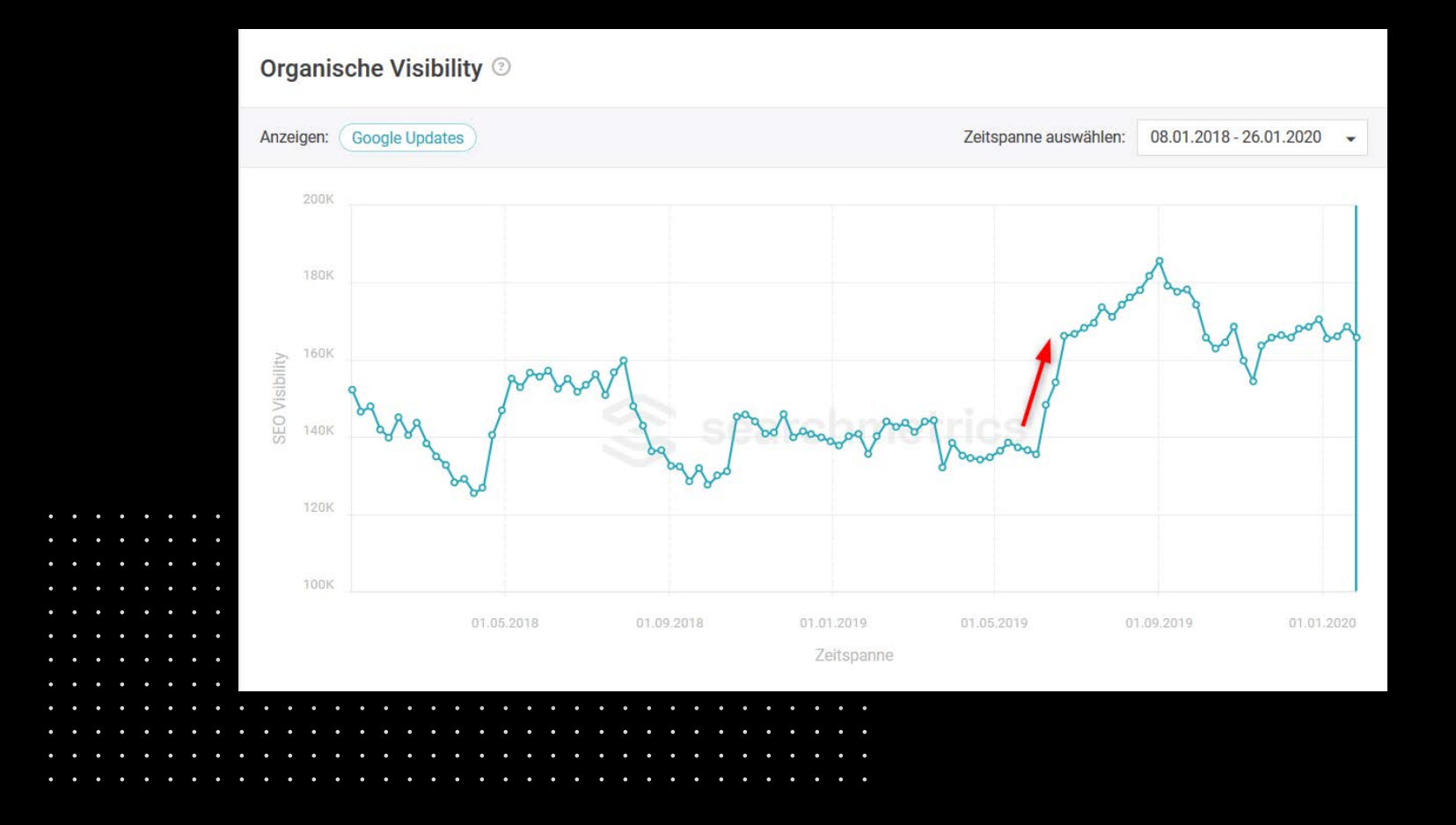

 $\overline{\phantom{a}}$ 

 $\sim$   $\sim$   $\sim$   $\sim$ 

 $\begin{array}{cccccccccccccc} \bullet & \bullet & \bullet & \bullet & \bullet & \bullet & \bullet \end{array}$ 

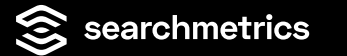

## **In diesem Beispiel ging es ab 03.06.2019 nach oben – doch warum?**

Als erstes prüfen Sie, ob die Veränderung der Visibility mit einem [Update von Google](https://www.searchmetrics.com/de/glossar/google-updates/) zusammenhängt. Klicken Sie dafür einfach auf den Button **"Google Updates"**.

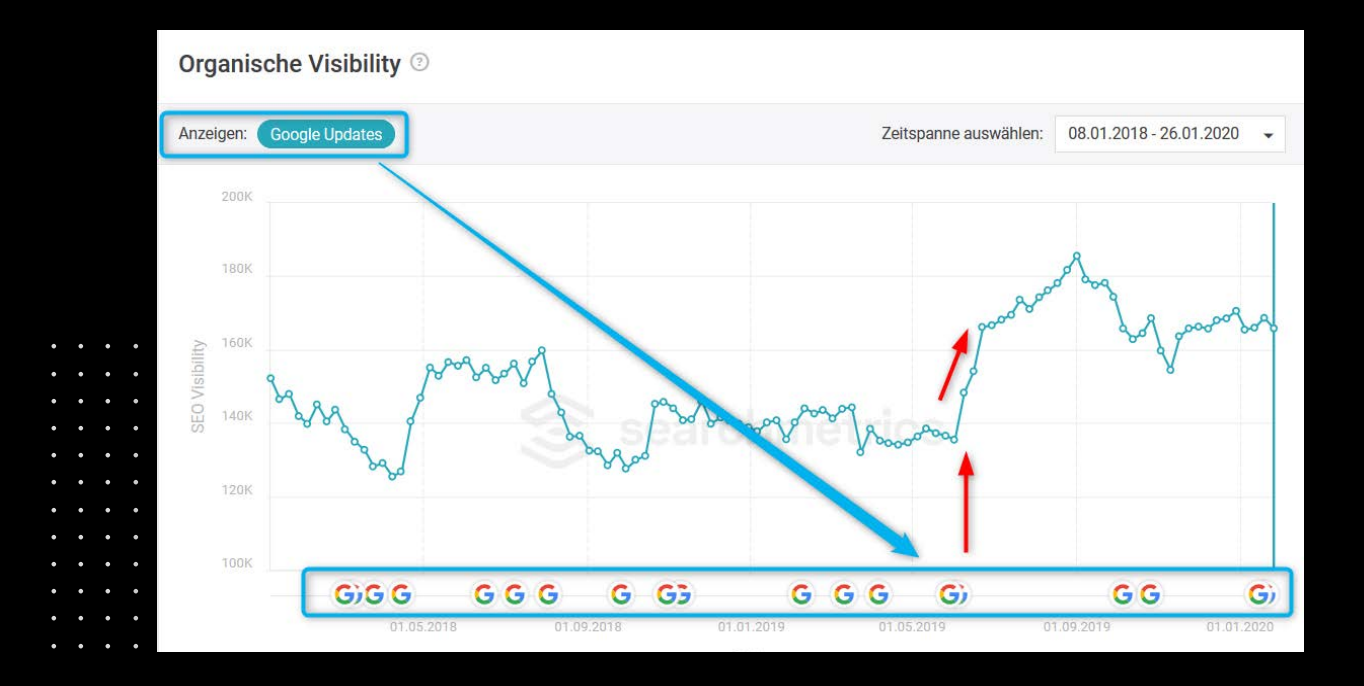

## **Google Updates**

Es wird deutlich, dass der Anstieg an Visibility zeitgleich mit dem "June 2019 Core Update" und dem späteren "Domain Diversity Update" einhergeht.

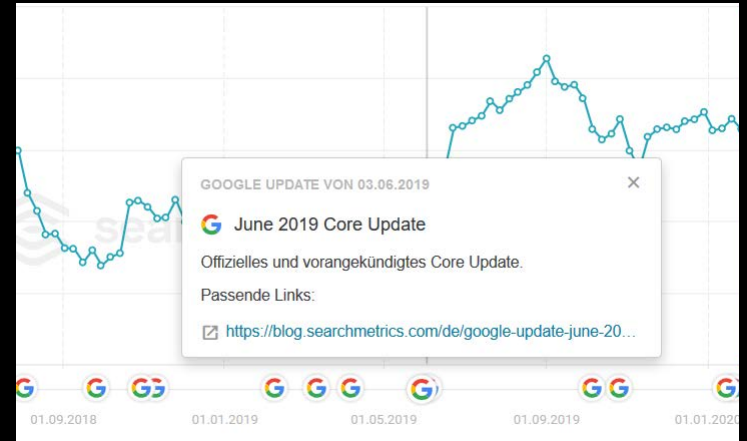

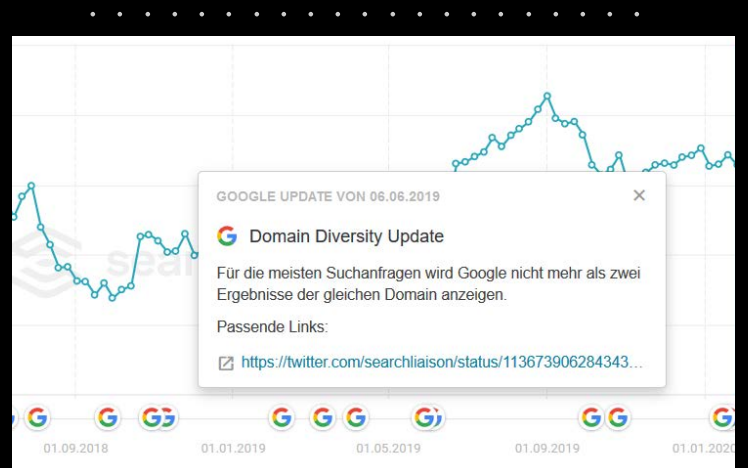

 $\bullet$ 

 $\sim$  $\mathbf{A}$  $\mathbf{A}$  $\sim$ 

 $\bullet$  $\bullet$ 

 $\bullet$  $\bullet$  $\bullet$ 

 $\bullet$  $\bullet$   $\cdot$   $\cdot$   $\cdot$ 

 $\sim$   $\sim$   $\sim$ 

 $\bullet$  $\bullet$ 

 $\mathbf{A}$  $\mathbf{A}$   $\overline{\phantom{a}}$ 

 $\sim$ 

**Contract Contract** 

**Sales Andre** 

 $\sim$   $\sim$   $\sim$ 

 $\sim$   $\sim$   $\sim$ **Contract Contract Contract**  $\mathbf{L}$  and  $\mathbf{L}$ **Sales Andre**  $\begin{array}{cccccccccccccc} \bullet & \bullet & \bullet & \bullet & \bullet & \bullet & \bullet \end{array}$ 

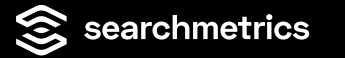

## **Doch was ist, wenn es keine direkte Korrelation gibt?**

Betrachten wir hierzu die Veränderung im Zeitraum vom 10.11.2019 bis zum 17.11.2019 auf Keyword-Ebene.

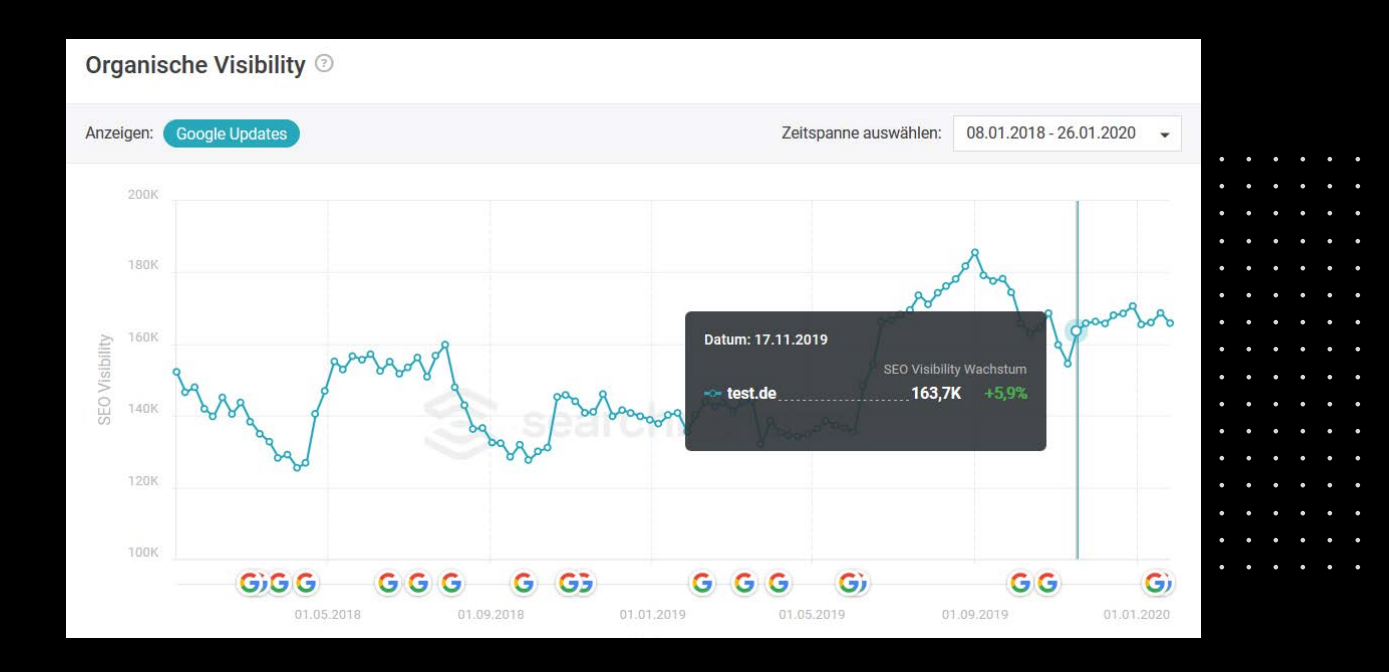

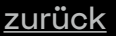

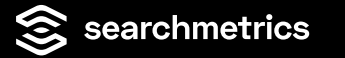

Durch die Auswahl innerhalb der linken Navigation, kommen wir zum Menüpunkt: "Gewinner & Verlierer" und wählen den zu betrachtenden Zeitpunkt aus.

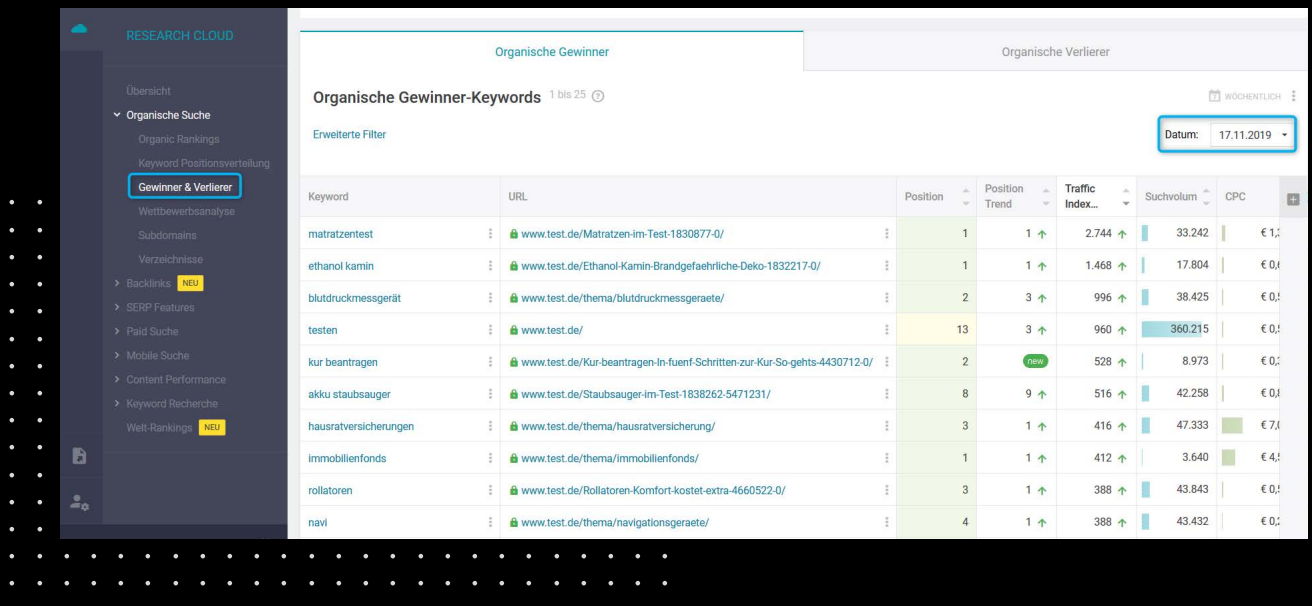

**Service** 

 $\sim$   $\sim$   $\sim$  $\mathbf{L}$  and  $\mathbf{L}$ 

**Contract Contract Contract** 

 $\sim$   $\sim$   $\sim$   $\sim$ 

 $\mathbf{L}$  and  $\mathbf{L}$ 

Standardmäßig ist hier die Sortierung nach dem **"Traffic Index Trend"** ausgewählt.

Der Wert "Traffic Index Trend" zeigt an, wieviel potenziellen Traffic pro Monat der Anstieg dieses Keywords verursachen könnte. Aufgrund dessen, dass die SEO Visibility die Position des Keywords und das Suchvolumen mit einbezieht, können die Keywords, welche potentiell mehr Traffic liefern als wichtiger eingestuft werden.

Gewinnt ein Keyword also an Traffic-Index (positiver Trend) zahlt dieser auf eine steigende SEO Visibility ein.

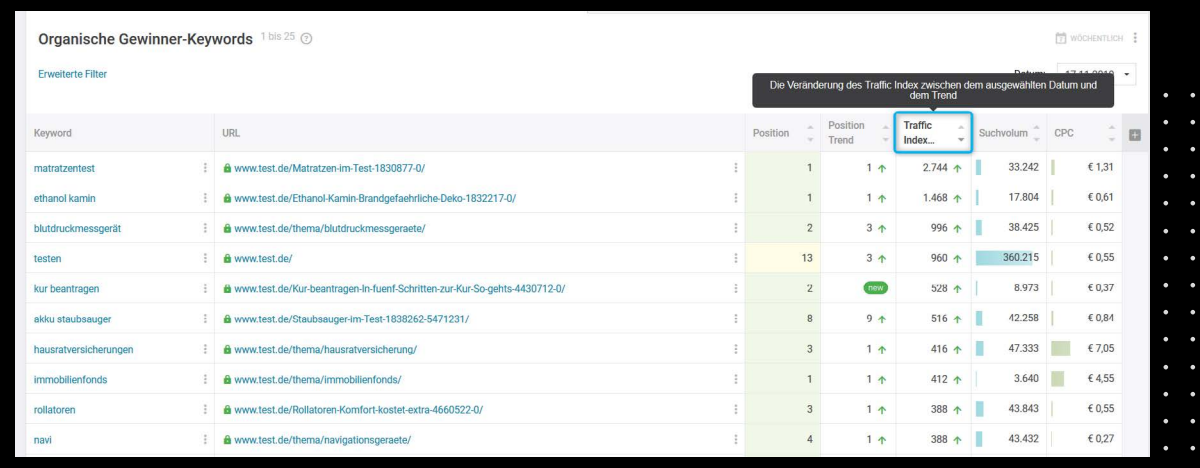

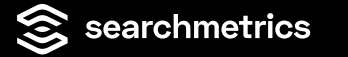

Auch wenn die SEO Visibility steigt, also viele Keywords an Positionen gewonnen haben und so einen positiven Effekt auf die SEO Visibility und hoffentlich auch auf den realen Traffic der Website haben, sind die Suchergebnisse immer in Bewegung.

Jeden Tag gewinnt man Rankings, verliert aber auch Rankings.

Wenn die Gewinne stärker ausfallen als die Verluste steigt die SEO Visibility, sind die Verluste stärker als die Gewinne, sinkt die SEO Visibility.

Auch bei steigender SEO Visibility macht es immer Sinn sich zusätzlich die Verlierer Keywords anzusehen, um zu schauen, ob es hier noch Optimierungspotentiale gibt.

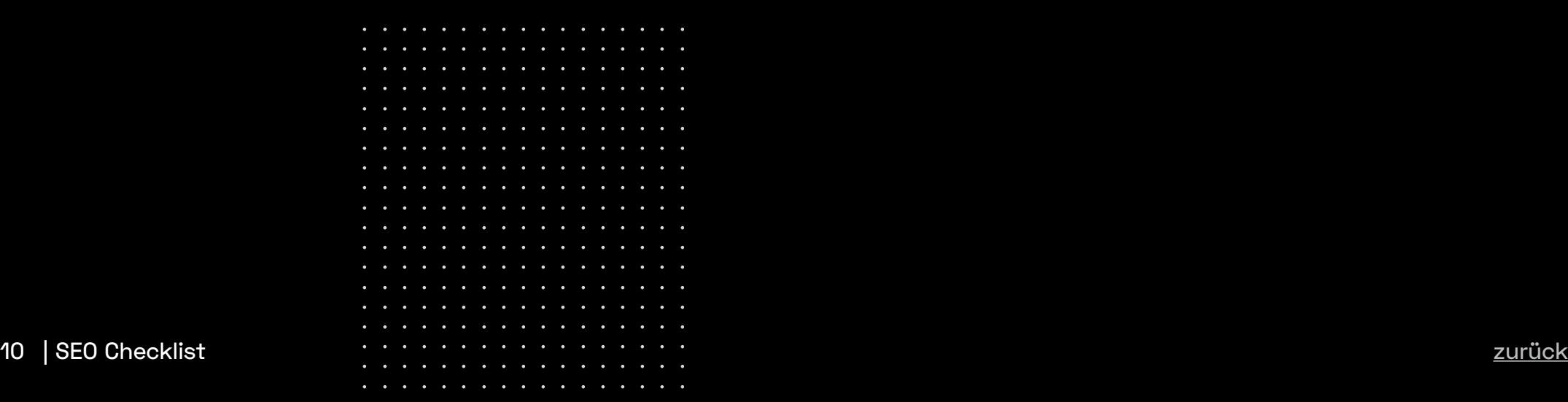

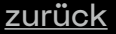

**Contract Contract Contract**  $\sim$   $\sim$   $\sim$ 

**Contract Contract Contract** 

 $\sim$   $\sim$   $\sim$ 

 $\sim$   $\sim$   $\sim$   $\sim$  $\sim$   $\sim$   $\sim$  $\sim$   $\sim$   $\sim$   $\sim$  $\begin{array}{cccccccccccccc} \bullet & \bullet & \bullet & \bullet & \bullet \end{array}$  $\sim$   $\sim$   $\sim$  $\overline{a}$   $\overline{a}$   $\overline{a}$   $\overline{a}$ 

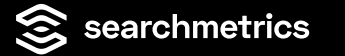

Bei den **"organischen Verlierer-Keywords"** können Sie nun sehen, welches Keyword am meisten verloren hat. An diesen Keywords sollten Sie als erstes arbeiten.

Nicht jedes Keyword ist immer relevant für Sie –einige Verluste sind daher durchaus oft zu verschmerzen (weil man z.B. den Nutzer mit den eigenen Inhalten gar nicht in seiner Such-Intention abholen kann oder will).

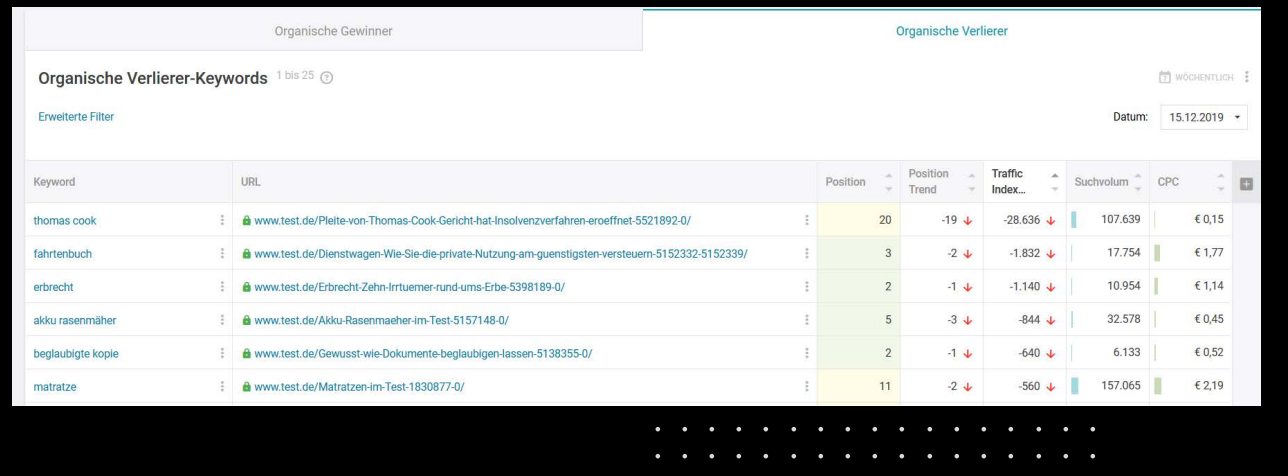

 $\sim$   $\sim$   $\sim$ 

. . . .

Es kann aber genauso sein, dass nicht einzelne Keywords so stark verantwortlich für Gewinn oder Verlust in der SEO-Visibility sind, sondern eher einzelne Themen-Bereiche.

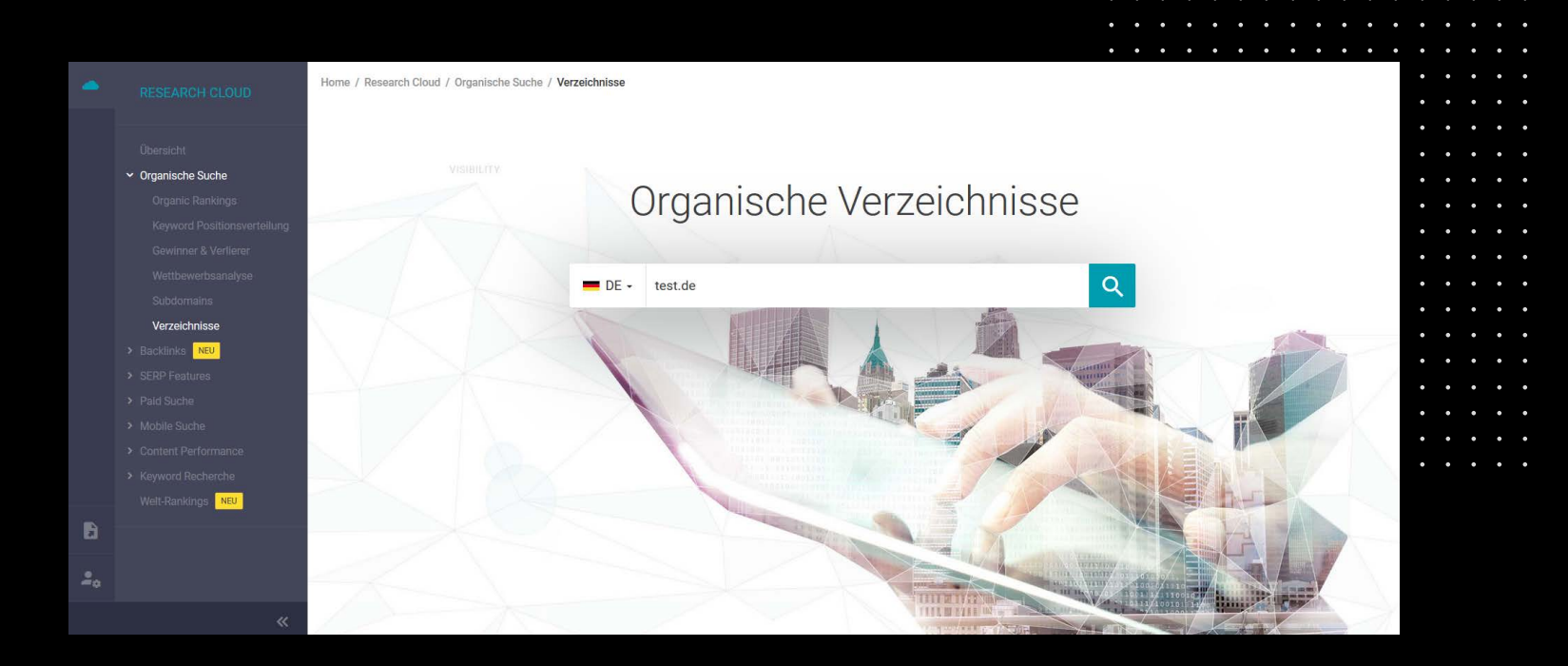

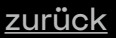

. . . . . . . . . . . .  $\sim$   $\sim$   $\sim$ 

 $\bullet$   $\bullet$  $\bullet$   $\sim$   $\sim$   $\sim$ 

Themen-Bereiche werden in der Website-Architektur häufig in Ordnern/Verzeichnis-Strukturen (Directories) abgebildet. Daher sollten Sie diese im Menüpunkt **"Verzeichnisse"** überwachen.

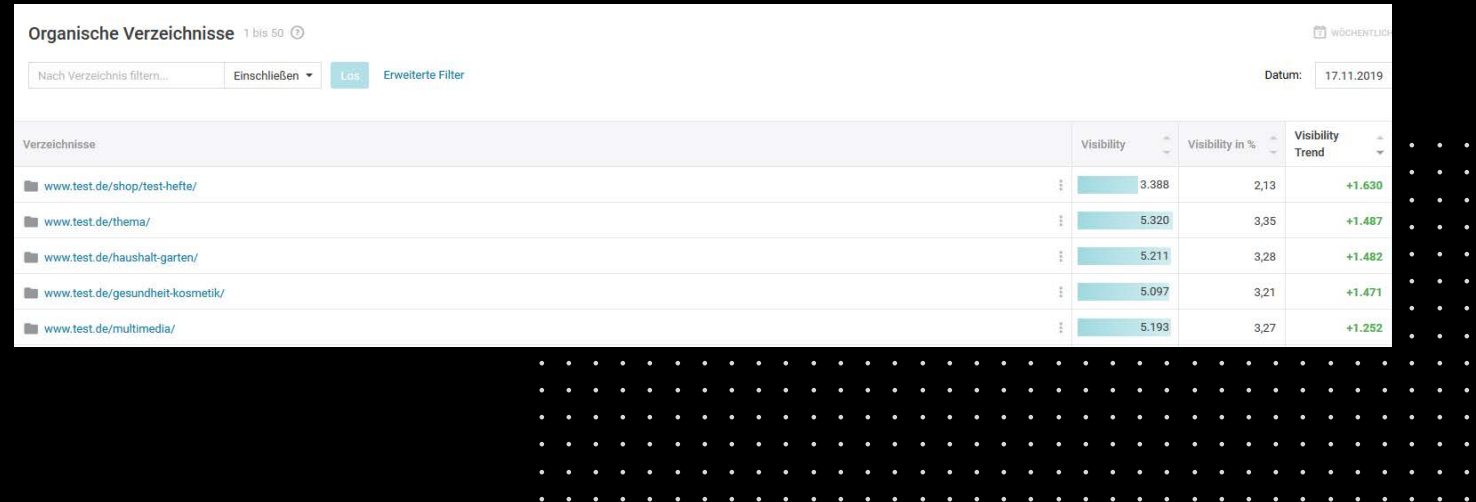

**Contract Contract Contract** 

**Contract Contract** 

 $\sim$   $\sim$   $\sim$   $\sim$ 

**Contract Contract** 

Die Verzeichnisse /test-hefte/ und /thema/ haben den stärksten Zuwachs an Visibility.

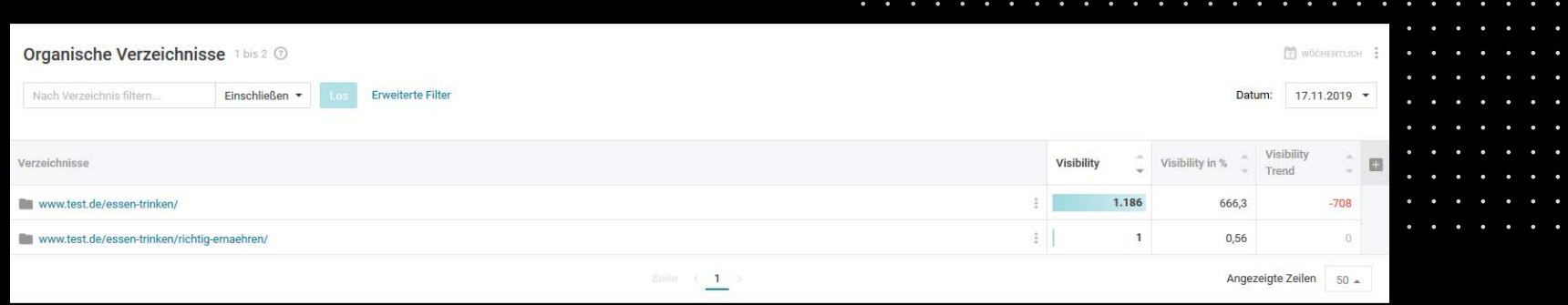

Den stärksten Verlust an Visibility weist das Verzeichnis /essen-trinken/ auf. An dieser Stelle sollte das Verzeichnis näher untersucht werden.

 $\overline{a}$   $\overline{a}$   $\overline{a}$   $\overline{a}$ 

 $\sim$   $\sim$   $\sim$ 

Durch einen Klick auf die URL: [www.test.de/essen](https://www.test.de/essen-trinken/)[trinken/](https://www.test.de/essen-trinken/) und eine erneute Auswahl des Menüpunktes "Verzeichnisse" erfahren wir, ob eventuell noch weitere Subverzeichnisse betroffen sind.

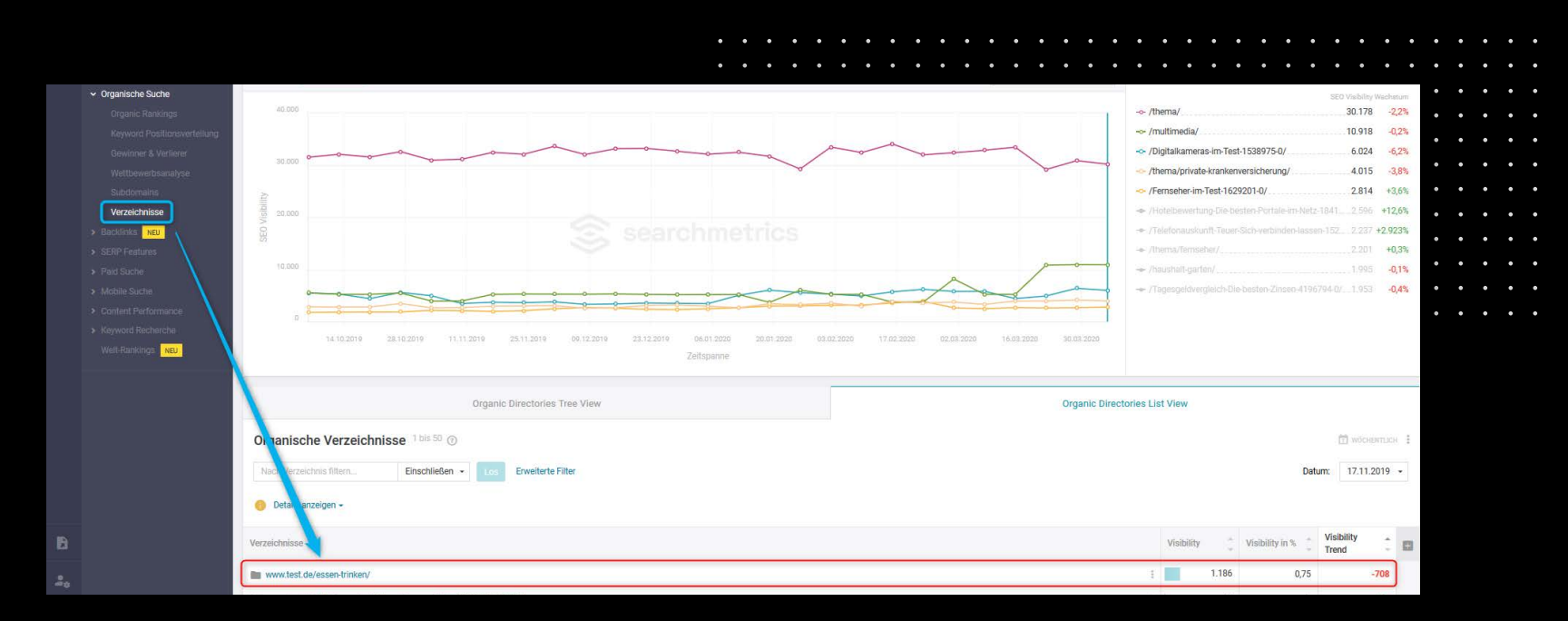

**Contract Contract Contract** 

 $\sim$   $\sim$   $\sim$ 

 $\sim$   $\sim$   $\sim$ 

 $\mathbf{L}$  and  $\mathbf{L}$ 

 $\begin{array}{cccccccccccccc} \bullet & \bullet & \bullet & \bullet & \bullet & \bullet & \bullet \end{array}$ 

## **Organische Keyword-Rankings**

In diesem Fall lässt sich erkennen, dass der Verlust alleine auf diesen Ordner zurückzuführen ist.

Mit einem erneuten Klick auf die URL, lassen sich die Keywords entdecken.

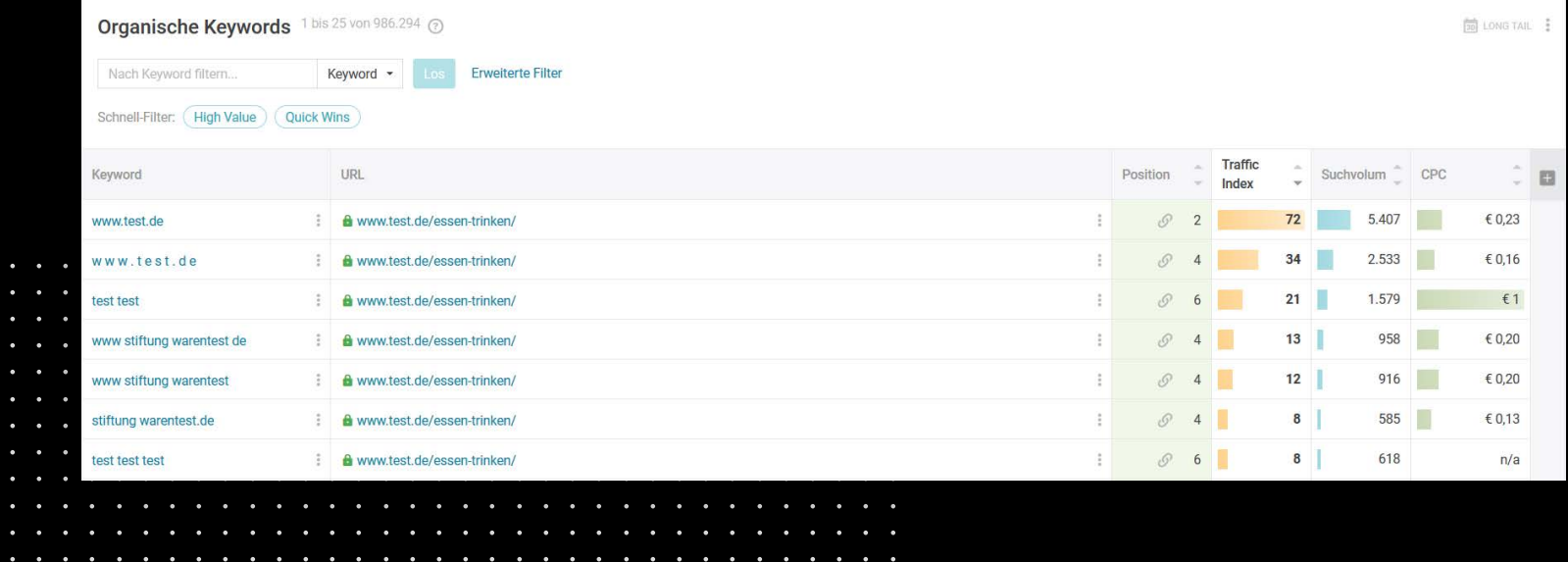

 $\sim$   $\sim$   $\sim$ 

 $\sim$   $\sim$   $\sim$ **Contract Contract Contract**  $\mathbf{L}$  and  $\mathbf{L}$ 

## **Organische Keyword-Rankings**

In der ersten Übersicht finden sich die **Long Tail Keywords** (hier sind auch Keywords enthalten, welche nicht wöchentlich aktualisiert werden)

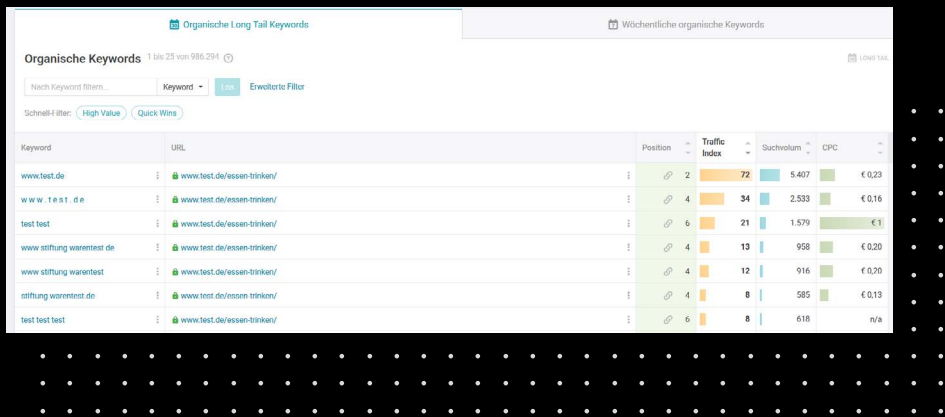

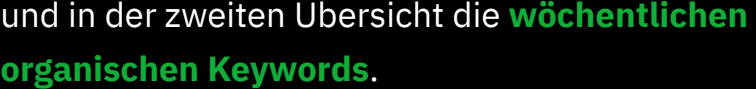

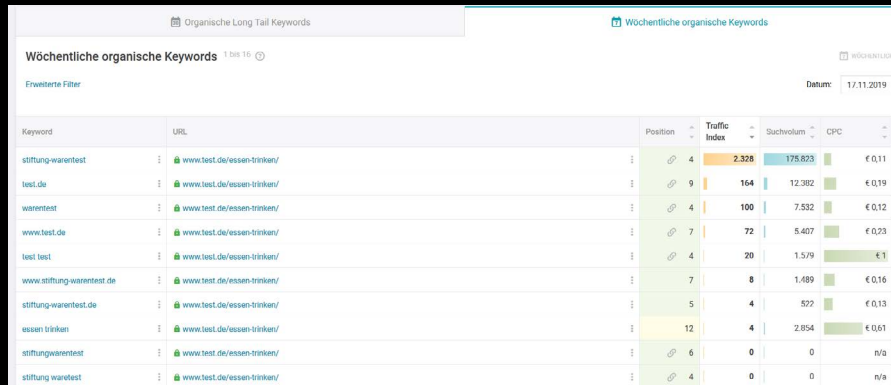

## **Organische Keyword-Rankings**

Um die Suchbegriffe zu identifizieren, die primär am Sichtbarkeitsverlust beteiligt waren, sollten die Wochenwerte miteinander abgeglichen werden.

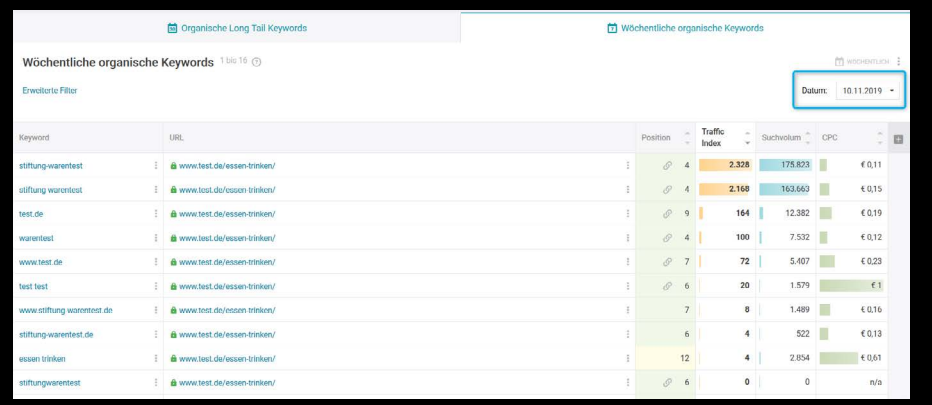

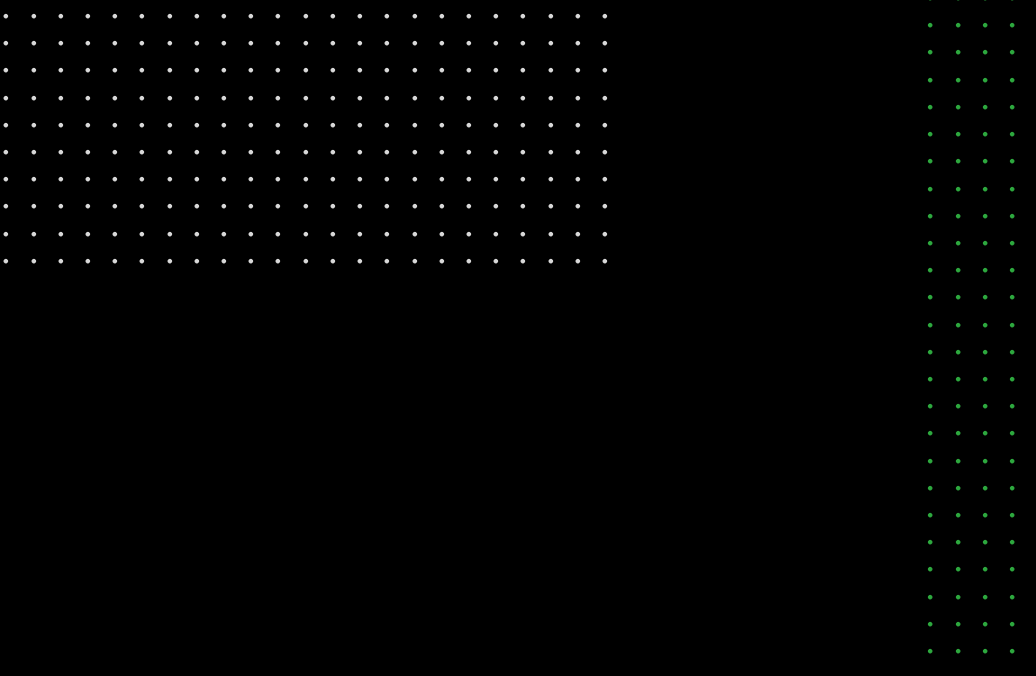

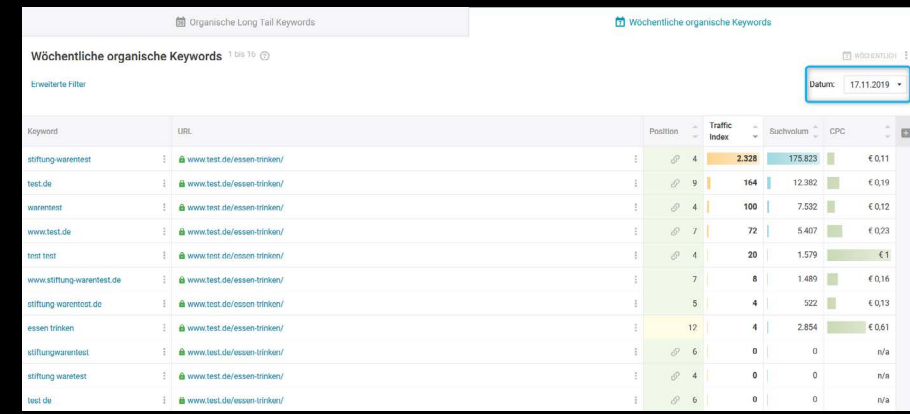

VS.

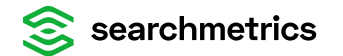

## **Keywords/Rankings beobachten 02**

Prüfen Sie, ob die [Suchbegriffe,](https://www.searchmetrics.com/de/glossar/suchbegriff/) mit denen Ihre Website rankt, mit denen übereinstimmen, für die Ihre Website ranken soll.

<span id="page-18-0"></span>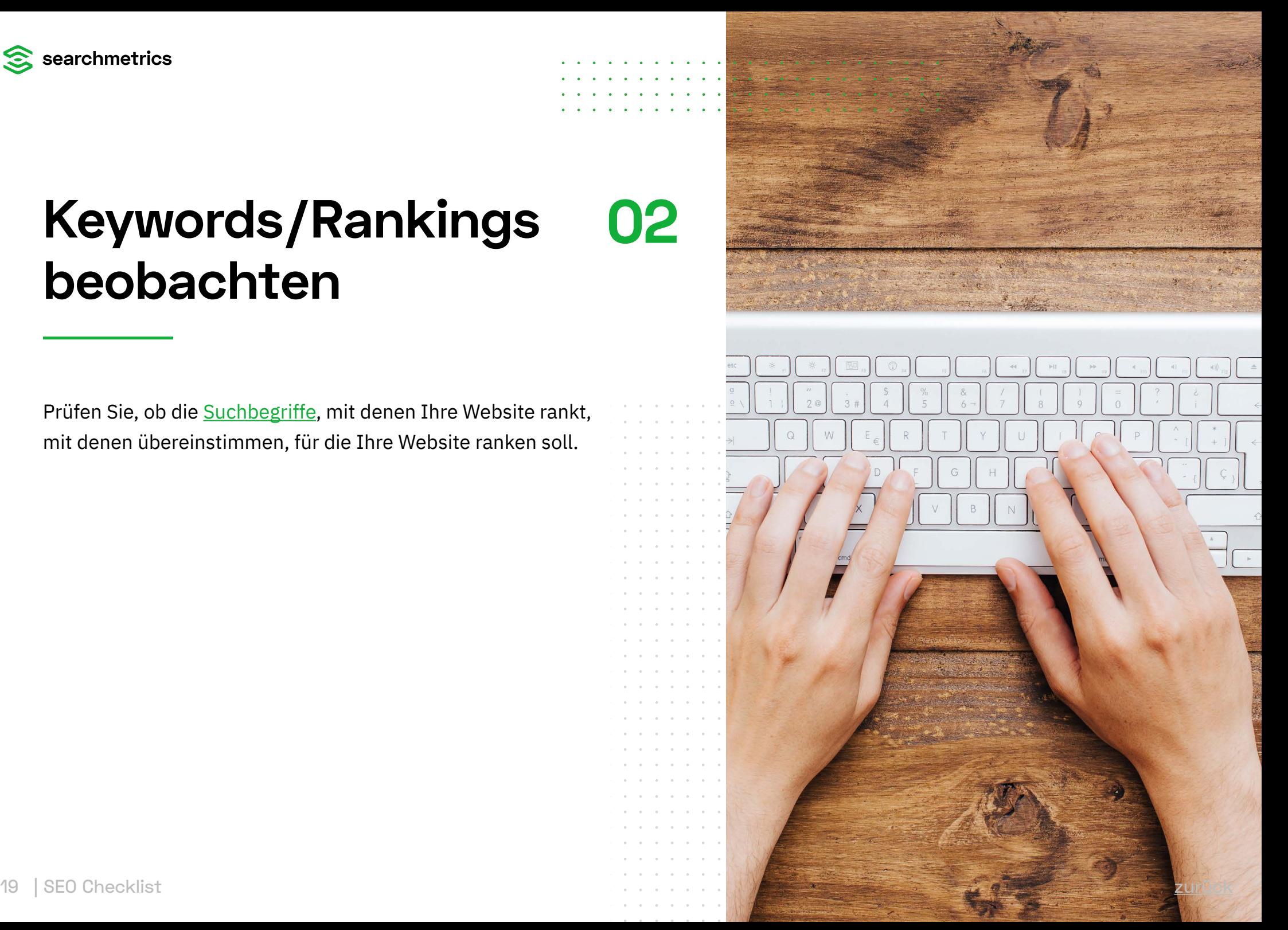

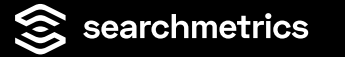

## **Organische Keyword-Rankings → Ranking nach Traffic Index sortieren**

Sortieren Sie die Suchbegriffe nach **Traffic-Index**. Auf diese Weise erkennen Sie, welche Suchbegriffe Ihnen wahrscheinlich den meisten Traffic verschaffen.

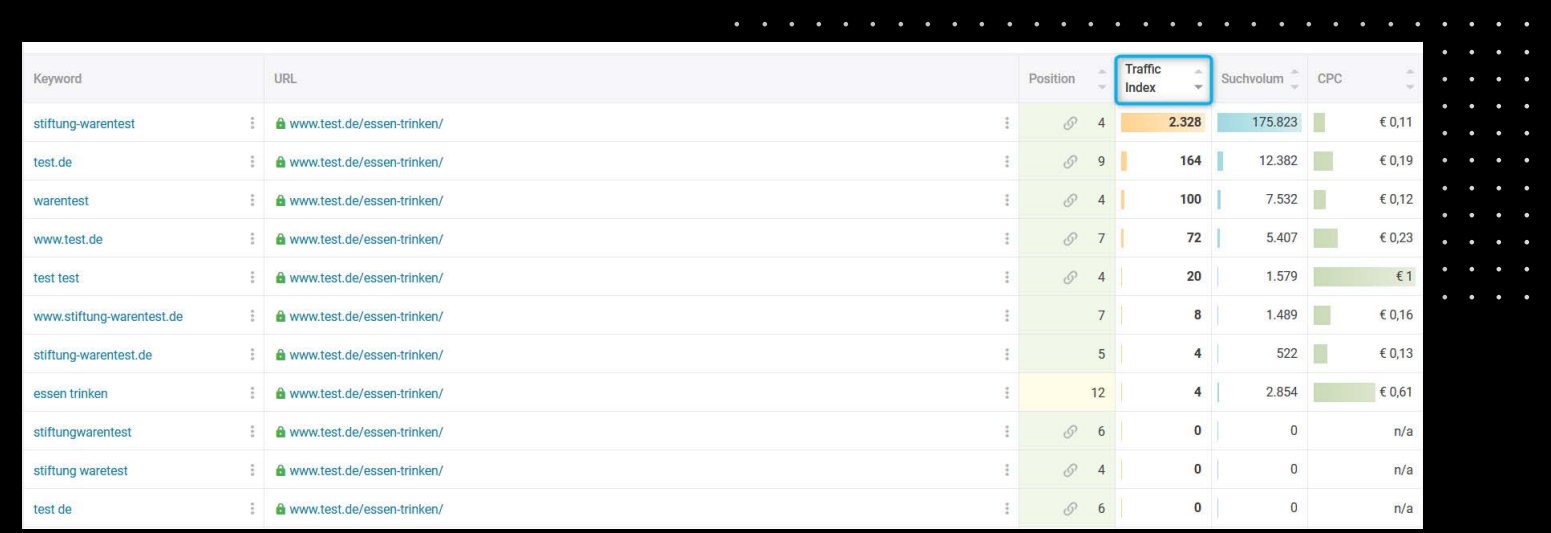

**Contract Contract Contract** 

 $\sim$   $\sim$   $\sim$   $\sim$ 

 $\overline{a}$   $\overline{a}$   $\overline{a}$   $\overline{a}$ 

 $\sim$   $\sim$   $\sim$   $\sim$  $\sim$   $\sim$  $\sim$   $\sim$   $\sim$ 

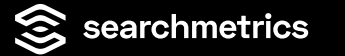

## **Organische Keyword-Rankings → Ranking nach Suchvolumen sortieren**

Sortieren Sie dagegen nach **Suchvolumen**, finden Sie die Suchbegriffe mit dem höchsten Suchvolumen an erster Stelle. Dies sind die Suchbegriffe, für die Ihre Website bereits genug Relevanz hat, in den

Top 50 von Google zu ranken und viele Besucher bringen können, wenn Sie auf den vordersten Ranking-Positionen stehen würden.

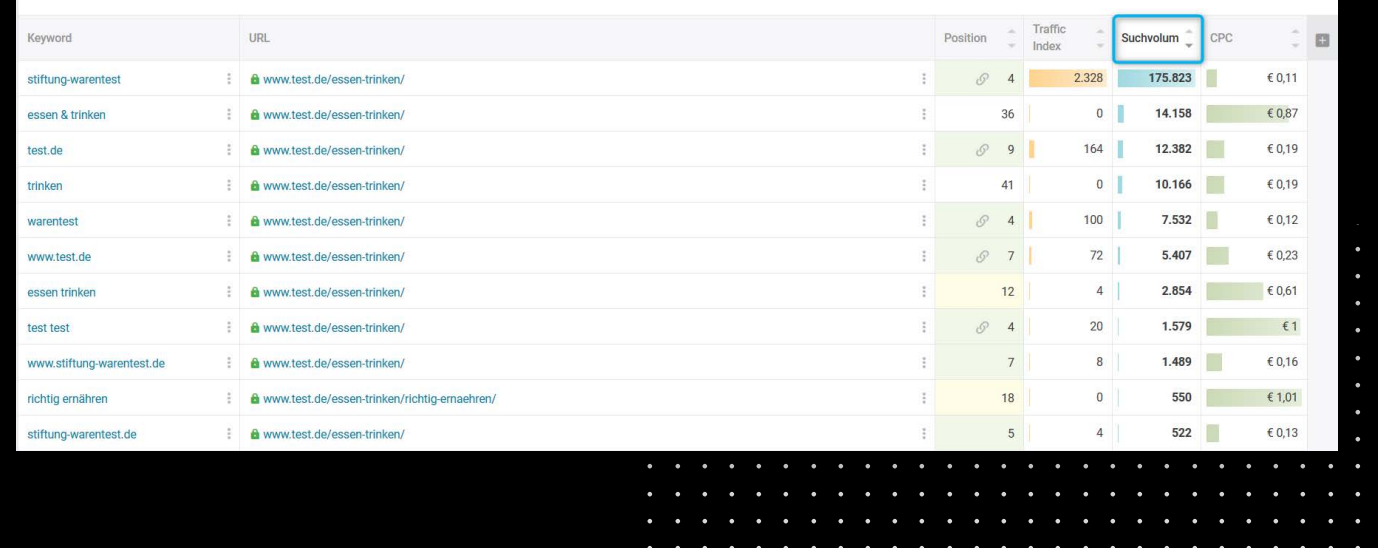

**Contract Contract Contract Contract**  $\sim$   $\sim$   $\sim$ 

**Contract Contract** 

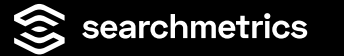

## **Organische Keyword-Rankings → Ranking nach Suchvolumen sortieren**

**ACHTUNG:** Immer die User-Absicht beachten, die ein Nutzer im Sinn hat, wenn er diese Suchbegriffe eingibt. Jemand, der nach "whatsapp" sucht, wird selten auf eine andere Website als whatsapp.com klicken.

Jemand, der nach "stromtarif vergleichen" sucht, wird selten die Website eines einzelnen Stromanbieters anklicken, selbst wenn diese weit vorne stehen würde, da die Absicht besteht, eine Übersicht der Tarife verschiedener Anbieter zu sehen.

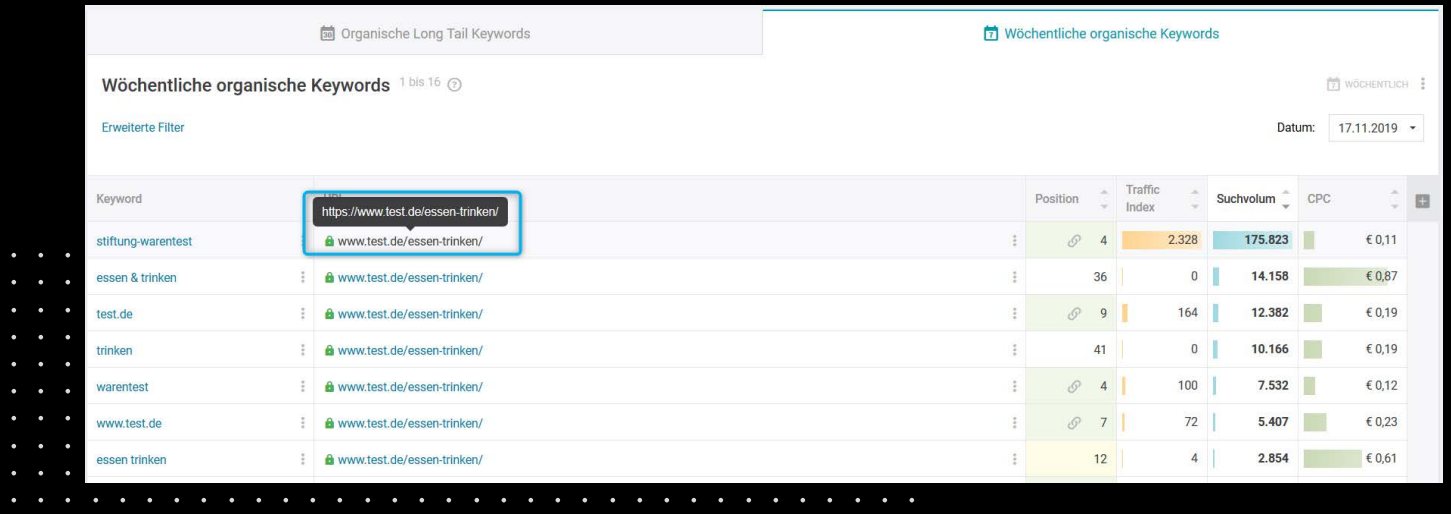

## **Organische Keyword-Rankings → URL Details**

Bei einer erneuten Auswahl und Klick auf die URL kommt man in den Menüpunkt **URL-Details**.

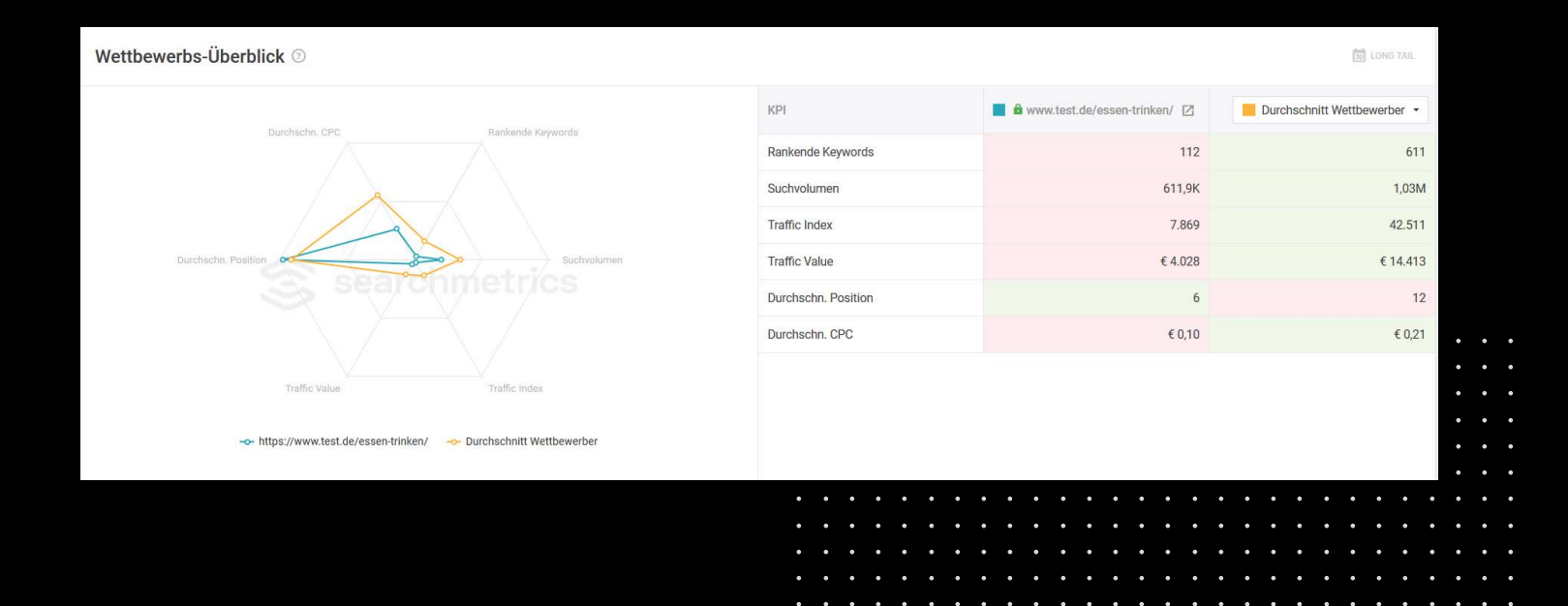

 $\sim$   $\sim$   $\sim$  $\mathbf{L}$  and  $\mathbf{L}$ 

**Service** State

**Contract Contract Contract** 

 $\sim$   $\sim$   $\sim$ **Contract Contract Contract**  $\sim$   $\sim$   $\sim$ 

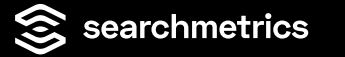

## **Organische Keyword-Rankings → SERP Feature Integration**

Neben den Details zur Wettbewerbs-Situation erhält man ebenfalls Details zur Keyword-Performance, welche hilfreiche Informationen zur "**SERP Feature Integration"** enthält.

Die "SERP Feature Integration" kann genutzt werden, um sein Content-Format weiter zu optimieren. Beispielhaft innerhalb seiner Landingpage ein Video-Modul zu ergänzen.

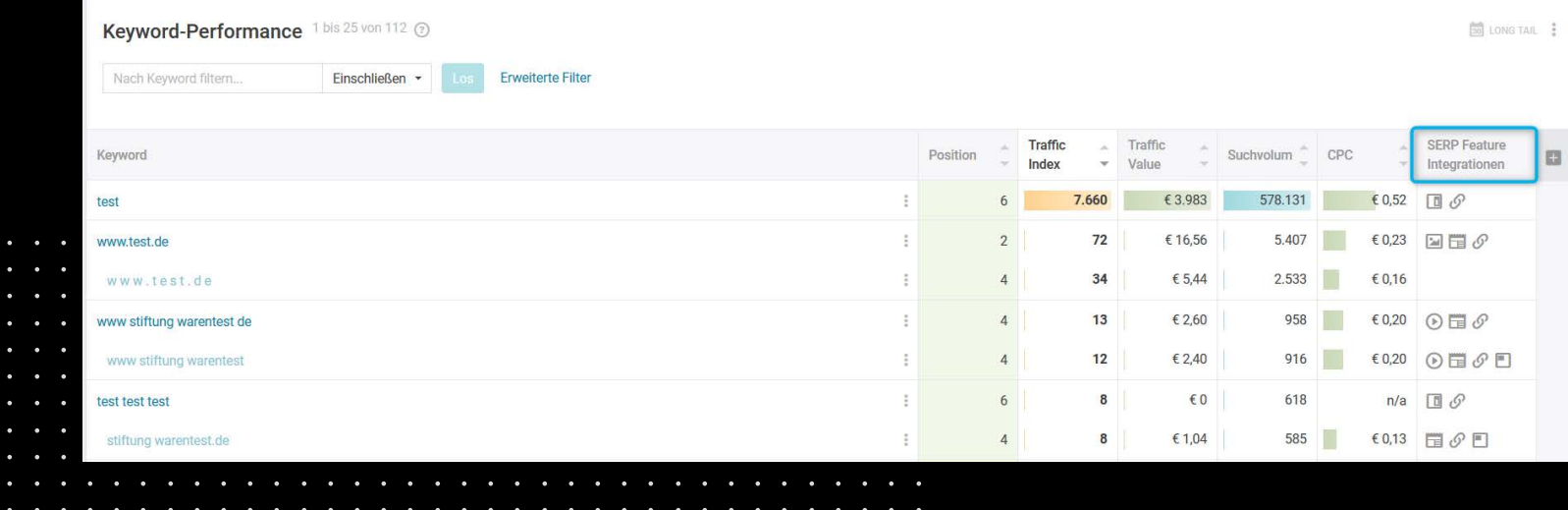

 $\sim$   $\sim$   $\sim$ 

 $\sim$   $\sim$   $\sim$ **Contract Contract Contract** 

**Contract Contract Contract** 

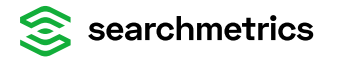

## **To-Dos**

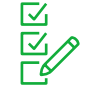

## **Am besten starten Sie mit**

- die Suchbegriffe notieren, für die es sich lohnt, SEO zu betreiben (z.B. basierend auf den aktuellen Rankings)
- auf der Website die URLs ermitteln, die für diese Suchbegriffe ranken sollen
- mit den aktuellen Rankings (s.o.) vergleichen auch ob die richtigen URLs ranken

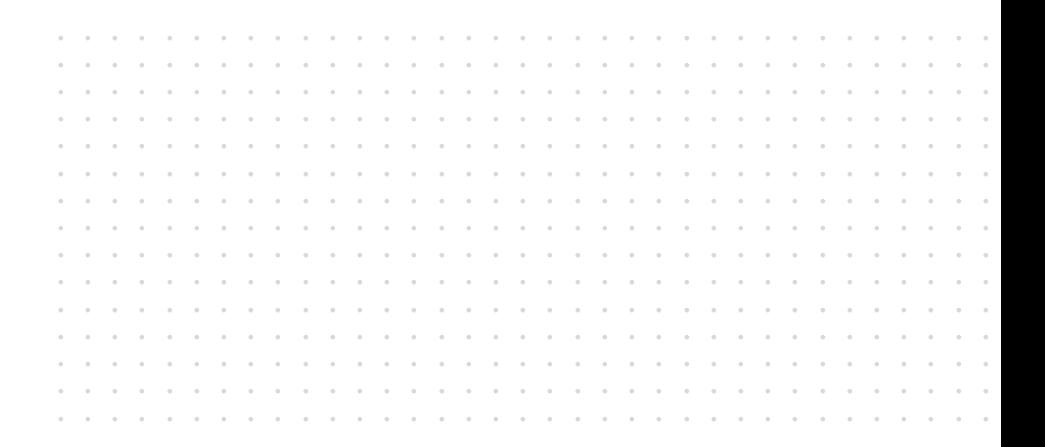

 $\mathbf{r}$  ,  $\mathbf{r}$  ,  $\mathbf{r}$  ,  $\mathbf{r}$  $\ddot{\phantom{0}}$ 

 $\bullet$ 

 $\sim$ 

**Contract Contract Street** 

## **Ranken die falschen URLs?**

Mit einer Site-Abfrage bei Google herausfinden, welche URLs in welcher Rangfolge eine Chance haben für das Keyword zu ranken, zu welchem die falschen URLs ranken:

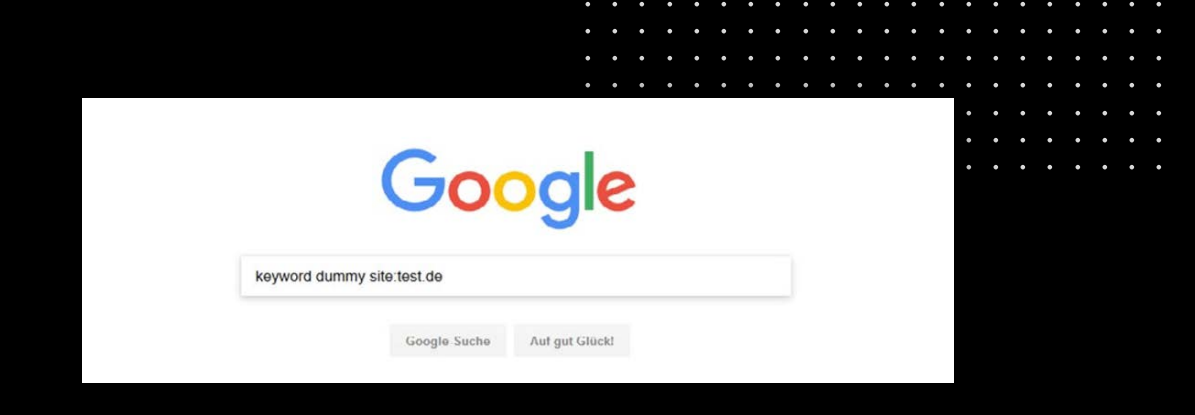

Folgende Schreibweise funktioniert ebenfalls: "site:test.de keyword dummy".

Die Seiten, welche Google als Ergebnis zurückgibt, sind die Seiten der abgefragten Domain, die Google für den Suchbegriff für relevant erachtet. Je weiter oben eine URL gelistet ist, desto relevanter.

**Contract Contract Contract** 

 $\sim$   $\sim$   $\sim$  $\mathbf{L}$  and  $\mathbf{L}$ 

**Service** 

 $\sim$   $\sim$   $\sim$  $\sim$   $\sim$   $\sim$   $\sim$  $\sim$   $\sim$  $\sim$   $\sim$   $\sim$ 

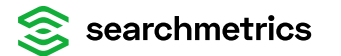

## **To-Dos**

#### **Die gelisteten Seiten, eine nach**   $\mathbb{R}^{\mathbb{N}}$ **der anderen prüfen,ob**

- es die Seite ist, welche ranken sollte (ist es die erste URL – super)
- das Keyword genau oder in semantisch abgewandelter Form im Title vorkommt
- der Suchbegriff auf der Seite an strategisch wichtigen Punkten (Überschriften, Text-Inhalte, Bilder) verwendet wird? (Ist es die URL, die ranken soll – super!)

Die URL, welche ranken soll, ggfs. an strategisch wichtigen Punkten optimieren (Title, Headlines , Text-Inhalte, Bilder)

the contract of the contract of the contract of the contract of the contract of the contract of the contract of the contract of the contract of the contract of the contract of the contract of the contract of the contract o

 $\sim$   $\sim$   $\sim$   $\sim$ 

 $\sim$ 

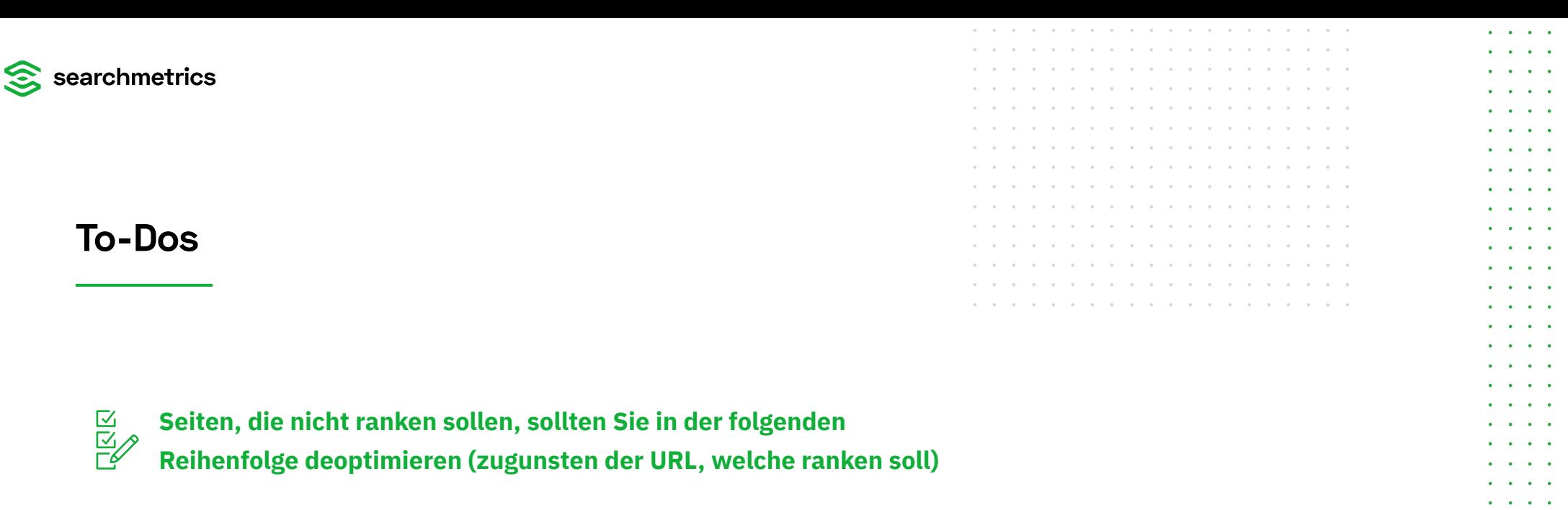

- Title
- Text-Inhalte
- Headlines
- Bilder

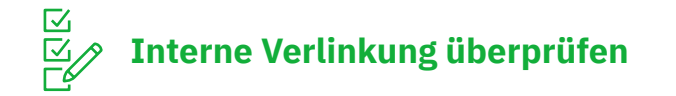

• Sind die Linktexte der Links, welche auf die zu rankende URL verweisen auf den Suchbegriff ausgerichtet, für den die Seite ranken soll?

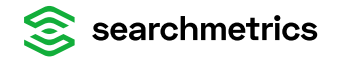

## **Erweiterte Keyword Recherche**

Um eine größere Varianz zu haben, sollten Sie zusätzliche passende Suchbegriffe für bestehende Seiten zur Optimierung ermitteln. Den zu optimierenden Suchbegriff in den Bereich **Keyword Discovery** eingeben.

<span id="page-28-0"></span>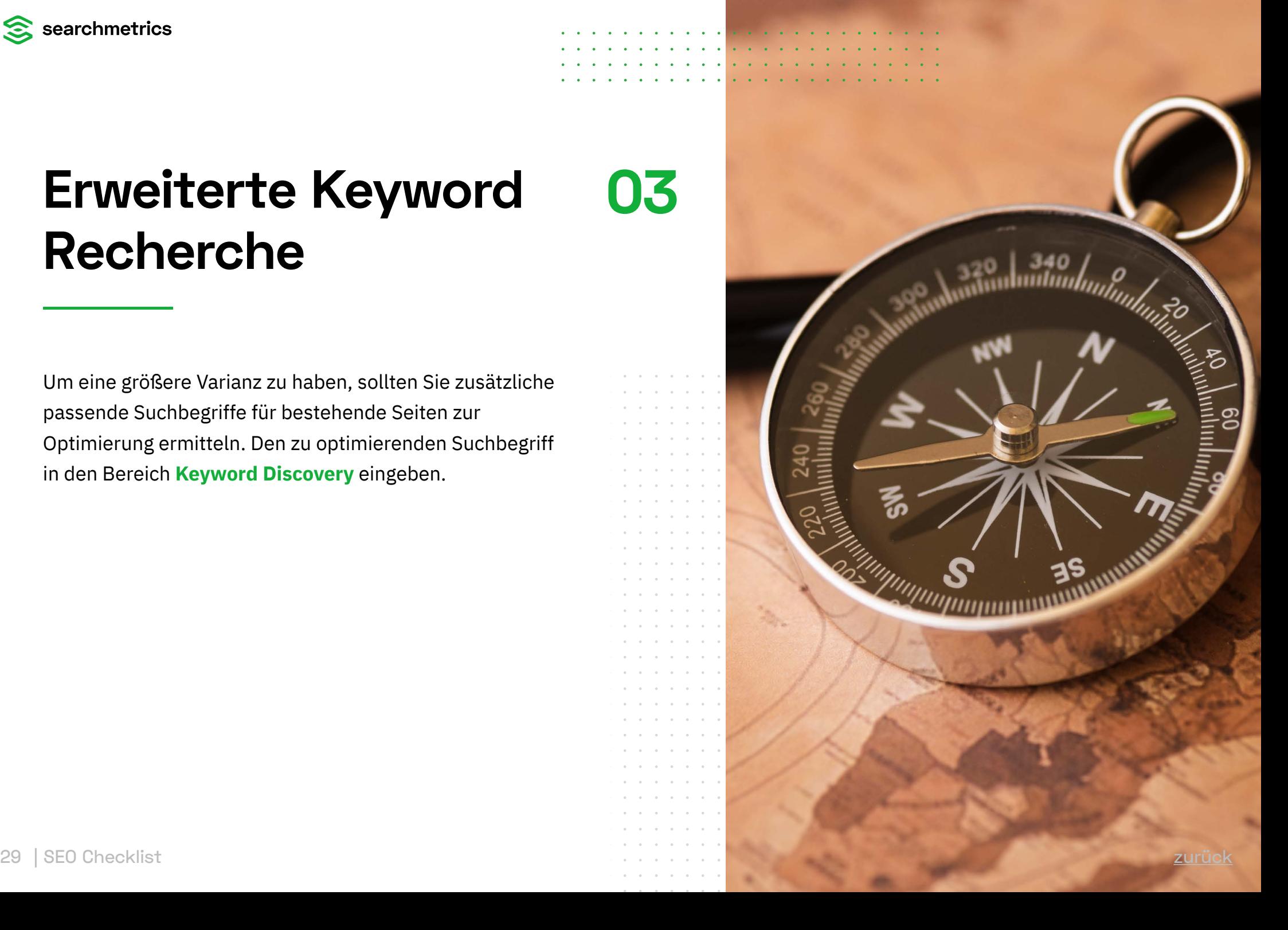

## **Keyword Research → Keyword Discovery**

Die Research Cloud gibt nicht nur das durchschnittliche Google-Suchvolumen, sowie die saisonale Verteilung der Nachfragen über das Jahr und den durchschnittlichen CPC an, sondern listet auch eng verwandte weitere Suchbegriffe sortiert nach Suchvolumen auf.

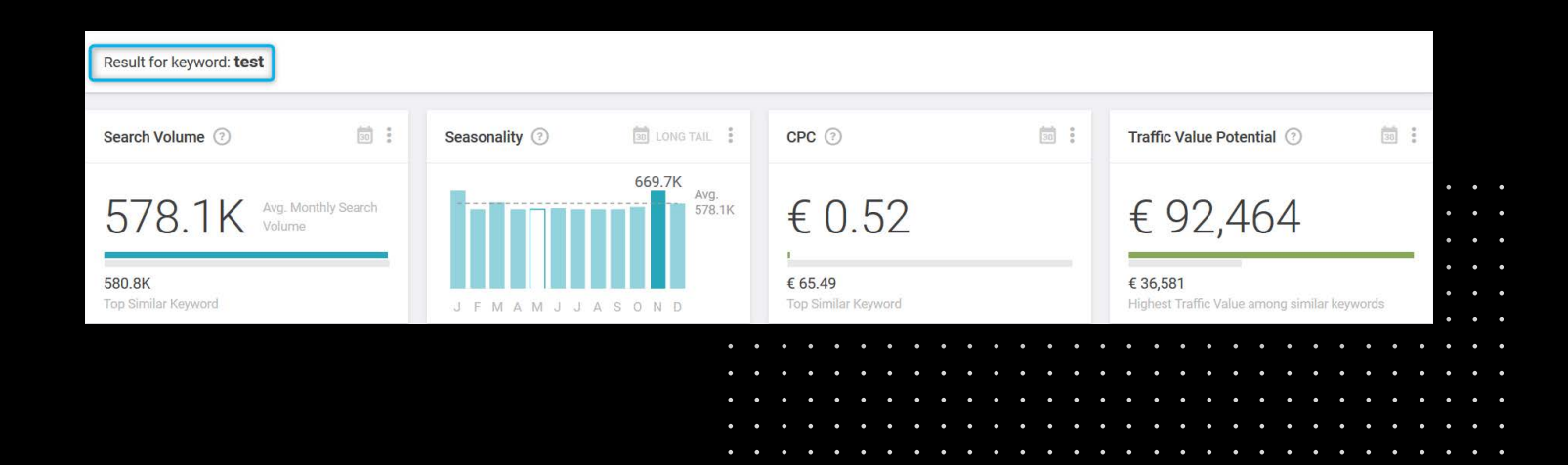

 $\sim$   $\sim$   $\sim$ 

 $\sim$   $\sim$   $\sim$ **Contract Contract Contract** 

## **Keyword Research → Keyword Discovery**

Überlegen Sie sich nun, welche dieser Suchbegriffe ebenfalls auf der zu optimierenden Seite / URL Platz finden können oder welche Suchbegriffe eventuell zusätzlich noch spannend wären diese mit einer eigenen Seite / URL zu optimieren.

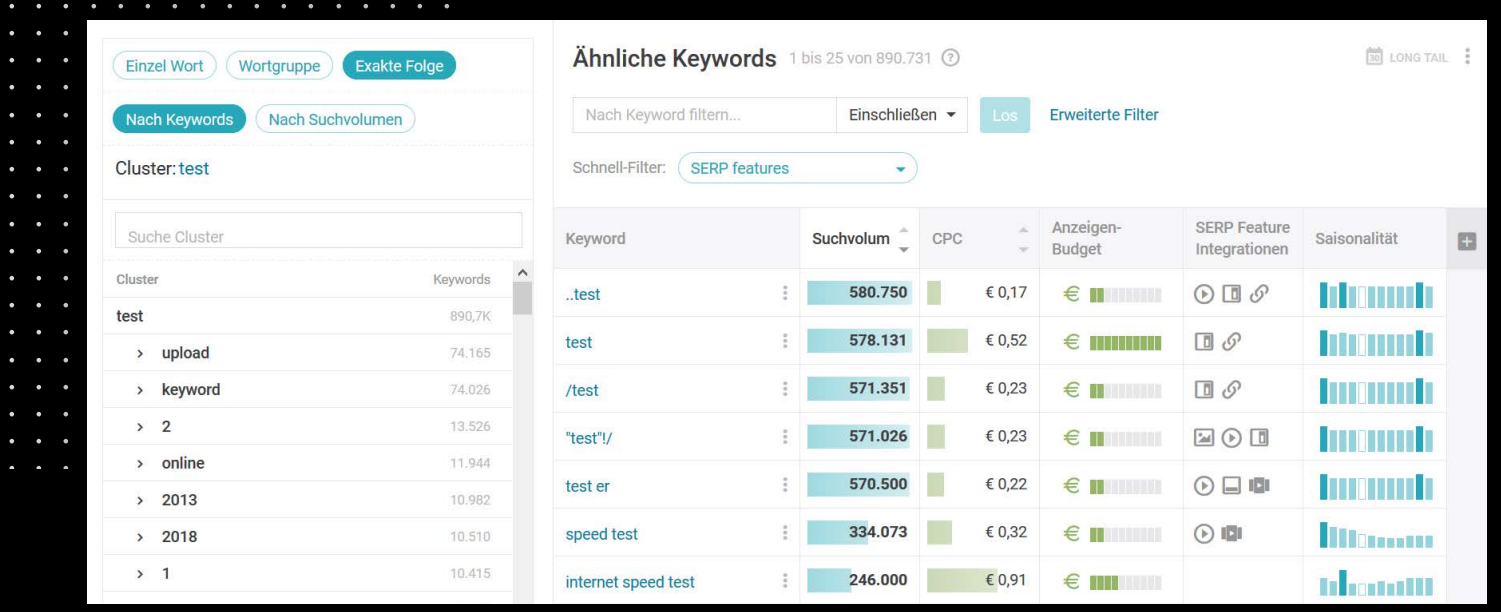

 $\sim$   $\sim$   $\sim$ **Contract Contract** 

**Contract Contract Contract** 

 $\sim$   $\sim$   $\sim$   $\sim$  $\begin{array}{cccccccccccccc} \bullet & \bullet & \bullet & \bullet & \bullet \end{array}$ 

## **Content Performance → Leistungsstärkste URLs**

Um das eigene Potential auf URL-Ebene vorab bereits besser beurteilen zu können, wechseln Sie in den Bereich: Content Performance und wählen Sie den Menüpunkt "Leistungsstärkste URLs".

An dieser Stelle wird zwischen innerhalb der Tabs zwischen drei verschiedenen Metriken unterschieden.

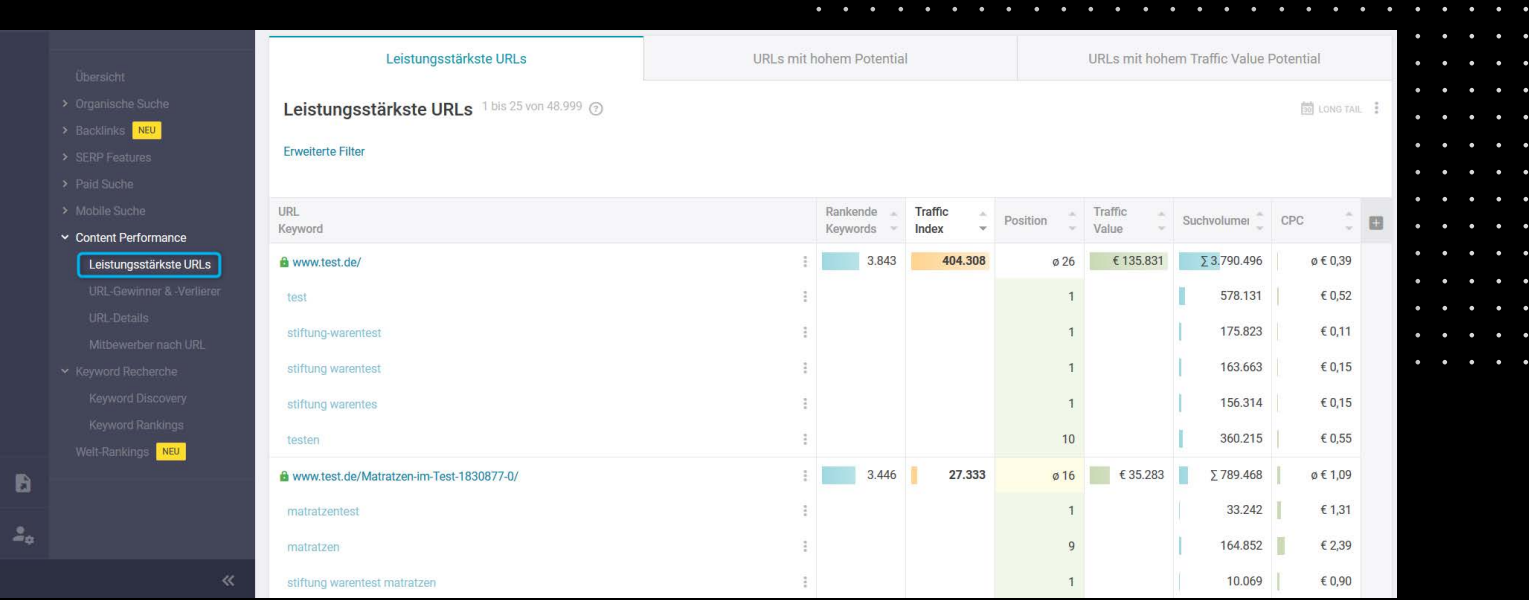

 $\sim$   $\sim$   $\sim$ 

**Contract Contract Contract**  $\sim$   $\sim$   $\sim$ 

**Contract Contract Contract Contract Contract Contract** 

## **1. Leistungsstärkste URLs**

Die leistungsstärksten URLs werden bestimmt durch die Summe des Traffic Index als Schätzung der Menge an monatlichem organischen Traffic, der bei diesen URLs ankommt. Mit dieser Information können Sie nicht nur URLs mit guter Performance

ermitteln, sondern auch erkennen, welche URLs das größte Verbesserungspotential besitzen.

Außerdem können Sie sehen, welche Keywords den meisten Traffic für jede URL generieren.

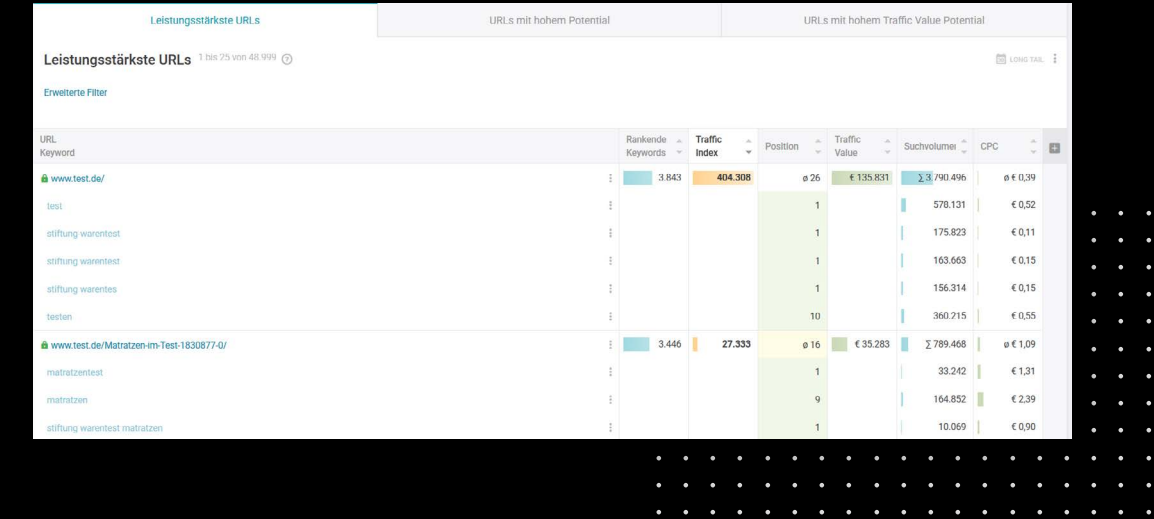

**College** 

 $\begin{array}{cccccccccccccc} \bullet & \bullet & \bullet & \bullet & \bullet & \bullet & \bullet \end{array}$ 

## **2. URLs mit hohem Potential**

URLs mit hohem Potential werden durch das Δ Traffic Index Potential bestimmt, das die Differenz zwischen dem geschätzten Potential und dem geschätzten aktuellen monatlichen organischen Traffic der jeweiligen URLs darstellt.

Diese Information hilft nicht nur dabei zu bestimmen, welche URLs gut performen sondern auch, welche URLs das größte Verbesserungspotential besitzen.

Außerdem können Sie zu jeder URL die besten Traffic-generierenden Keywords sehen.

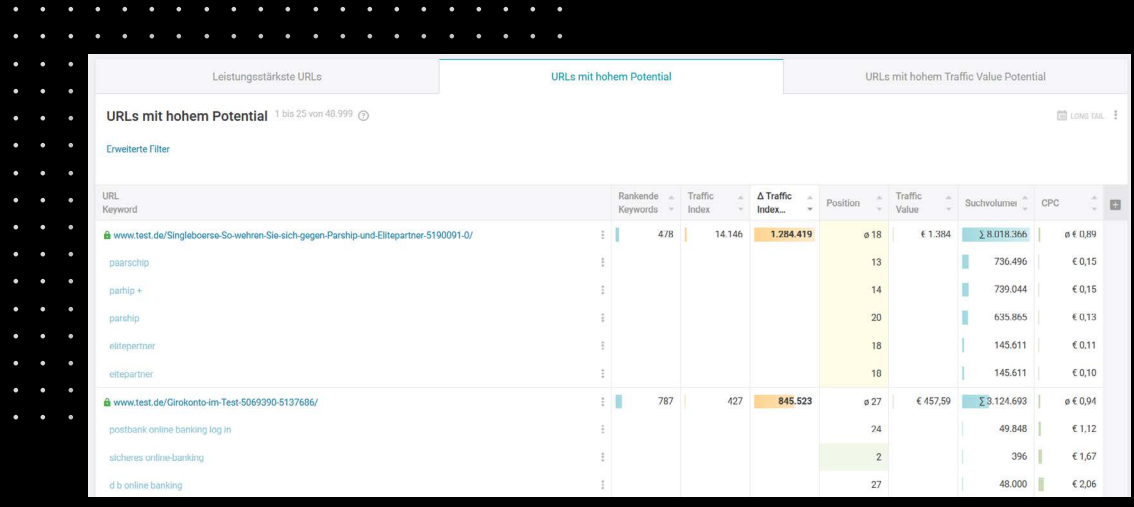

 $\sim$   $\sim$   $\sim$ 

 $\sim$   $\sim$   $\sim$ **Contract Contract Contract** 

**Contract Contract Contract** 

## **3. URLs mit hohem Traffic Value Potential**

URLs mit hohem Traffic Value Potential werden durch das Δ Traffic Value Potential bestimmt, das die Differenz zwischen dem geschätzten Potential des monatlichen organischen Traffics und dem geschätzten aktuellen monatlichen organischen Traffic auf diesen URLs darstellt. Mit dieser Information können

Sie nicht nur URLs mit guter Performance ermitteln, sondern auch identifizieren, welche URLs das größte Potential zur Erzielung eines höheren Traffic Value besitzen.

Außerdem können Sie sehen, welche Keywords den meisten Traffic für jede URL generieren.

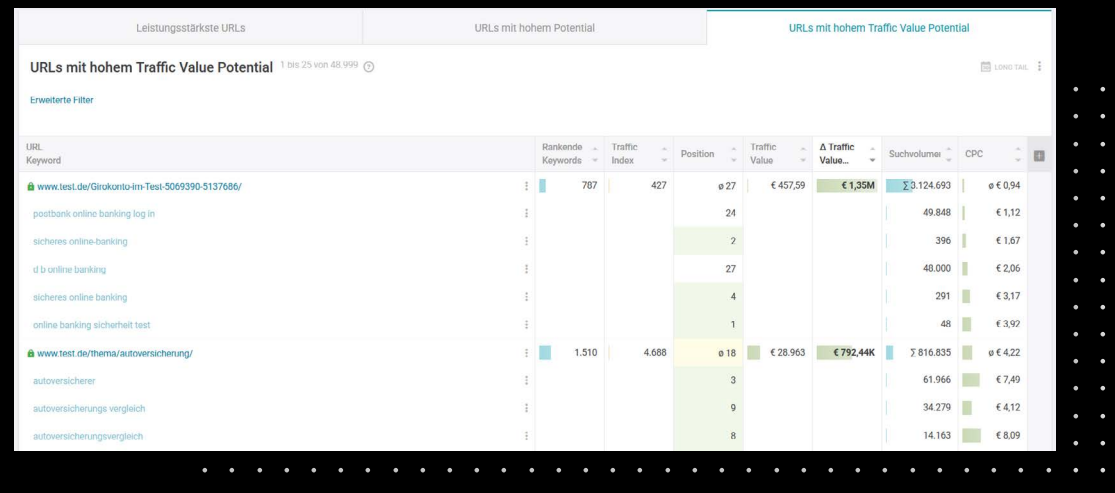

<span id="page-35-0"></span>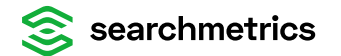

## **Neue Keyword durch** Wettbewerberver**gleich 04**

Lernen Sie Ihre [Wettbewerber](https://www.searchmetrics.com/de/glossar/konkurrenz/) kennen und lassen Sie sich von Ihnen für neue Keywords inspirieren.

Zunächst geht es erst einmal darum herauszufinden, welche Websites denn Wettbewerber sind. Natürlich kennt man als Unternehmen oft die direkten Wettbewerber, aber die Research Cloud können basierend auf dem Keyword-Set, für das man rankt, noch einmal überraschende Wettbewerber finden, die man nicht auf dem Schirm hatte.

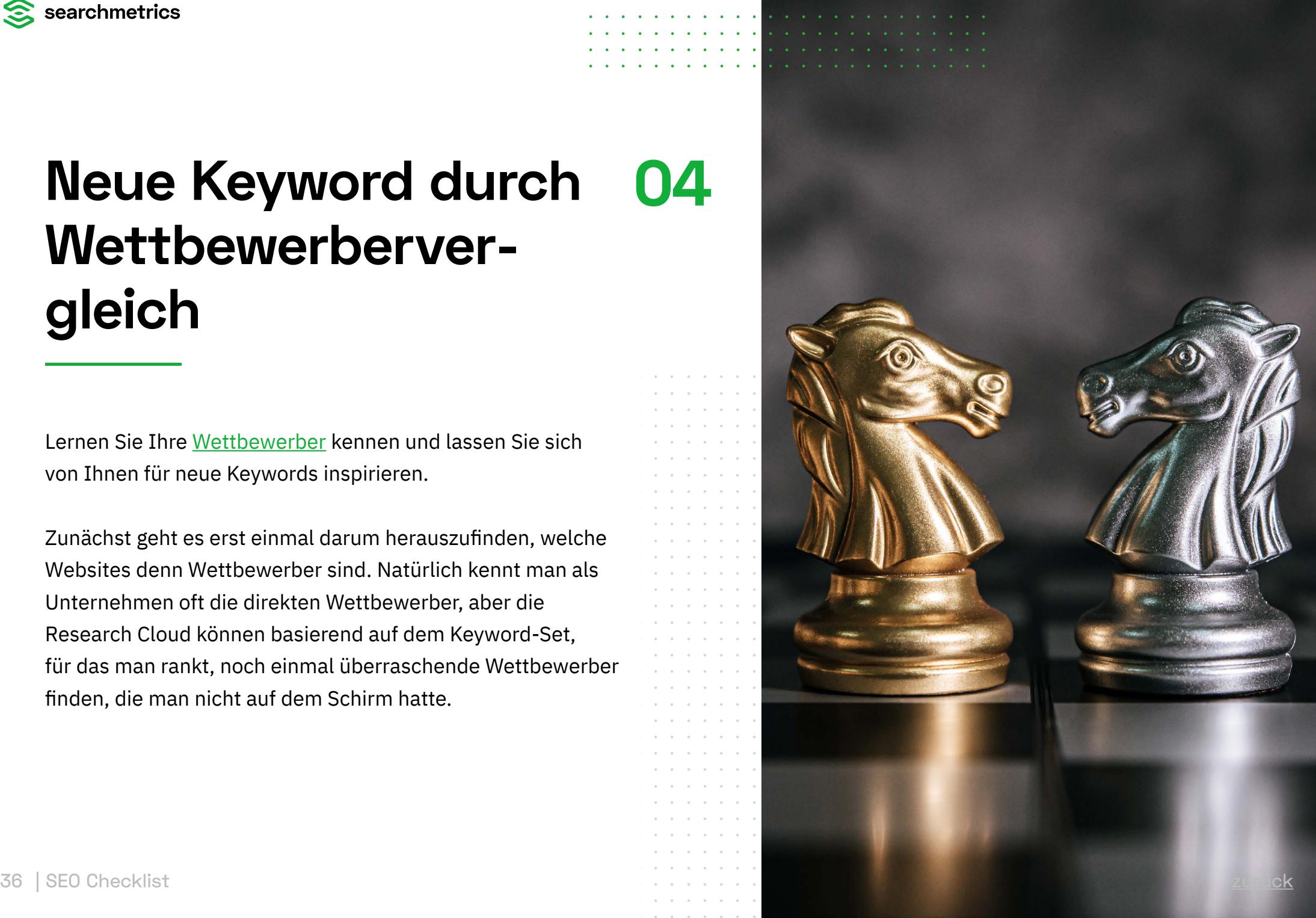
#### **Wettbewerbsanalyse → Organische Wettbewerber**

Wenn Sie mit der Maus über die Kreise (auch die Kreise, welche keine Farbe haben) fahren, erfahren Sie, um welche Domain es sich handelt und wie viele Keywords der Konkurrent mit der eigenen Domain teilt.

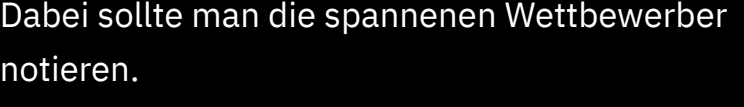

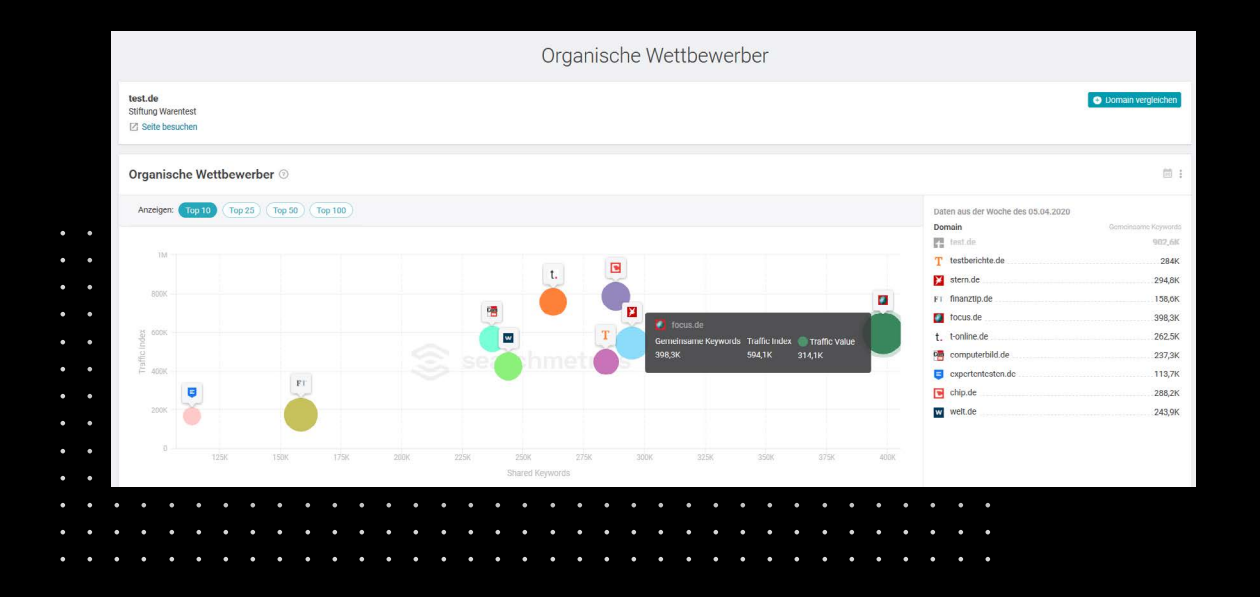

#### **Wettbewerbsanalyse → Organische Wettbewerber**

Nun vergleichen Sie der Reihe nach, die gefundenen Wettbewerber mit der Vergleichsoption.

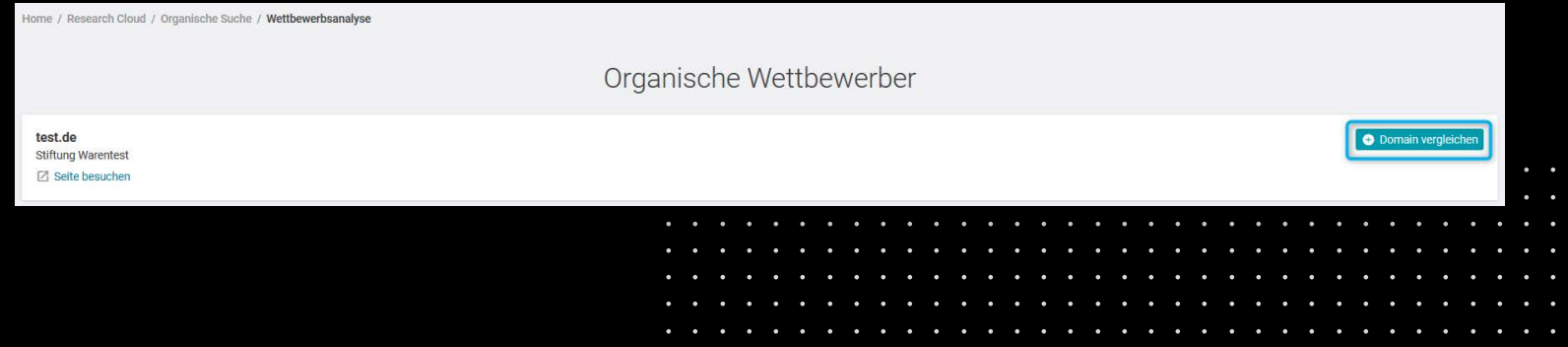

. . . . . .

 $\sim$   $\sim$   $\sim$ 

#### **Shared organische Keywords**

Die Suchbegriffe, die man mit dem Wettbewerber gemeinsam hat, kann man nun fokussiert betrachten: Scrollen Sie dafür einfach runter zu **"Shared organische Keywords"**.

Bei welchen Suchbegriffen ist man besser als der Wettbewerber – bei welchen ist der Wettbewerber besser? Welche der Suchbegriffe, für die der Wettbewerber besser ist, sind interessant genug, zu optimieren?

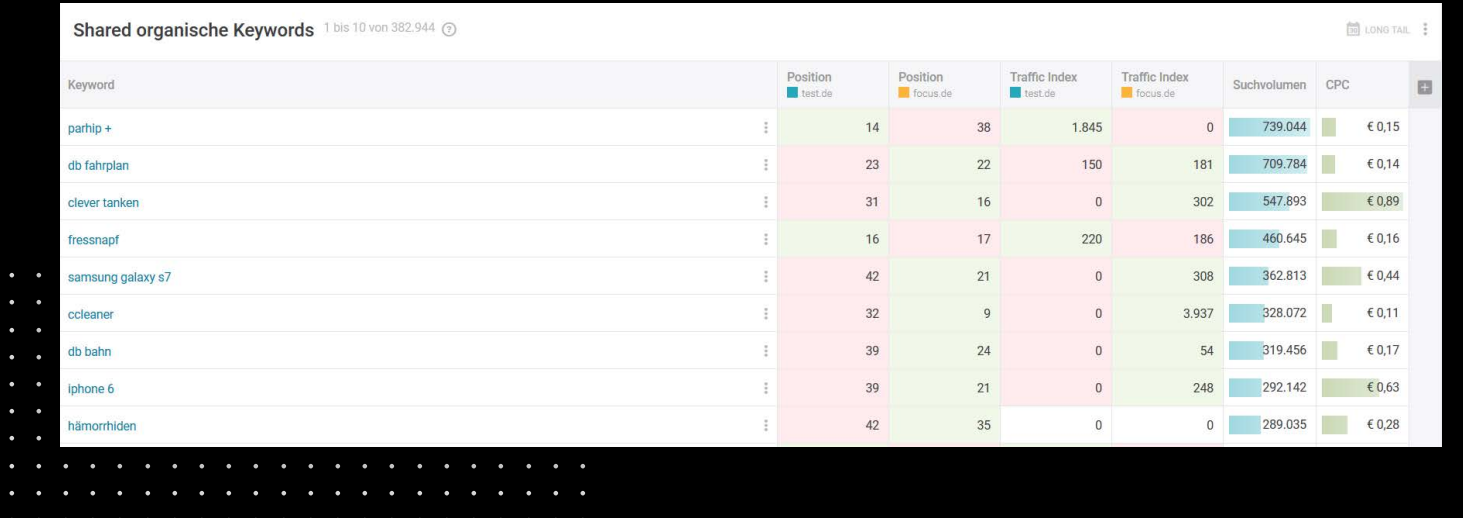

 $\sim$   $\sim$   $\sim$ 

 $\sim$   $\sim$   $\sim$ **Contract Contract Contract** 

**Contract Contract** 

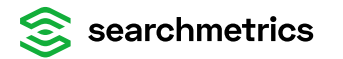

#### **To-Dos**

**mit Keyword-Fokus**  $\overline{\mathbb{E}}$ 

Für wichtige Suchbegriffe, für die der Wettbewerber besser ist, als man selbst, Schritte "Keyword / **Rankings"** und "erweiterte Keyword Recherche" durchführen.

Die rankenden Seiten der besseren Wettbewerber betrachten:

- Ist der Title fokussierter?
- Sind die Überschriften genauer auf den Suchbegriff ausgerichtet?
- Sind die Text-Inhalte der Wettbewerber gezielter auf den Suchbegriff ausgerichtet?

 $\mathbf{r}$  and  $\mathbf{r}$ 

• Sind Bilder besser optimiert (Bildnamen, alt-Attribute, Text direkt vor/nach den Bildern)

#### $\mathbb{R}^{\mathbb{Z}}$ **mit Nutzererwartungs-Fokus**

• Welche Art von Inhalten sind auf der Seite der Konkurrenz im Vergleich zur eigenen?

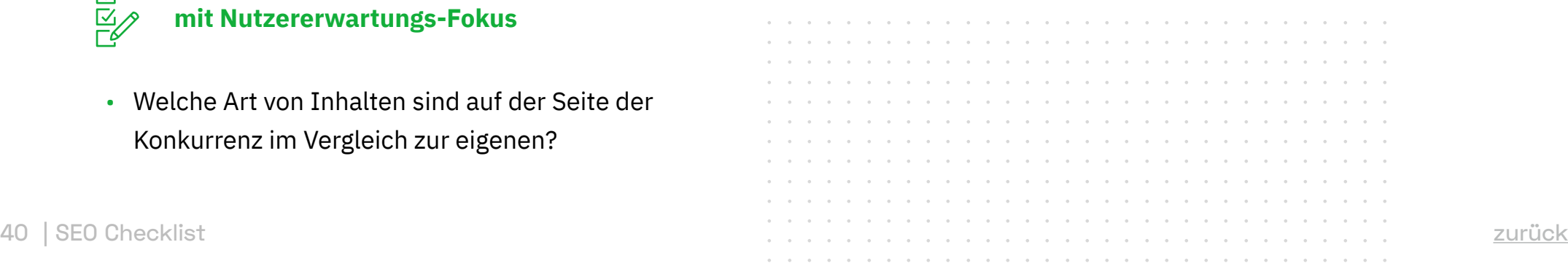

# **Traffic-Kanäle Diversifizieren**

**05**

Verhindern Sie eine Abhängigkeit von einer Traffic-Quelle. Sich nur auf einen Traffic-Kanal – wie z.B. den organischen Traffic über Google – zu konzentrieren mag für eine Zeit gut funktionieren, ist aber höchst fahrlässig. Denn in der Regel gibt es immer deutlich mehr als 10 sehr gute Websites für ein Thema und deutlich mehr als 10 sehr gute Landingpages von verschiedenen Websites für jeden einzelnen Suchbegriff und jede User-Intention.

Da die ersten 10 angezeigten Suchergebnisse den meisten Traffic erhalten und der Anteil der Klicks immer weiter sinkt, je tiefer Sie gerankt werden, sollten Sie immer versuchen unter diesen Ergebnissen zu sein.

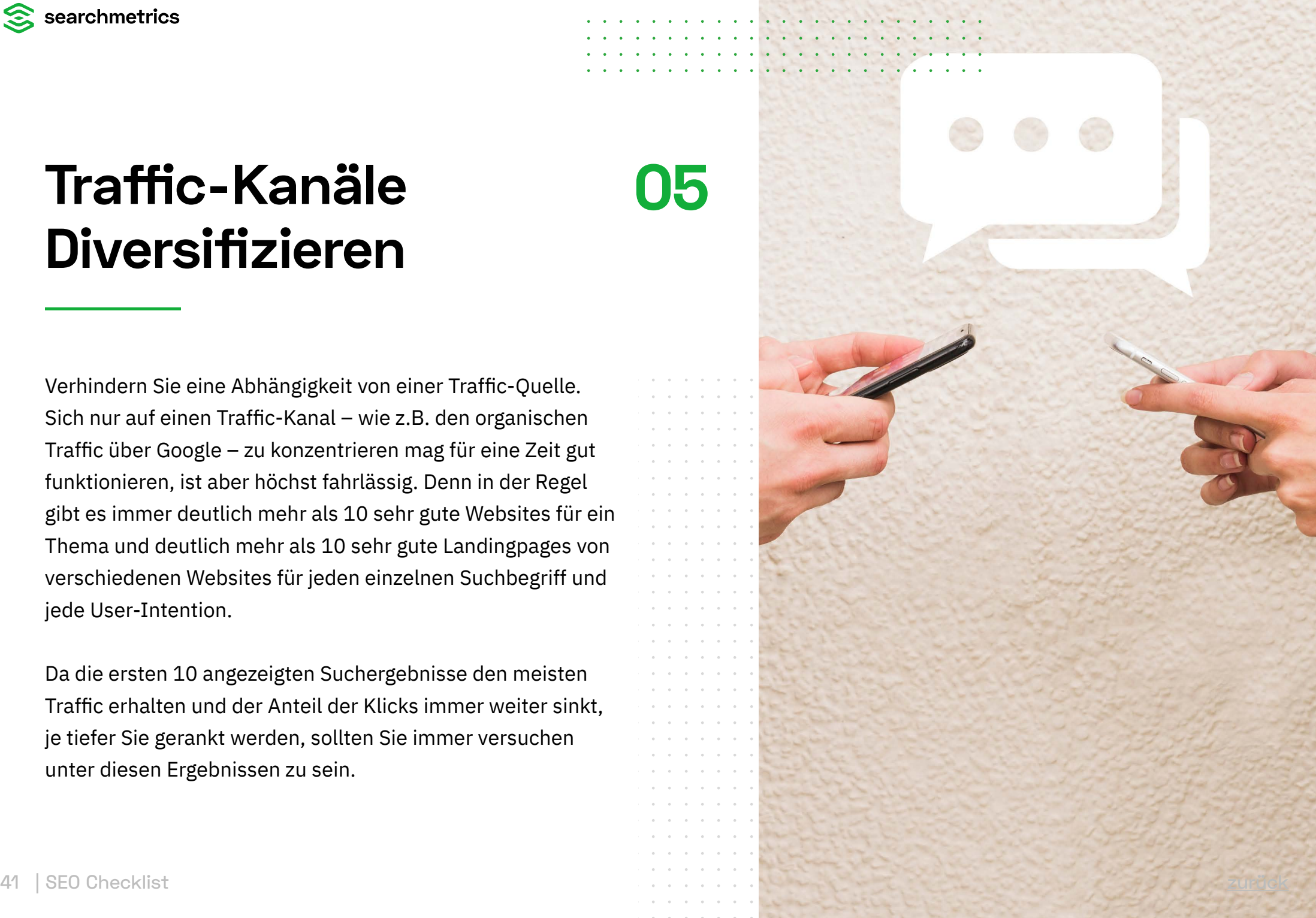

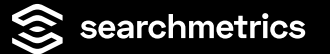

#### **Google**

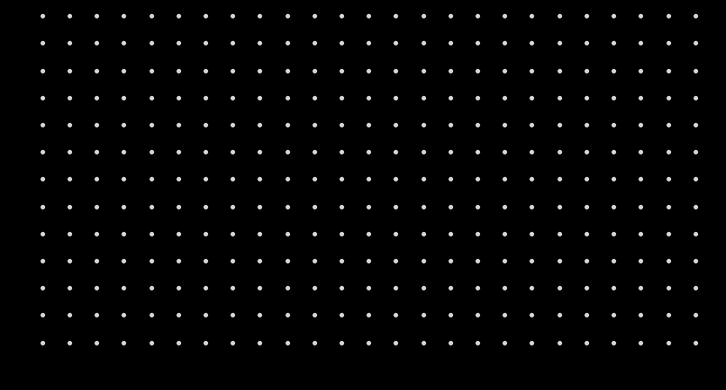

So könnte Google von heute auf morgen ein paar Änderungen an den Algorithmen vornehmen, die Suchergebnisse ordentlich durcheinanderwürfeln, und auf diese Weise dafür sorgen, dass für einige Websites die Trafficquelle "Organic Search" auf einmal wegbricht, ohne für den Google-Nutzer schlechtere Suchergebnisse zu bringen.

Natürlich bedeutet das nicht, man solle sich nicht mehr um SEO kümmern – ganz im Gegenteil. Es sollte mehr SEO gemacht werden – nur eben nicht mehr nur für Google alleine. Stattdessen sollten Sie sich überlegen, welche weiteren Websites zu Ihren Themen die Zielgruppe abholen können und wie Sie von diesen Websites entsprechende Besucher bekommen können?

 $\sim$   $\sim$   $\sim$ 

**CONTRACTOR** 

#### **Google**

Wenn beispielhaft Video Integrationen in den SERPs (Search Engine Result Pages) zu den eigenen Keywords stehen, glaubt Google die User Intention des Suchenden sei es (teilweise) auch Videos ansehen zu wollen. Denkt man das weiter, liegt es nahe, dass ein nicht unerheblicher Teil der Nutzer für diese Suchbegriffe / Themen, nicht primär Google nutzen, sondern vielleicht direkt Youtube als Suchmaschine nutzen. Daher wäre es also sinnvoll den Kanal Youtube zu bespielen, um Traffic zu generieren.

Wenn vermehrt Bilder zu den eigenen Keywords in den Suchergebnissen stehen, glaubt Google, dass die User ein visuelles Informationsbedürfnis haben für welches sie Bilder als Medium bevorzugen. Ein nicht unerheblicher Teil der potenziellen Besucher "tummeln" sich wahrscheinlich auch auf Social Media Portalen, wie Pinterest und Instagram. An dieser Stelle sollten diese Kanäle als Trafficquelle erschlossen werden.

 $\sim$   $\sim$   $\sim$ 

. . . . . . . . . . . . .

 $\sim$   $\sim$   $\sim$   $\sim$ 

. . . . . . . . . . . . . . . .

 $\sim$   $\sim$   $\sim$  $\sim$   $\sim$   $\sim$ 

 $\sim$   $\sim$   $\sim$ **Contract Contract Contract**  $\mathbf{L}$  and  $\mathbf{L}$ **Sales Andre**  $\bullet$   $\bullet$   $\bullet$   $\bullet$ 

#### **SERP Features → Domainübersicht**

Um sich einen ersten Überblick über den vermutlichen User Intend mit Hilfe der Betrachtung der SERP (Search Engine Result Pages) zu verschaffen, wählen Sie den Menüpunkt "Domainübersicht"

innerhalb der "SERP Features" aus. An dieser Stelle erhalten Sie eine Übersicht, für die im Markt integrierten "SERP Features" im Vergleich zu Ihrer eigenen Domain.

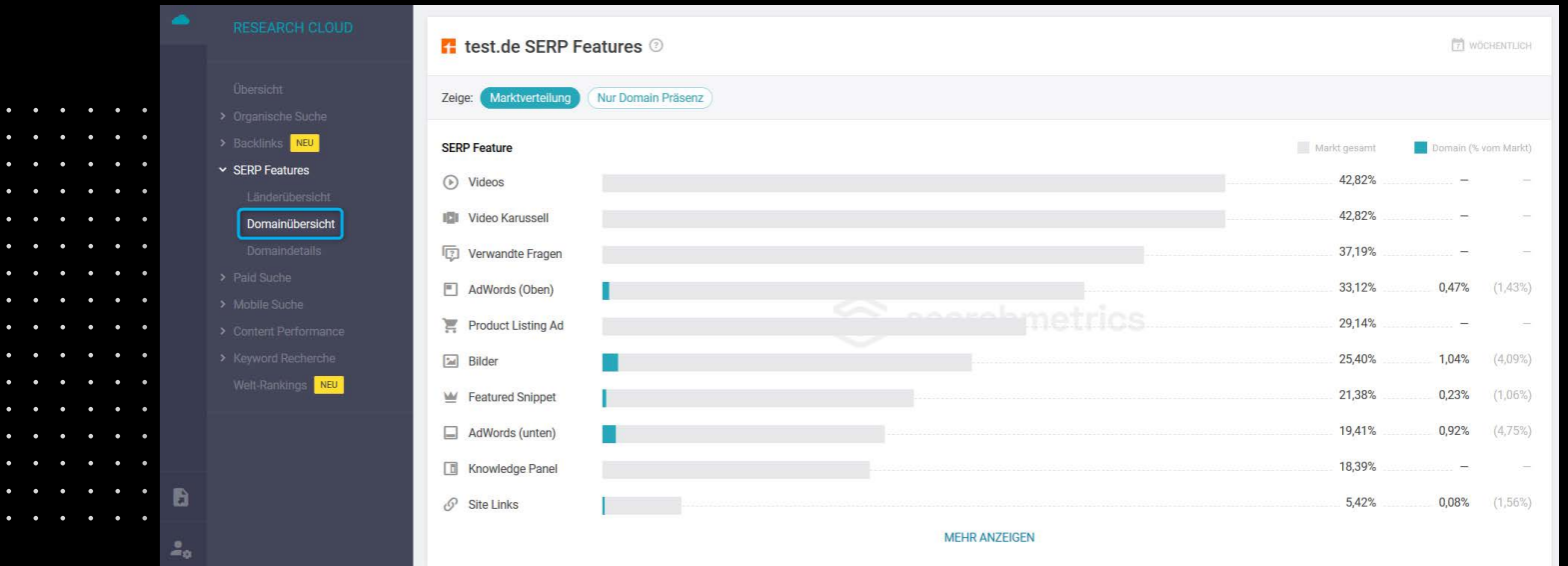

**Contract Contract Contract**  $\sim$   $\sim$   $\sim$ 

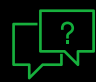

#### **Verwandte Fragen/Related Questions**

- Habe ich meine Website inhaltlich sowie strukturell semantisch aufgebaut?
- Bediene ich mein Thema holistisch genug und schaffe ich einen ernstzunehmenden Mehrwert für meine User?
- Related Questions als Indikator für andere Websites/Portale zur vertiefenden Informationsgewinnung. Gibt es ggfs. Portale, auf denen ich meine Zielgruppe zusätzlich abholen kann?

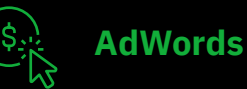

- Ist meine organische Reichweite aktuell stark genug?
- Kann ich mir es finanziell leisten meine Reichweite mit Adwords auszuweiten und oder Einbrüche innerhalb des organischen Traffics auszugleichen?
- Berücksichtige ich innerhalb meiner Search Strategy auch andere Paid Varianten wie bspw. Bing, Instagram, LinkedIn, etc…?

ab | SEO Checklist with the control of the control of the control of the control of the control of the control o 

 $\sim$   $\sim$   $\sim$ 

- Sind Videos als Content Format für meine Zielgruppe relevant und verwende ich diese?
- Können Videos die Performance innerhalb der Customer Journey begleitend verbessern?
- Habe ich eine separierte XML-Sitemap für Videos?
- Optimiere ich meinen YouTube Channel, falls vorhanden ausreichend?

#### **Videos Videos**

- Nutze ich Product Ads bereits im Paid Search?
- Habe ich bereits einen Product Data Feed um Product Listigs zukünftig auch organisch nutzen zu können?
- Könnten Plattformen wie Amazon, Ebay und Co. als zusätzliche Traffic Kanäle relevant sein?

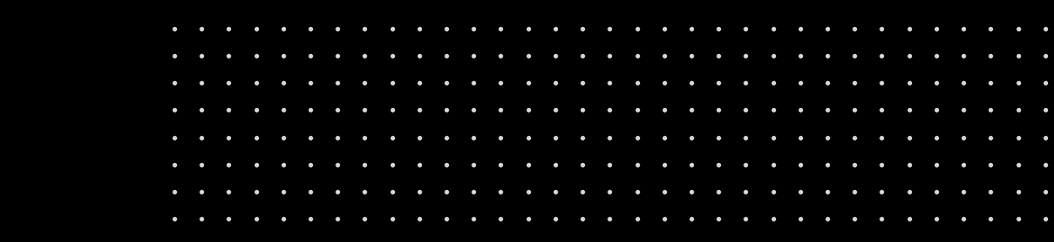

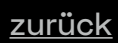

**Service** State

**Sales Advised Advised Advised Advised Advised Advised Advised Advised Advised Advised Advised Advised Advised** 

#### **Bilder**

- Liegen meine Bilder in bestmöglicher Qualität und geringstmöglicher Datei-Größe vor?
- Sind dieser strukturell im Content "gut" eingebettet und achte ich auf Bilder SEO Basics, wie: relevante Alt-Attribute und Dateinamen?
- Habe ich eine separierte XML-Sitemap für Videos?
- Werden meine Bilder von fremden Seiten verwendet, ohne auf mich zu verweisen?
- Sind Social Media Plattformen wie Instagram, Pinterest, etc. für meine Zielgruppe relevant?

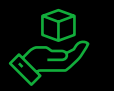

#### **Featured Snippet & Knowledge Panel**

- Ist meine Website inhaltlich gut strukturiert und stelle ich zusätzlich "strukturierte Daten" zu Verfügung?
- Sind Unternehmensdaten wie beispielhaft, das Logo, Bildmaterial, Anschrift, Telefonnummern, Öffnungszeiten, Impressum, etc. aktuell?

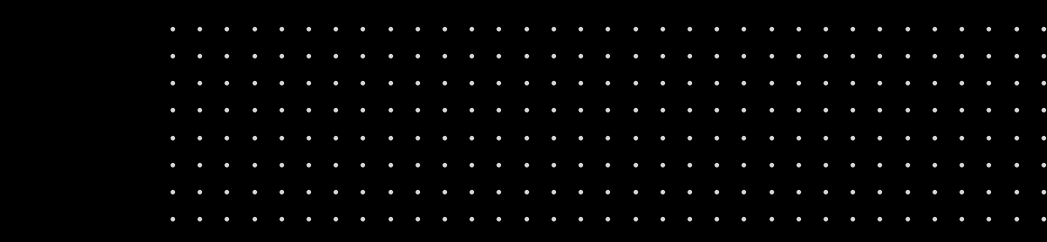

• Bin ich im klassischen Sinn kein Publisher, habe aber trotzdem regelmäßig markt,-zielgruppen relevante News? Dann sollte ich eine Google News Sitemap einreichen!

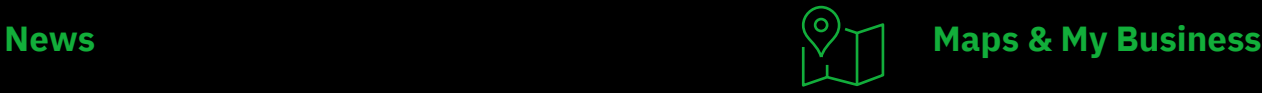

- Sollte mein Unternehmen, Dienstleistung oder Store lokal auffindbar sein?
- Nutze ich Google My Business und sind die Informationen zu: Anschrift, Kontaktdaten, Öffnungszeiten, etc. aktuell?

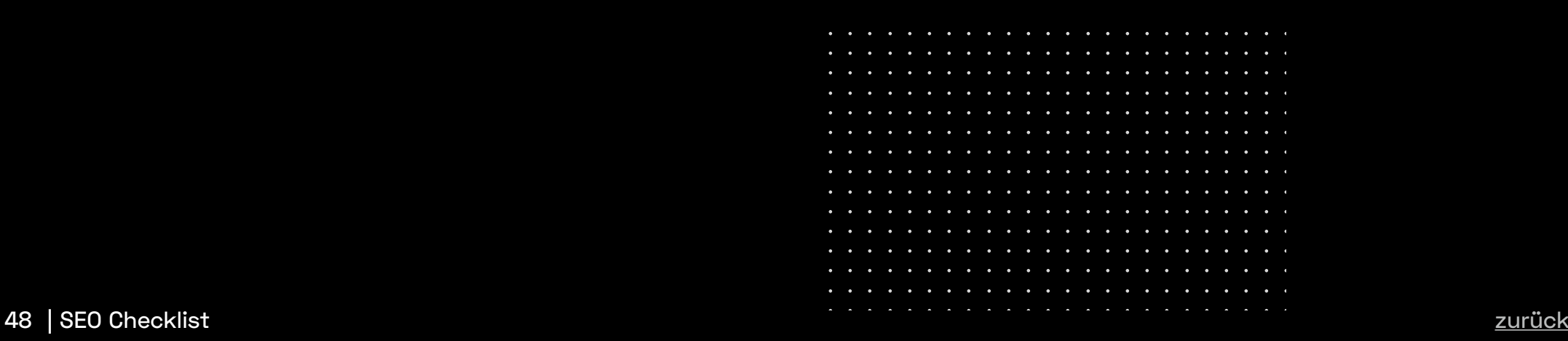

**Service** State

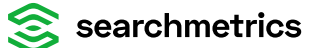

# **Mobile Website Optimieren**

**06**

Ist Ihre Webseite wettbewerbsfähig? Mit der Standardisierung des [Mobil-First-Index](https://www.searchmetrics.com/de/glossar/google-mobile-updates/) sollten Sie prüfen, wie gut Ihre Website mobil performt um Nachteile zu vermeiden. Beispiel: test.de

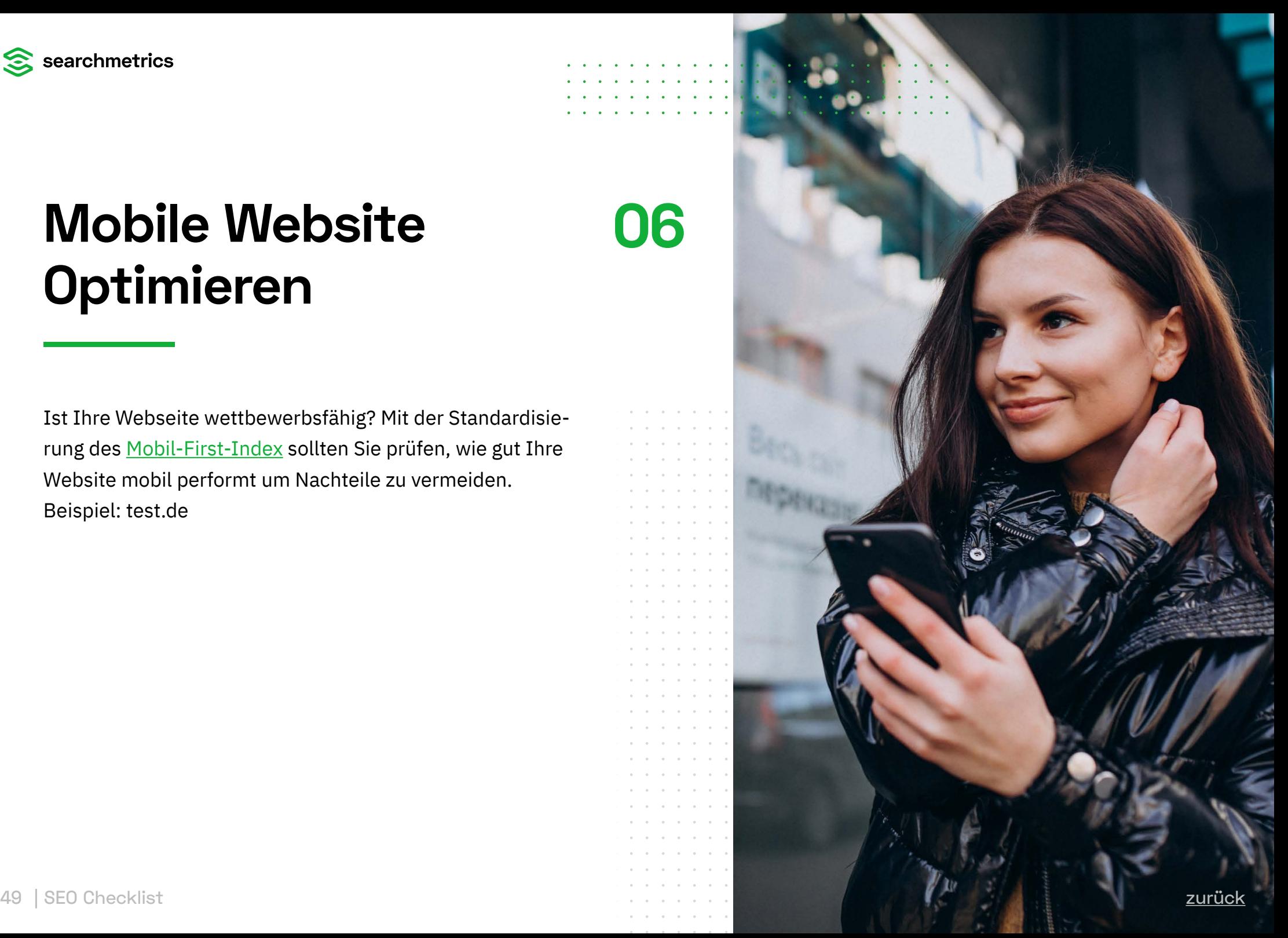

#### **Mobile Suche → Mobile Rankings**

Historisch betrachtet konnte die mobile SEO Visibility die Desktop SEO Visibility teilweise überholen. Die mobile SEO Visibility der Domain test.de weicht aktuell 9% von der Desktop SEO Visibility ab. Falls sich dieser Trend fortsetzen sollte besteht Handlungsbedarf.

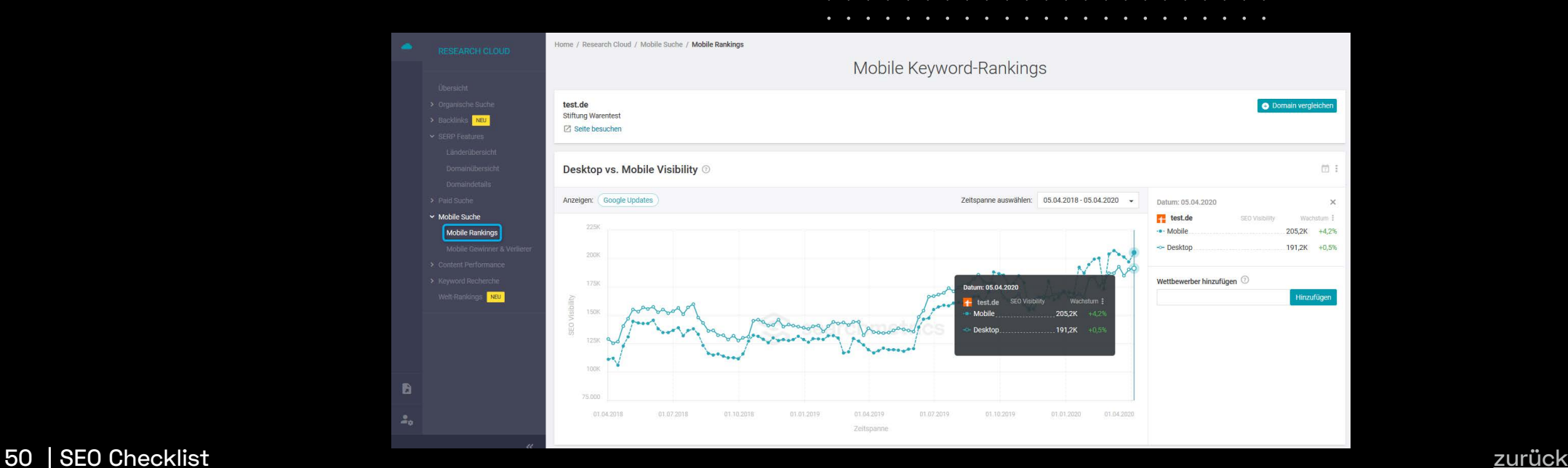

 $\overline{\phantom{a}}$  $\mathbf{r}$  $\sim$   $\sim$   $\sim$   $\sim$   $\sim$ 

 $\sim$  $\sim$ 

#### **Ein Grund, sich folgende Fragen zu stellen**

- Ist die Website Mobile ready?
- Basiert die Website auf einem responsiven Design? (von Google empfohlen)
- Sind die mobilen und die über Desktop-Rechner ersichtlichen Inhalte dieselben oder weichen sie ab? (Ziel sollten identischen Inhalte auf Desktopund Mobil-Layout sein)
- Ist die interne Verlinkung auf der mobilen Website dieselbe, wie auf der über Desktop-Rechner besuchten Website?
- Ist die mobile Website mindestens so schnell geladen, wie die Seiten der Konkurrenz?

Kostenlose Tools von Google, um die Teile der Fragen beantworten zu können:

<https://search.google.com/test/mobile-friendly> <https://testmysite.withgoogle.com/intl/en-gb>

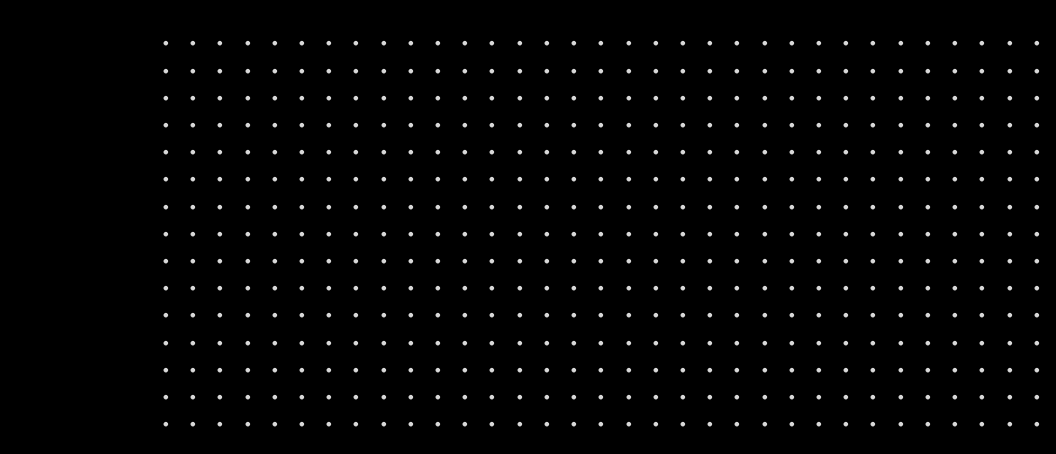

 $\bullet$   $\bullet$   $\bullet$   $\bullet$ 

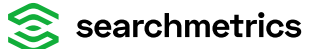

# **Micro-Rankingfaktoren**

Entsprechen Sie genau der erwünschten Nutzererwartung um mit SEO erfolgreich zu sein. Google versucht für jeden Google-Nutzer die besten Suchergebnisse zu präsentieren. Das bedeutet im Umkehrschluss, dass Google für jede einzelne Suchanfrage versucht zu lernen, was der Nutzer als Ergebnis am Ende erwartet. Das geht deutlich darüber hinaus, ob der Suchbegriff auf der Zielseite vorhanden ist – sondern Google versucht auch die Art und Form der Inhalte zu erkennen, die jeweils für jede einzelne Suchanfrage – für jede einzelne Suchintention von den Nutzern erwartet werden.

Google kann dies sehr "leicht" mittels Deep Learning erkennen. Denn die Nutzer reagieren sehr spezifisch auf die angebotenen Suchergebnisse.

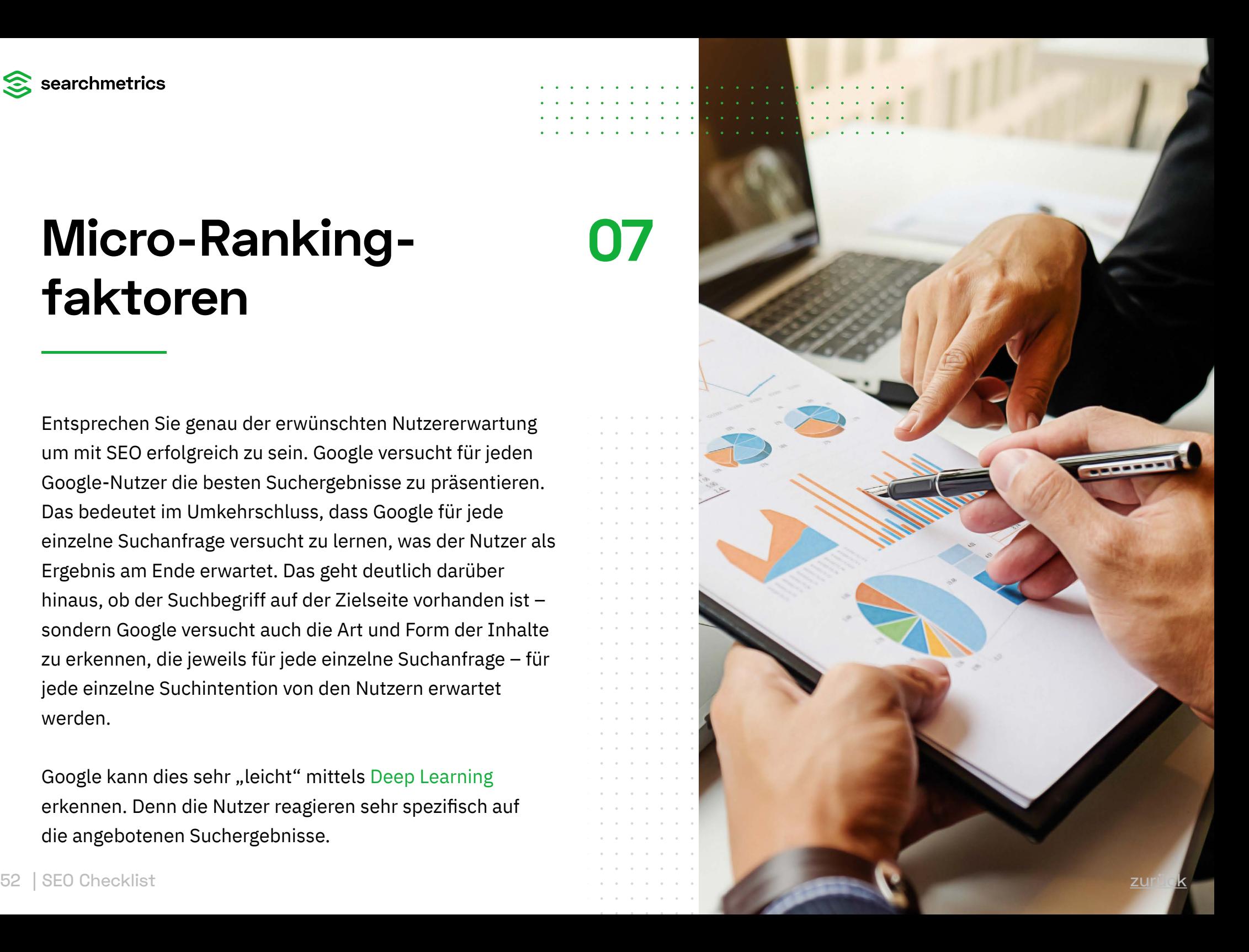

#### **Art von Suchergebnissen**

Auf welche Art von Suchergebnissen klicken die Nutzer und auf welche klicken sie nicht?

Daran kann Google z.B. versuchen, Muster in [Titles](https://www.searchmetrics.com/de/glossar/meta-title/) und [Meta Descriptions](https://www.searchmetrics.com/de/glossar/meta-description/) zu erkennen (denn diese beiden Elemente stellt Google ja als "Schaufenster" in den Suchergebnissen dar), um zu wissen, welche von den Nutzern bevorzugt oder abgelehnt werden.

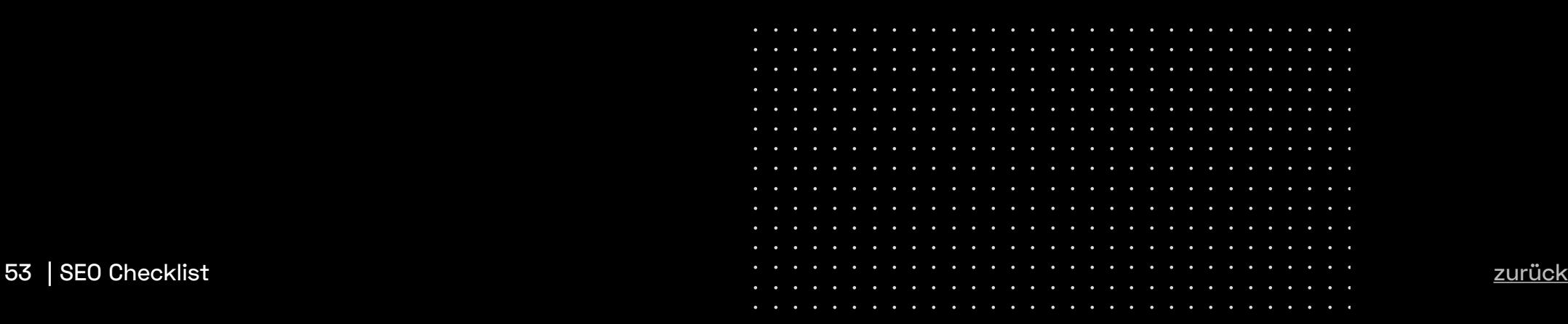

**Sales Andre Contract Contract Contract** 

 $\sim$   $\sim$   $\sim$   $\sim$  $\sim$   $\sim$   $\sim$ 

 $\sim$   $\sim$   $\sim$ 

*Contract Contract* and a state

**Contract Contract Contract** 

 $\sim$   $\sim$   $\sim$   $\sim$  $\sim$   $\sim$   $\sim$   $\sim$  $\sim$   $\sim$   $\sim$  $\mathbf{r}$  ,  $\mathbf{r}$  ,  $\mathbf{r}$  $\overline{a}$   $\overline{a}$   $\overline{a}$   $\overline{a}$  $\begin{array}{cccccccccccccc} \bullet & \bullet & \bullet & \bullet & \bullet & \bullet & \bullet \end{array}$ 

#### **Typen von Domain**

Welche Typen von Domains werden von Nutzern geklickt – oder nicht?

Zum Beispiel werden bei der Suche nach Produktvergleichen selten die Hersteller von den Nutzern angeklickt, sondern vielmehr Domains, die auch Vergleiche zwischen verschiedenen Marken anbieten können.

Google lernt aber auch dadurch, ob eine Seite den Nutzererwartungen entspricht. Dies erkennt die Suchmaschine daran, ob die Besucher schnell wieder

> . . . . . . . . . . . . . . . . . . . . . . . . . . .

> > . . . . . . . . . . .

zurück in die Suche springen. Mittels Deep Learning kann Google nun erkennen, was der durchschnittliche Nutzer, der genau nach diesem Suchbegriff sucht, auf der Zielseite erwartet. Bleiben die Nutzer z.B. verhältnismäßig oft auf Seiten mit großen Bildern oder mit Datentabellen – oder sie verlassen verhältnismäßig schnell Seiten auf denen weit oben auf der Seite Videos eingebunden sind – dann lernt Google daraus und wendet diese Learnings als Micro-Rankingfaktoren für exakt diese Suchanfragen – oder für diese Art an Suchanfragen an.

 $\sim$   $\sim$   $\sim$   $\sim$  $\sim$   $\sim$   $\sim$ 

**Contract Contract Contract** 

 $\sim$   $\sim$   $\sim$  $\sim$   $\sim$   $\sim$   $\sim$  $\begin{array}{cccccccccccccc} \bullet & \bullet & \bullet & \bullet & \bullet \end{array}$  $\sim$   $\sim$   $\sim$ **Contract Contract Contract** 

#### **Keyword Discovery**

Die Research Cloud kann ein Stück weit dabei helfen zu identifizieren, welche Formate Google bei einer Suchanfrage erwartet:

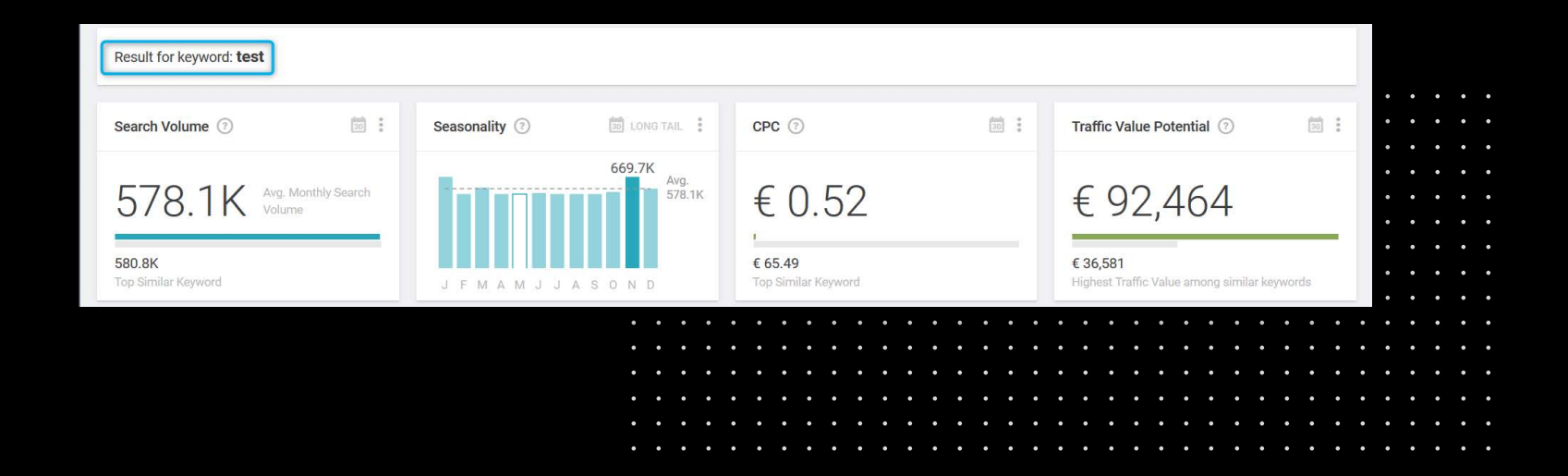

٠.

**Contract Contract Contract** 

 $\sim$   $\sim$   $\sim$   $\sim$ **Service** Service

#### **Keyword Discovery**

In der Keyword-Discovery sehen wir, dass das Keyword "trockner wärmepumpe" oft zu Video-Integration in den Suchergebnissen führt. Google vermutet also, dass ein großer Teil der Nutzer, die nach trockner wärmepumpe suchen, nach Anleitungen zur Reparatur des Trockners suchen.

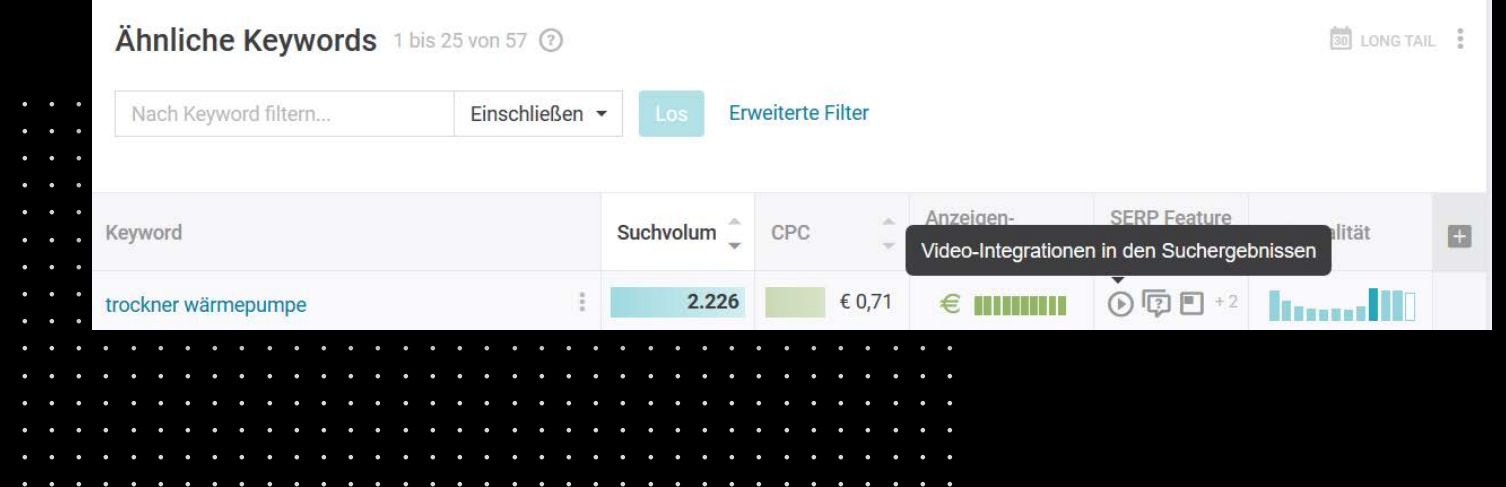

 $\sim$ 

 $\sim$ 

 $\overline{a}$   $\overline{a}$   $\overline{a}$   $\overline{a}$ 

#### **Keyword Recherche**

Aber auch der Blick in die Suchbegriffs-Kombinationen hilft zu erkennen, was in dem groben Keyword-Cluster rund um "trockner wärmepumpe" erwartet wird. Es wird deutlich, dass auch hier bevorzugt

Videos ausgespielt werden. Es verdichtet sich also, dass die Suchintension in der Reparatur des Haushaltsgerätes liegt. Darüber hinaus spiegelt die Saisonalität, dass die Suchanfrage in den kalten Monaten des Jahres erfolgen.

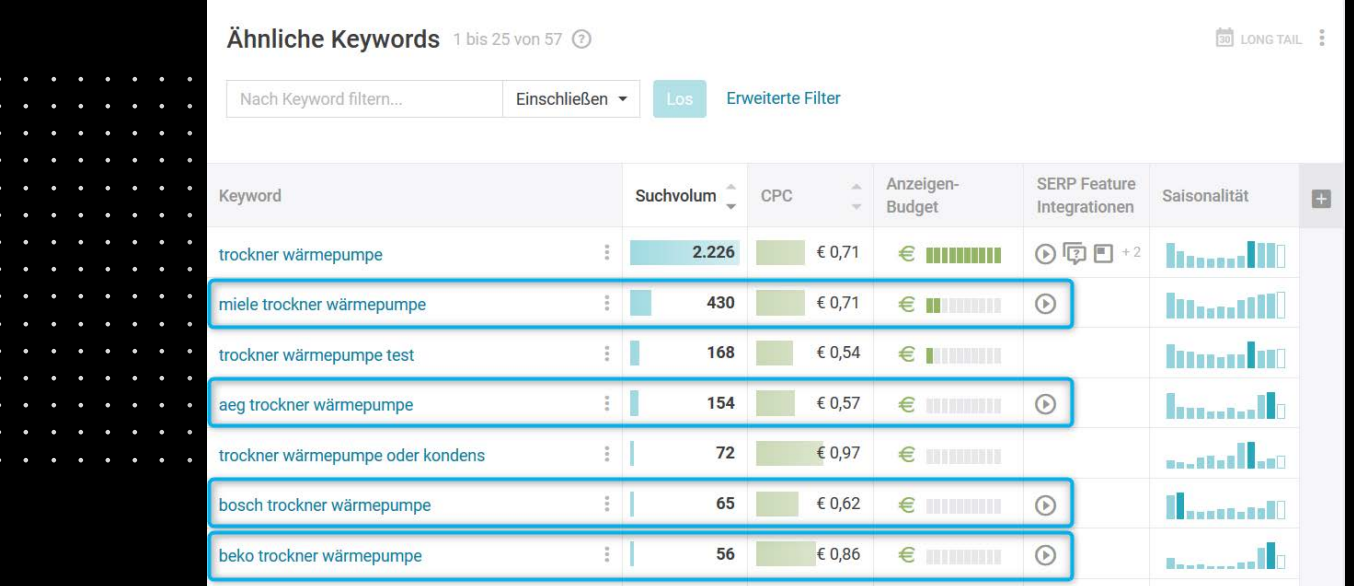

**Contract Contract Contract**  $\sim$   $\sim$   $\sim$ **Contract Contract Contract** 

#### **Maps-Integration**

Bei der Suchanfrage "trockner reparatur" bietet Google oft eine Maps-Integration, was ein Hinweis darauf ist, dass wahrscheinlich auch eher lokal ausgerichtete Seiten von den Nutzern erwartet werden.

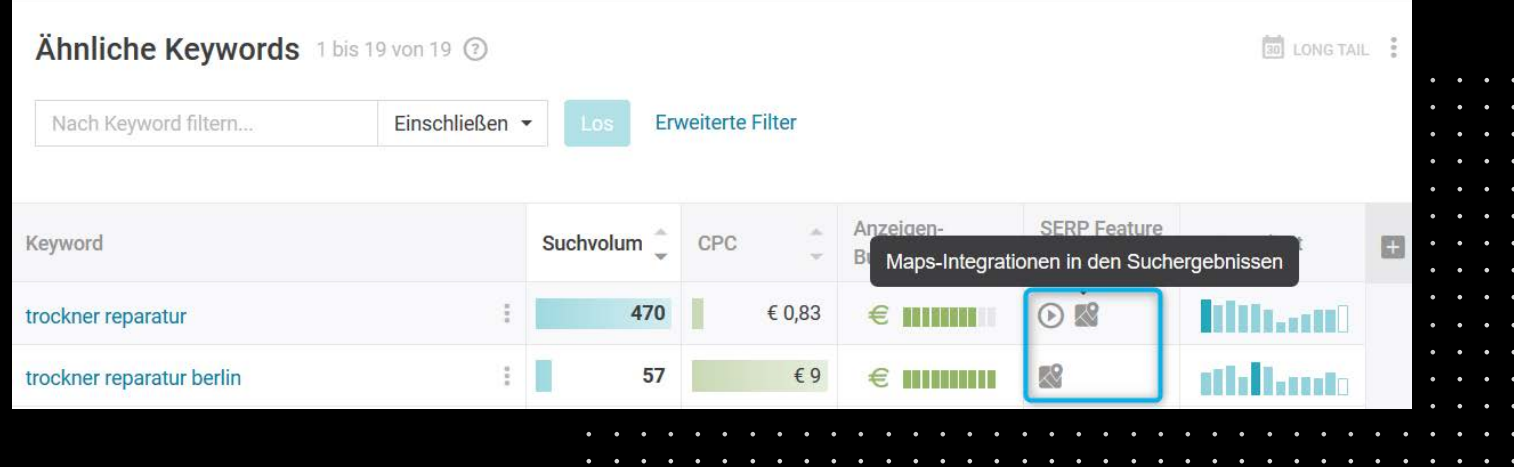

#### **Top 10 rankende Seiten**

Aber auch der direkte Blick in den Top 10 rankenden Seiten lohnt sich, denn scheinbar hält Google diese

Inhalte für wertig und man sollte schauen, welche Elemente man in den eigenen Seiten integrieren sollte:

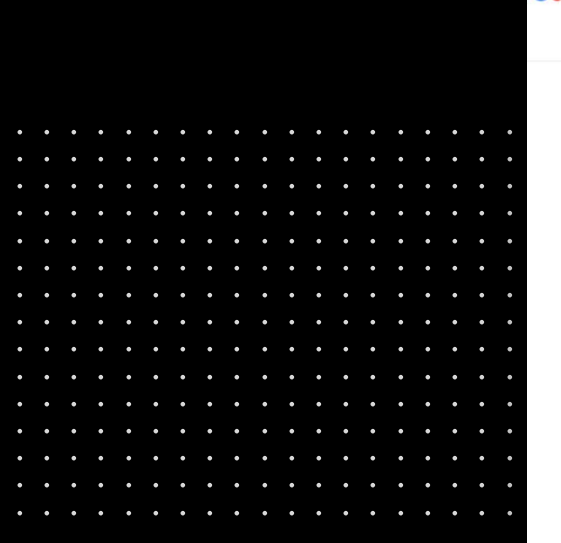

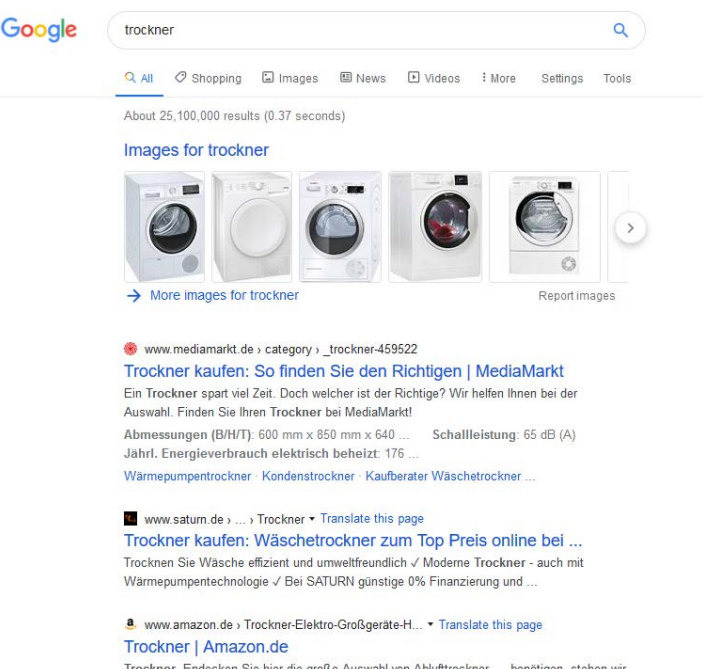

Trockner. Endecken Sie hier die große Auswahl von Ablufttrockner, ... benötigen, stehen wir Ihnen gerne mit unserem Produktfinder für Trockner zur Verfügung. 200 - 500 EUR · Wärmepumpentrockner · Kondenstrockner · Ablufttrockner

 $\sim$   $\sim$   $\sim$ 

 $\overline{a}$   $\overline{a}$   $\overline{a}$   $\overline{a}$ 

 $\sim$   $\sim$   $\sim$   $\sim$  $\sim$   $\sim$   $\sim$  $\mathbf{r}$  ,  $\mathbf{r}$  ,  $\mathbf{r}$ 

#### **Top 10 rankende Seiten**

Zunächst fällt auf, dass neben der Bildersuche vor allem Online-Shops gut ranken. Hat man selbst also einen Online-Shop, den man optimieren möchte, passt die eigene Website aus der Macro-Perspektive bereits gut rein.

Alle rankenden Seiten bieten Produkt-Listings – also scheint es wichtig für die Nutzer zu sein, die nach "trockner" suchen, auch Produktlisten zu sehen. Mit Ausnahme von Amazon setzen die Anbieter auf Produktlisten in Kombination mit Beratungs,- Fließtext-Elementen.

Daraus resultiert, dass man selbst für ein Keyword-Cluster wie "waschmaschine" auch eher eine Produkt-Listing-Seite als Landingpage optimieren sollte (und keine hoch-optimierte Landingpage mit 2000 Wörtern SEO-Text).

Man könnte also vermuten, dass für Google in diesem Cluster noch wichtig ist, dass auch Fließtext auf diesen Seiten vorhanden ist.

60 | SEO Checklist [zurück](#page-1-0)

**Service** Construction

**Sales Advised Advised Advised Advised Advised Advised Advised Advised Advised Advised Advised Advised Advised** 

**Contract Contract Contract Sales Andre** . . . .

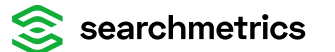

# **Backlink-Profil-Analyse**

Mit einem stimmigen Backlinkprofil und einem relevanten Keywordset funktioniert SEO viel einfacher. In der Suchmaschinenoptimierung für Google sind [Backlinks](http://Backlinkshttps://www.searchmetrics.com/de/glossar/backlink/) immer noch wichtig. Daher ist die Analyse des eigenen Backlink-Profils ein nicht unwesentlicher Erfolgsfaktor.

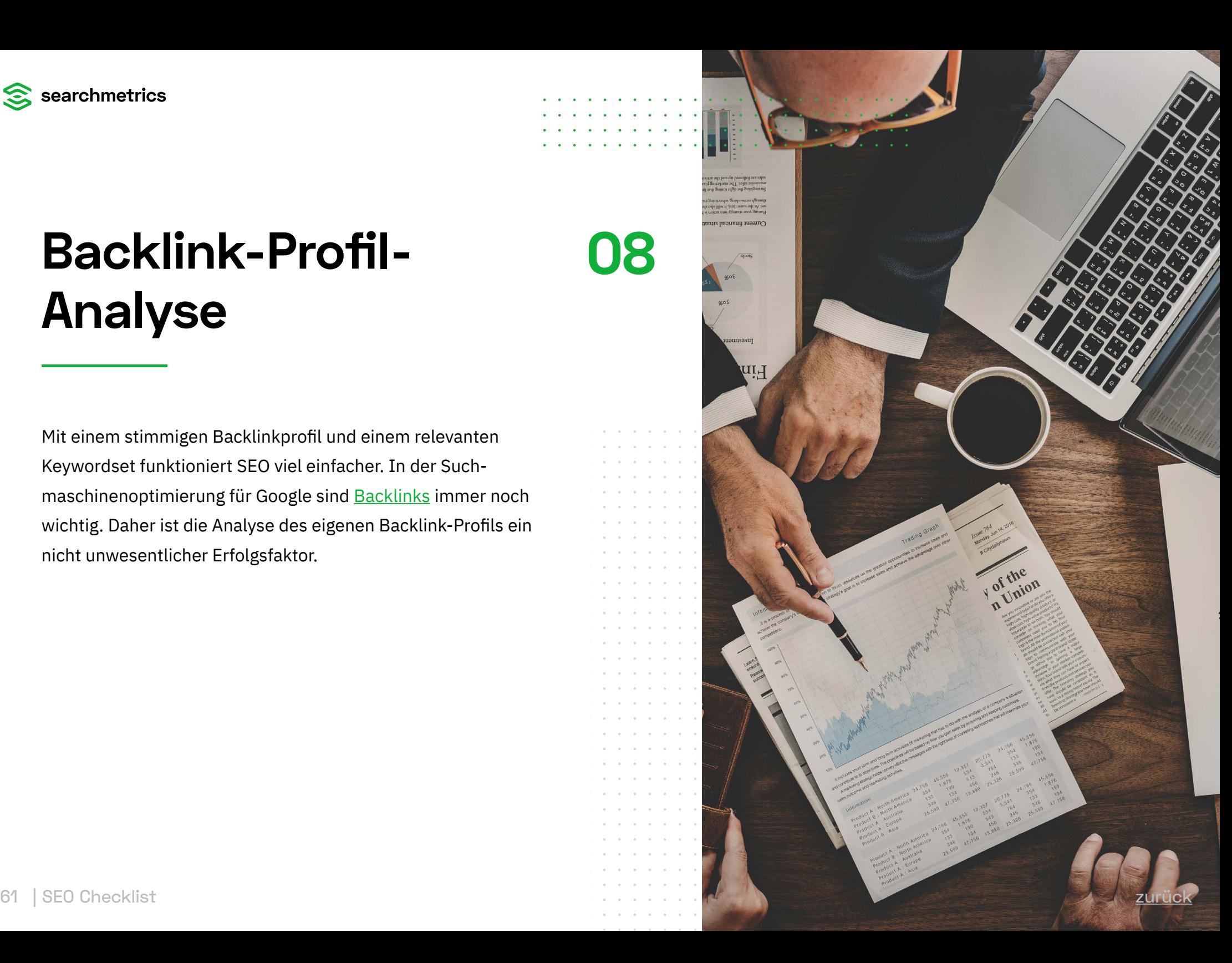

### **Backlinks → Backlinks Übersicht**

Um herauszufinden, ob das eigene Linkprofil passend ist oder eventuell Sorgen machen sollte, gehört immer auch der Blick auf Wettbewerber. Hier pickt man sich am besten die größeren Wettbewerber in der eigenen Nische – denn diese sind ja scheinbar (für Google) genau richtig unterwegs.

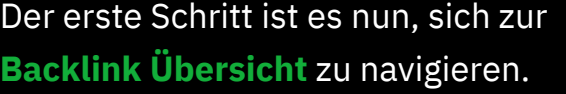

 $\sim$ 

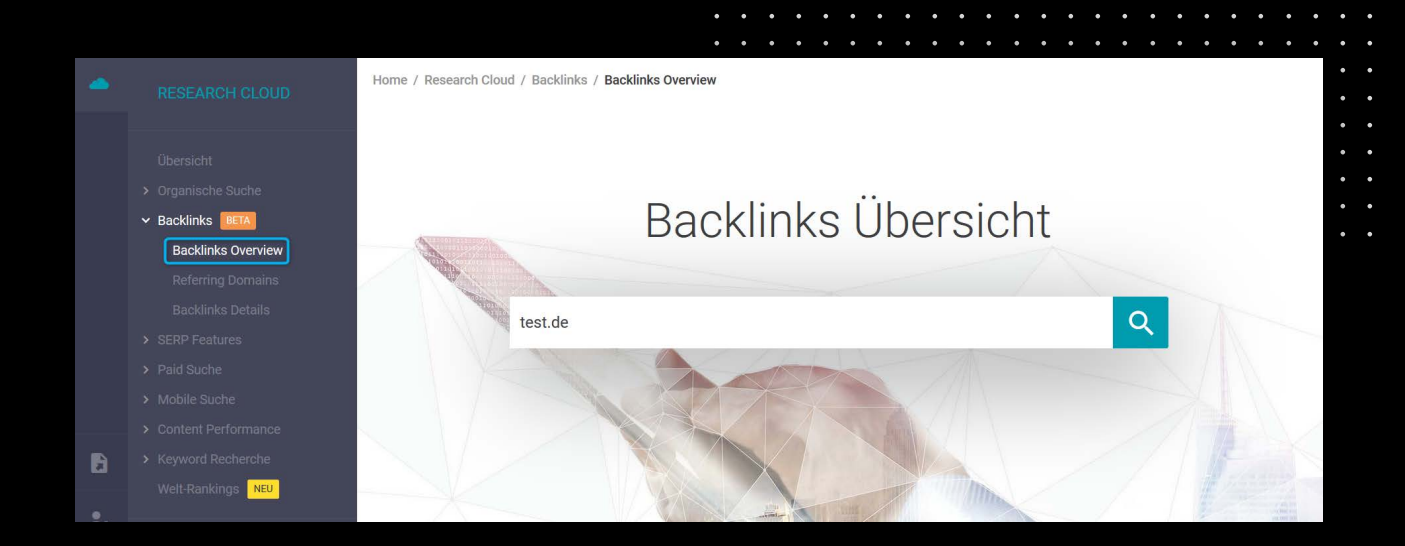

## **Backlinks → Backlinks Übersicht**

Die **Backlink Übersicht** verschafft einem einen kompakten Überblick zu den "wichtigsten" Metriken.

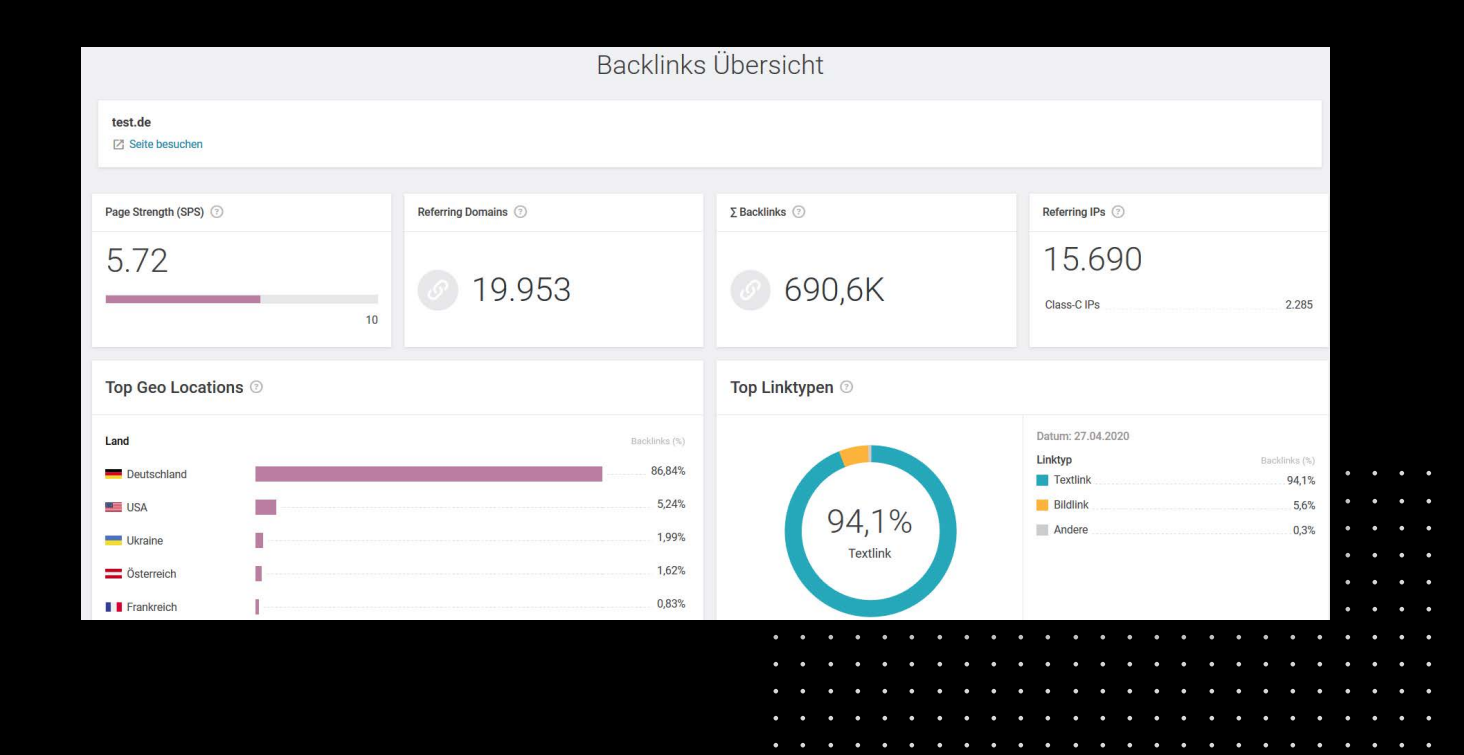

 $\begin{array}{cccccccccccccc} \bullet & \bullet & \bullet & \bullet & \bullet & \bullet & \bullet \end{array}$ 

#### **Page Strength (SPS)**

Die **Searchmetrics Page Strength (SPS)** errechnet sich aus der Menge und der Qualität aller Links, die auf eine Domain zeigen. Der Link einer "starken" Domain (auf die wiederum viele andere Links

weisen) wird hierbei höher gewichtet als der Link einer "schwachen" Domain (die keine oder nur wenige Backlinks aufweisen kann).

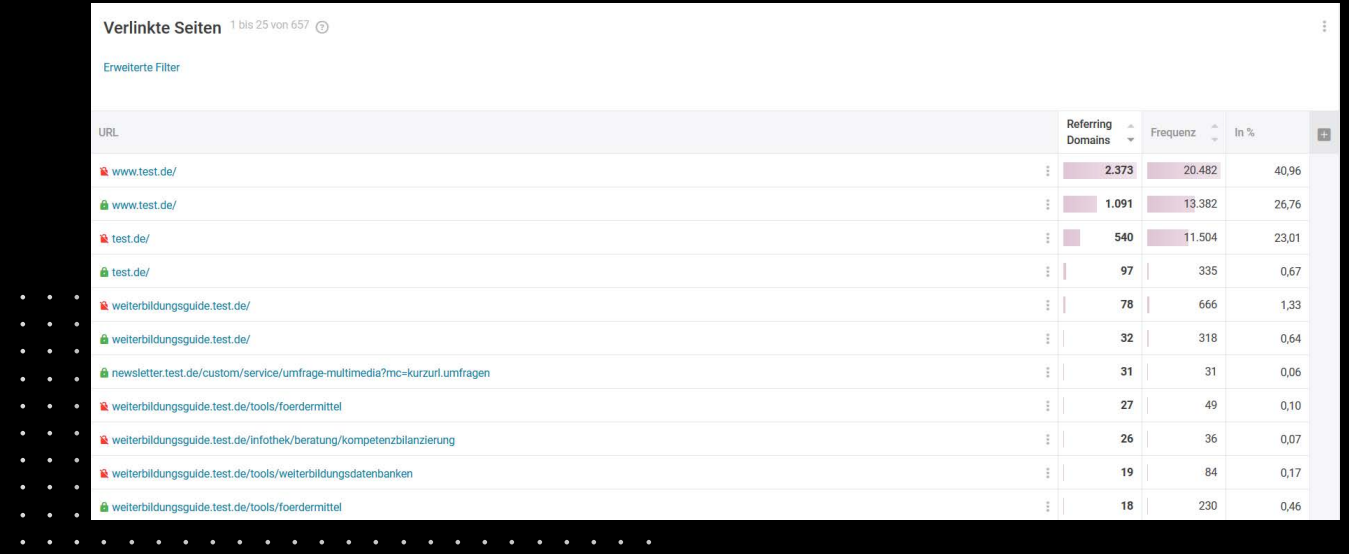

 $\sim$   $\sim$   $\sim$ 

 $\sim$   $\sim$   $\sim$   $\sim$  $\sim$   $\sim$ 

#### **Referring Domains**

Der Wert beschreibt, auf wie vielen Domains mindestens ein Link auf die untersuchte Seite gefunden wurde. Dies ist aussagekräftiger als eine absolute Zahl von Links - denn auf einer Domain können mehrere Hundert wertloser Backlinks zu finden sein.

#### **∑ Backlinks**

Dies ist die Summe aller Links, die auf die untersuchte Seite zeigen. Dies können auch mehrere Links von einer Domain, einem Host oder einer IP-Adresse sein. Was wird anhand der Backlinks deutlich? Die Anzahl der Links ist erster Ansatzpunkt für die

Linkpopularität im Internet. Über die Betrachtung des zeitlichen Verlaufs können Linkbuildingkampagnen oder virale Aktionen identifiziert werden. Ist die Anzahl im Vergleich zur Domain-Popularität hoch, so kann dies auf seitenweise Links hinweisen.

 $\sim$   $\sim$   $\sim$ 

**Contract Contract Contract**  $\sim$   $\sim$   $\sim$ **Contract Contract Contract**  $\mathbf{L}$  and  $\mathbf{L}$ 

### **Reffering IPs**

Hier sehen Sie, wie viele IP-Adressen mit einer Domäne verknüpft sind.

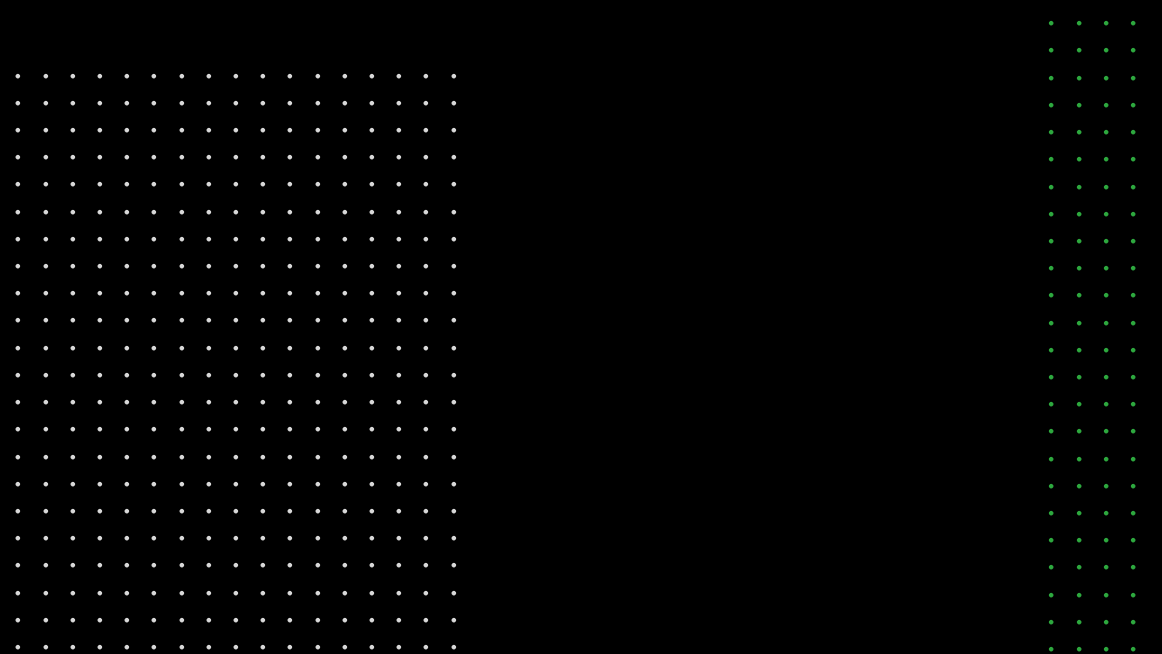

#### **Top Geo Locations**

Anhand der IP-Adresse erkennt Google die geographische Herkunft eines Links, bzw. des Servers auf dem die verlinkende Webseite gehostet wird. Dies ist ein wichtiger Hinweis für die Qualität und die Relevanz der untersuchten Seite. Denn eine deutsche

Seite sollte möglichst viele Links aus Deutschland haben, eine japanische Seite möglichst viele Links aus Japan u.s.w.. Sofern zu Backlinks kein eindeutiges Land ermittelt werden kann, wird der Kontinent von dem der Backlink stammt, angezeigt oder "WORLD".

### **Top Linktypen**

An dieser Stelle wird zwischen 3 Arten von Linktypen differenziert. 1. Textlink, 2. Bildlink, 3. Andere.

#### **Frequenz**

Die Anzahl der URLs, die einen Link von den verweisenden Domains haben.

 $\bullet$  $\ddot{\phantom{0}}$ . . . . . . . . . . . . . .  $\mathbf{A}$  $\sim$   $\sim$  $\sim$   $\sim$  $\bullet$  $\bullet$  $\sim$   $\sim$   $\sim$  $\bullet$  $\bullet$  $\bullet$  $\sim$  $\sim$   $\sim$   $\sim$  $\sim$ . . . . . . . . . . . . .  $\sim$  $\sim$ . . . . . . . . . . . . . .  $\sim$  $\sim$   $\sim$  $\bullet$  $\ddot{\phantom{1}}$  $\sim$   $\sim$   $\sim$  $\sim$   $\sim$   $\sim$  $\bullet$  $\bullet$  $\bullet$   $\bullet$  $\sim$  $\sim$  $\sim$   $\sim$   $\sim$  $\bullet$  $\sim$  $\bullet$  $\ddot{\phantom{a}}$  $\sim$  $\bullet$  $\bullet$  $\sim$  $\sim$ . . . . . . . . . . . . .  $\sim$  $\sim$  $\sim$   $\sim$   $\sim$  $\sim$  $\sim$  $\sim$  $\sim$   $\sim$  $\sim$  $\sim$  $\sim$  $\sim$  $\sim$   $\sim$   $\sim$  $\sim$   $\sim$   $\sim$  $\mathbf{A}$  $\ddot{\phantom{0}}$  $\sim$ er and the set of the set of the set of the set of the set of the set of the set of the set of the set of the set of the set of the set of the set of the set of the set of the set of the set of the set of the set of the se

. . . . . . . . . . . . . . . . . . .

 $\sim$ 

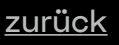

 $\sim$   $\sim$   $\sim$   $\sim$ 

 $\overline{a}$   $\overline{a}$   $\overline{a}$   $\overline{a}$ 

**Service** Service

 $\sim$   $\sim$   $\sim$   $\sim$  $\mathbf{r}$  ,  $\mathbf{r}$  ,  $\mathbf{r}$  Gibt die prozentuale Verteilung dieser Links wieder. In unserem Beispiel lässt sich nun gut erkennen, dass ein Großteil der verlinkenden Domains,

auf Linkziele verweisen, welche nicht mittels HTTPs verschlüsselt sind.

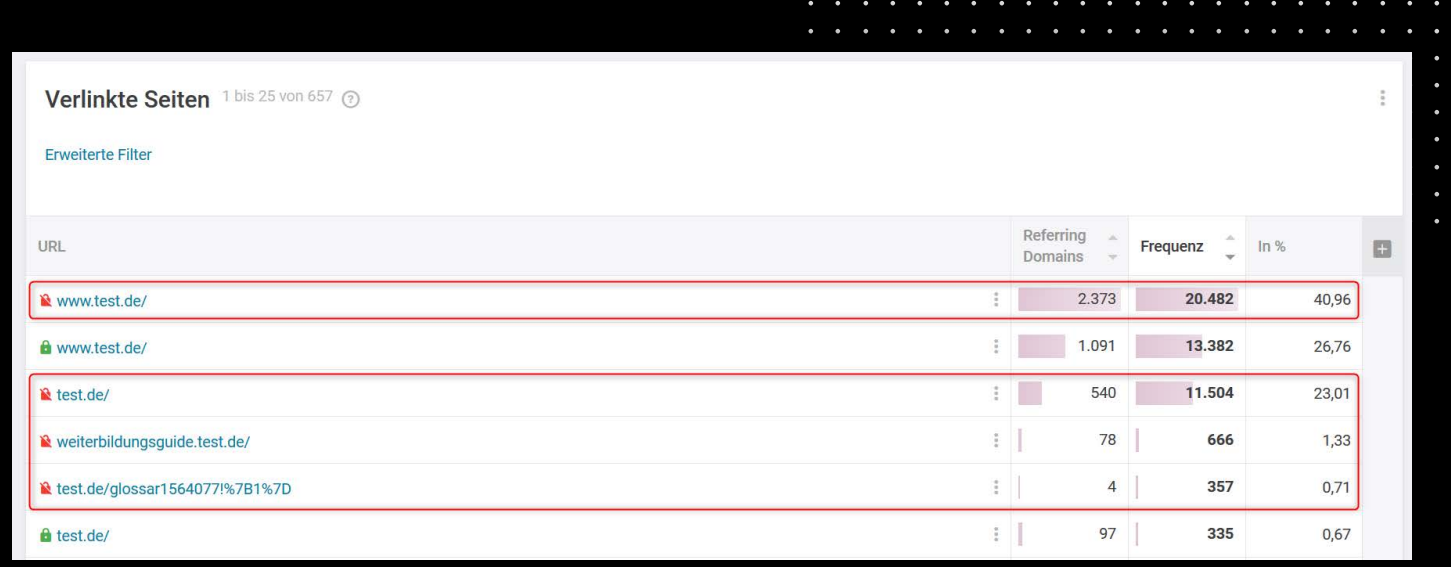

 $\sim$   $\sim$   $\sim$ 

 $\sim$   $\sim$   $\sim$ 

**Contract Contract** 

#### **Referring Domains**

An dieser Stelle sollten man sich die unterschiedlichen **"Linkgeber"** (verweisende Domains) genauer anschauen. Durch einen Klick auf die zu analysierende URL, wird diese automatisch

übernommen und es ist an der Zeit sich mit dem Menüpunkt: **Referring Domains** genauer auseinander zu setzen. In diesem Beispiel die Startseite ohne HTTPS-Verschlüsselung.

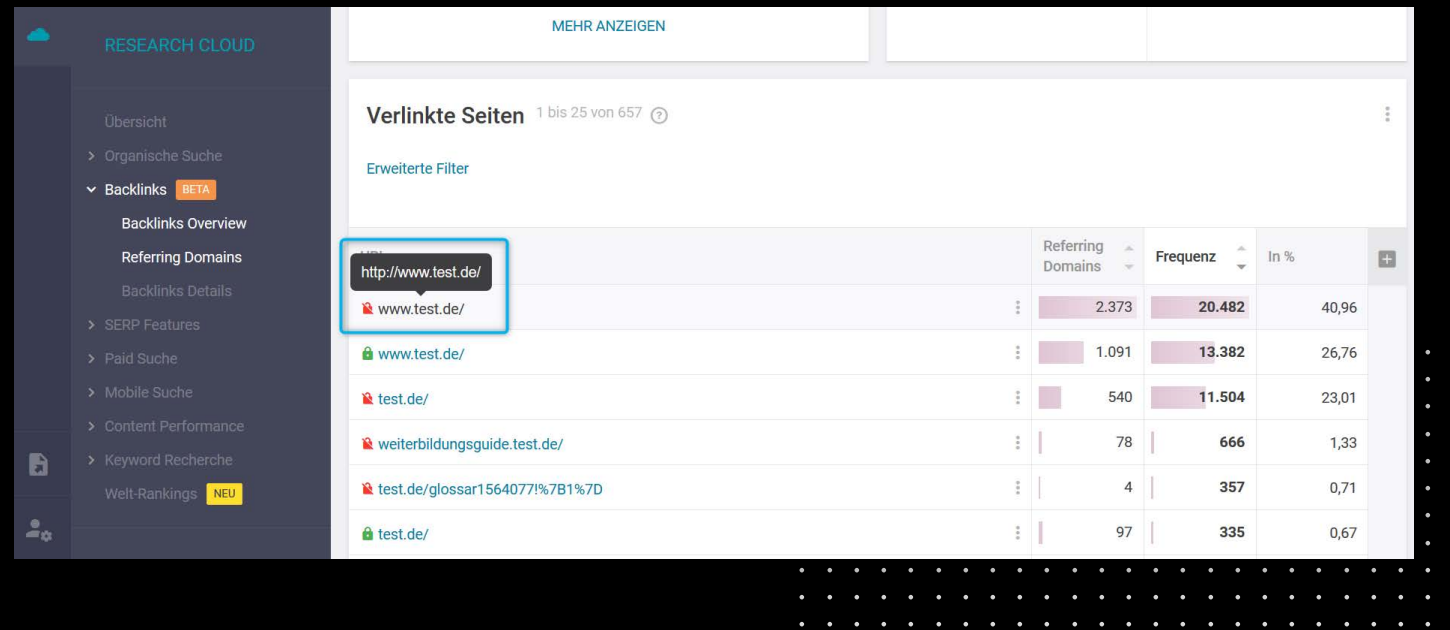

#### **Backlinks → Referring Domains**

Hier finden sich nun die einzelnen Linkgeber (verweisende Domains) und man bekommt einen guten Überblick darüber, wer die meisten Links zu der eigenen Seite erstellt. Sogenannte "Sitewide Links" sind heutzutage immer noch häufig zu finden.

Auch wenn Sie innerhalb der Customer Journey Ihre Berechtigung haben können, sollte man auf "Sitewide **Links"**, wie beispielhaft aus dem Footer eher verzichten und sich auf ein ggfs. auch mehrere nutzerrelevante Linkziele kommunizieren.

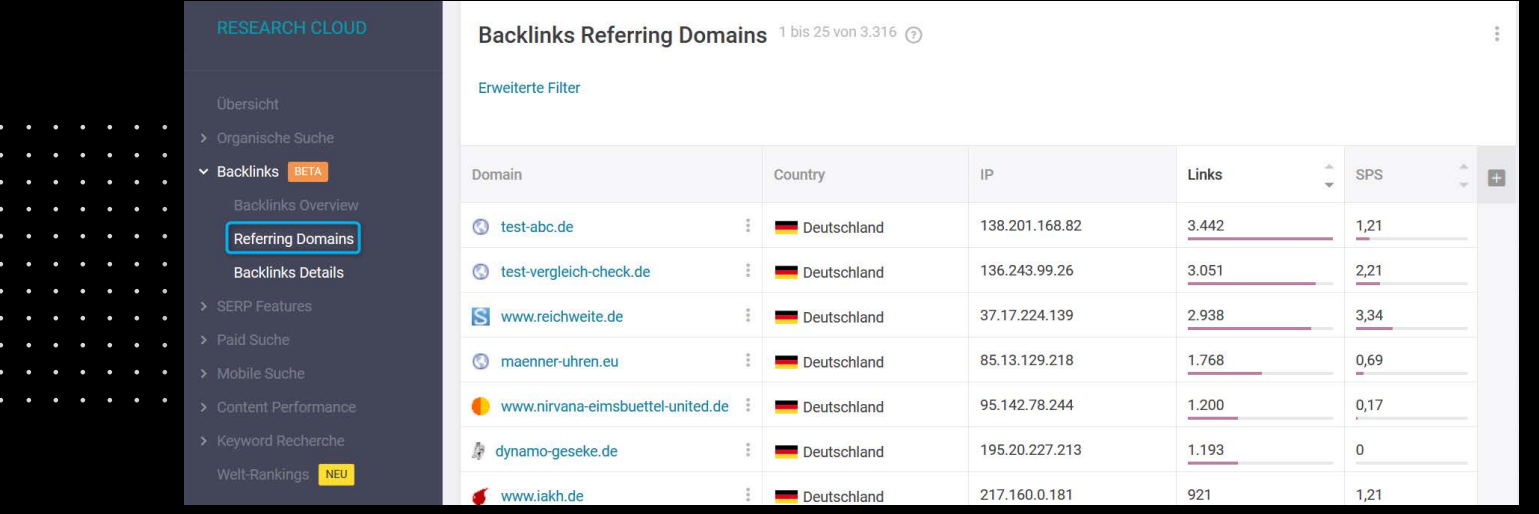

 $\bullet \qquad \bullet \qquad \bullet \qquad \bullet \qquad \bullet$ 

#### **Backlinks → Referring Domains**

Selbst wenn es mitunter viel Arbeit ist, die Webmaster der jeweiligen Domains ausfindig zu machen und anschließend um eine Anpassung des Linkzieles (ggfs. auch der Linkart, Linktextes, Linkposition,…) zu bitten, birgt sich neben der reinen Korrektur auch

ein zukünftiges Kooperationspotential. Sobald man die Standardsortierung durch einen Klick auf den **SPS** ändert, bekommt man einen Überblick zu den Domains, die vermeintlich wertvoller sein könnten.

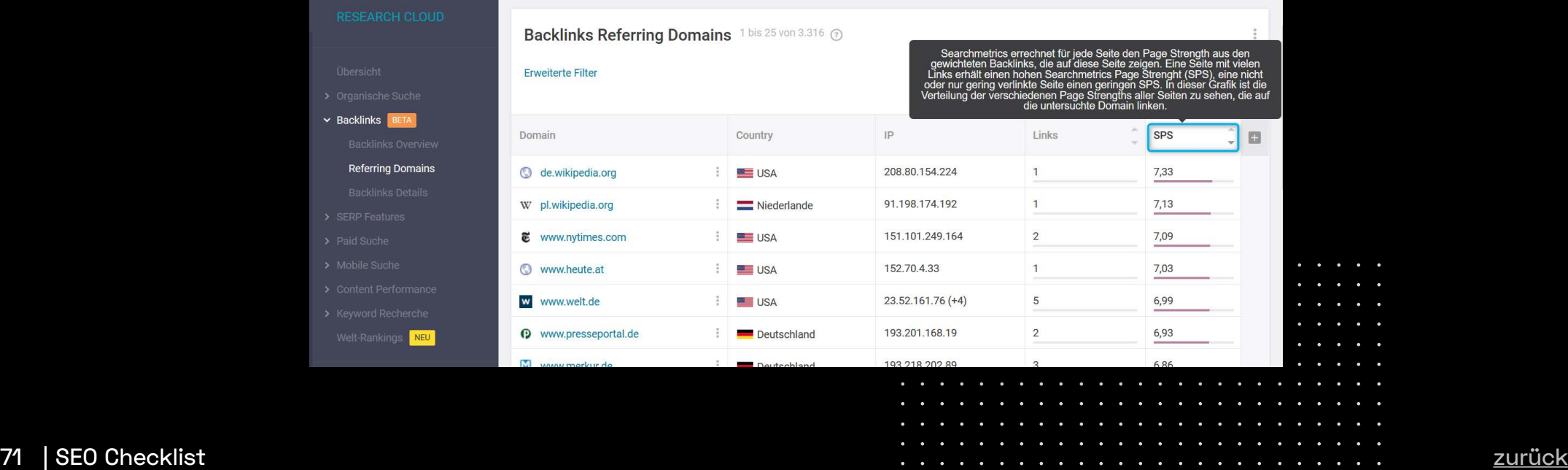

#### **Backlinks → Backlink Details**

Neben der Anzahl (Frequenz) und dem SPS bieten sich noch weitere Merkmale an, um den "Wert" eines Backlinks einzuschätzen. Hierzu muss nun zu dem Menüpunkt "Backlink Details" gewechselt werden. In der Standardsortierung wird das Title-Element

der linkgebenden URL, die Linkart, der Linktext (Anchortext) und der SPS ausgegeben. Die Betrachtung des Title-Elements kann bereits sehr viel über die verweisende Domain aussagen und sollte ein fester Bestandteil jeder Link-Profil-Analyse sein.

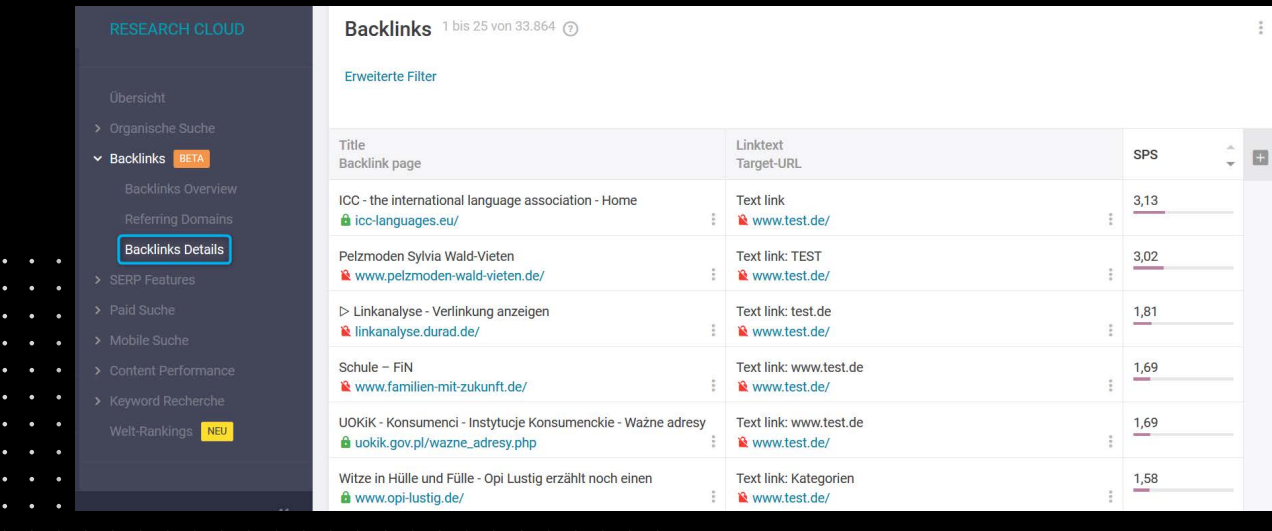

**Sales** 

 $\bullet$   $\bullet$   $\bullet$   $\bullet$
### **Backlinks → Backlink Details**

Die Analyse des Title-Elements kann als Teil einer Monitoring-Funktion zu potentiellen "Negative SEO Maßnahmen" betrachtet werden. Neben den Klassikern der "3 PPP (Pills, Porn & Poker)", sollte die inhaltliche Ausrichtung einen Rückschluss auf die Relevanz liefern.

Einer der Hauptfaktoren bildet jedoch der Linktext (Anchor Text). Hier sollte das Backlink Profil hinsichtlich einer inhaltlichen Fokussierung aber auch hinsichtlich auf das Vorkommen von Variationen und Mehrwerten für den User geprüft werden.

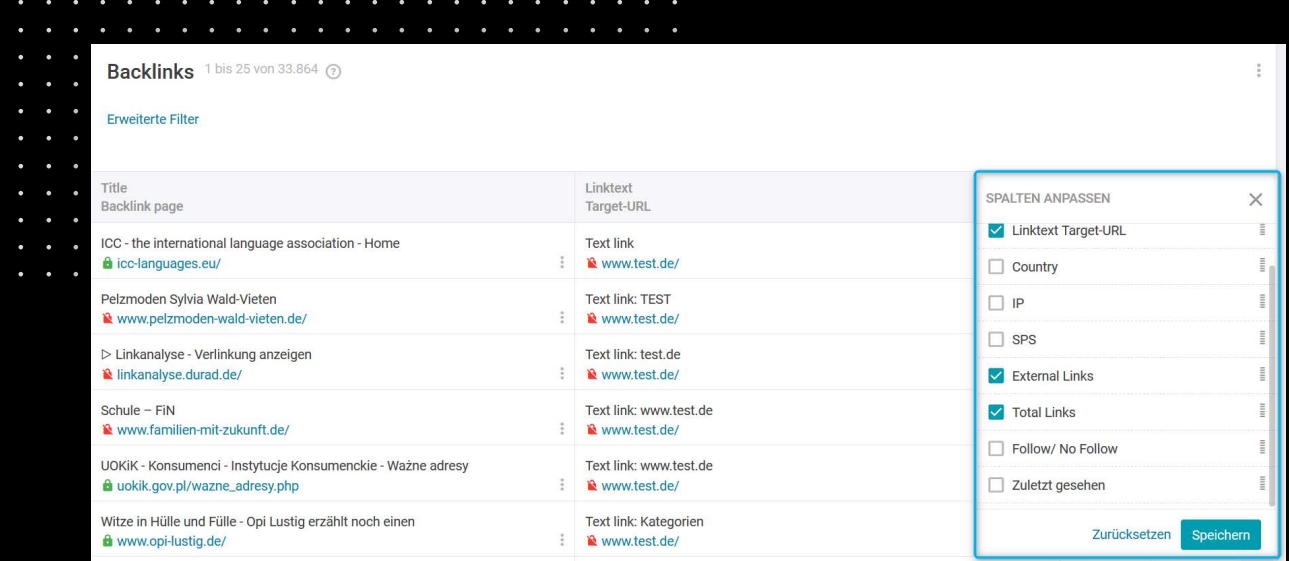

## **Backlinks → Backlink Details**

Darüber hinaus lassen sich durch einen Klick auf das sich rechts angeordnete "Plus" weitere Analysen durchführen. In dieser Filterung liegt der Fokus auf

der Gegenüberstellung von internen Links, welche sich auf der Domain befinden, versus der extern ausgehenden Links.

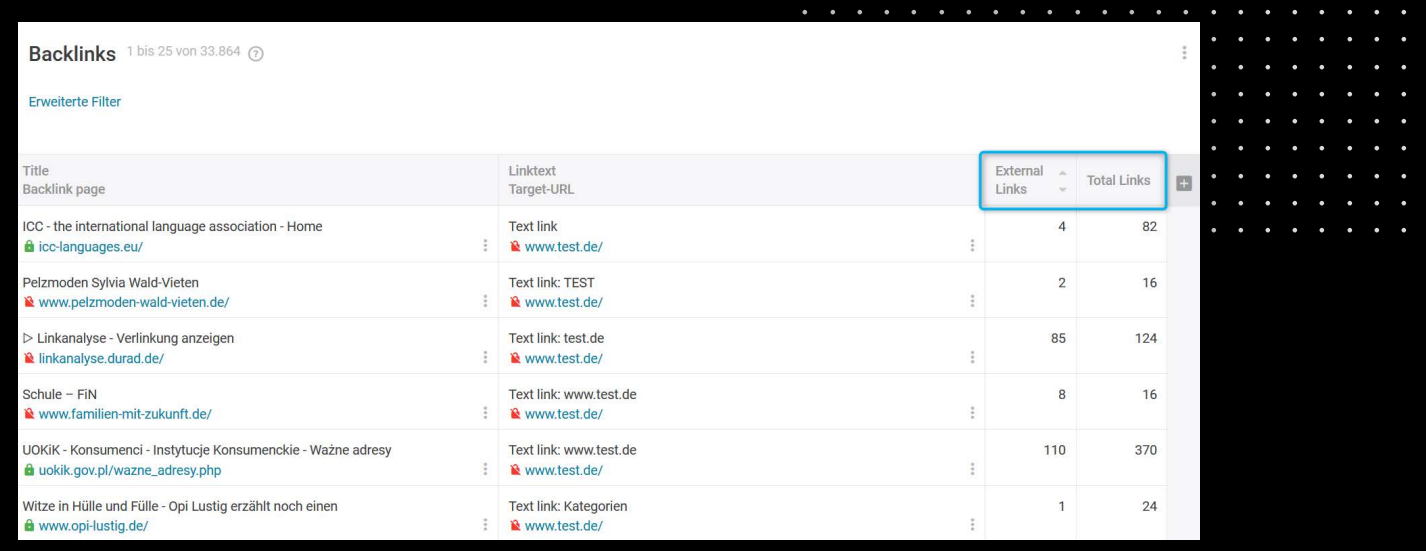

 $\sim$   $\sim$   $\sim$ **Contract Contract** 

 $\sim$   $\sim$   $\sim$ **Contract Contract Contract**  $\mathbf{L}$  and  $\mathbf{L}$ 

# **External Links**

Neben der aktuellen Ansicht, welche bereits Insights liefert, sollte an dieser Stelle die Sortierung mit Fokus auf die **"External Links"** geändert werden.

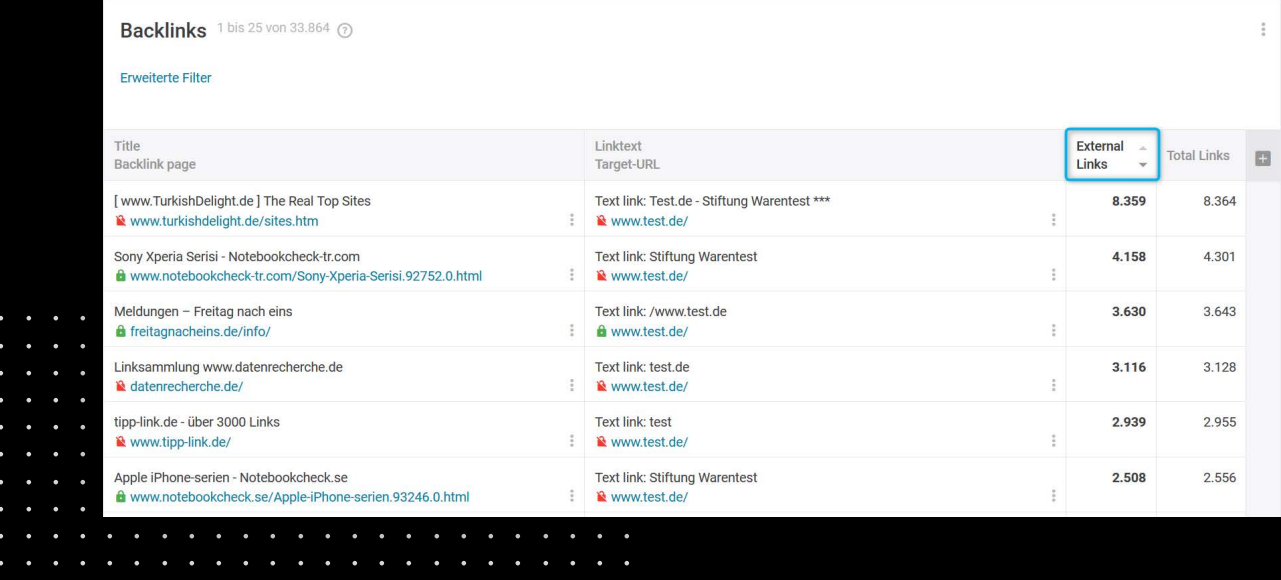

**Service** 

 $\sim$   $\sim$   $\sim$ **Contract Contract** 

**Contract Contract Contract** 

**Contract Contract Contract** 

## **External Links**

Eine Domain, welche über nahezu keine internen Links verfügt und lediglich nach außen verweist sollte genauer überprüft werden. Nach der Überprüfung sollte dann eine Distanzierung in erster Instanz, in Form von direkter Kommunikation mit dem Webmaster oder in zweiter Instanz, in Form

der Nutzung des Disavow Tools vorgenommen werden (https://support.google.com/webmasters/answer/2648487?hl=de). Bei der Nutzung des Disavow Tools sollten Sie sehr vorsichtig vorgehen, da die falsche Anwendung eine negative Auswirkung auf Ihr Ranking haben kann.

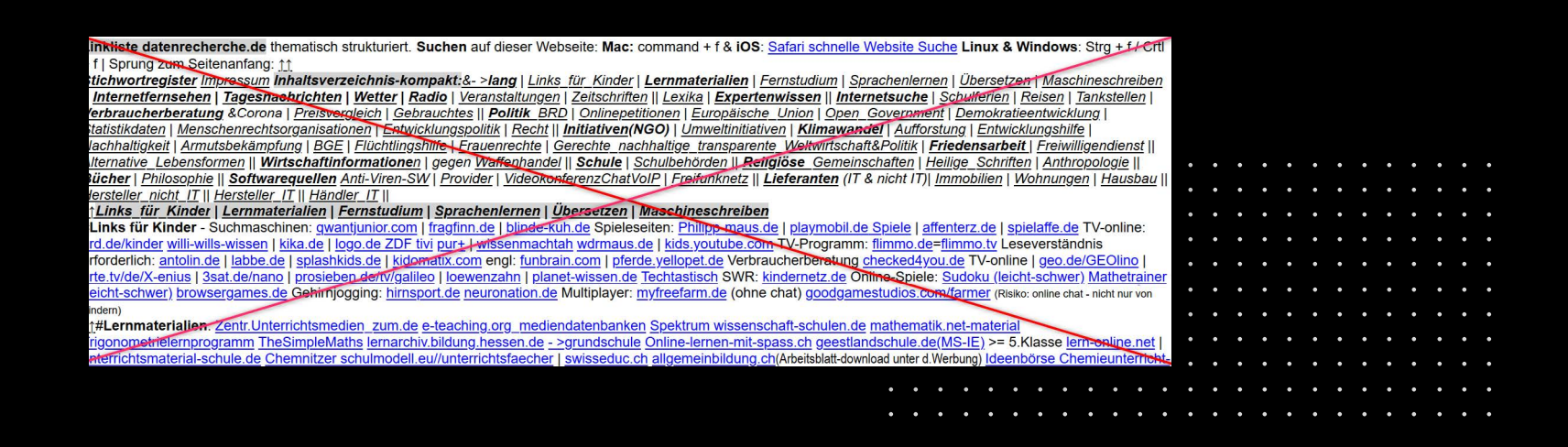

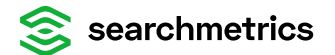

### **Checkliste**

Diese Seite ausdrucken und 1x Monat ihre Webseite durchchecken.

#### **SEO Visibility Analyse**

- Entwicklung der SEO Visibility mit Google Updates vergleichen П
- Winner-Loser auf Keyword-Ebene anschauen
- Themenordner (Directories) checken

#### **Keywords/Rankings beobachten**

- Keywords recherchieren, für die Sie ranken wollen
- zu Keywords passende URLs der eigenen Seite ermitteln und mit aktuellen Rankings vergleichen
- Seiten entsprechend optimieren oder de-optimieren

#### **Neue Keywords durch Wettbewerbervergleich**

- Wettbewerber recherchieren
- interessante Wettbewerber mit der eigenen Domain vergleichen

#### **Traffic-Kanäle diversifizieren**

the contract of the contract of the contract of the contract of the contract of the contract of the contract of

the contract of the contract of the contract of the contract of the contract of the contract of the contract of

the contract of the contract of the contract of the contract of the contract of the contract of the contract of

- SERP Integration Features nutzen, um den User Intend zu analysieren
- Risk Management Analyse mit Focus auf eine breite Traffic Kanal Ausrichtung

#### **Mobile Website optimieren**

Optimierung der mobilen Version Ihrer Website für optimale Search-Performance auf allen Devices

#### **Micro-Rankingfaktoren**

- Mikro-Rankingfaktoren der Suchmaschine zu Ihrem Keyword ermitteln
- Website-Content mit gängigen Universal-Search-Integrationen zu Ihrem Keyword ergänzen

#### **Backlink-Profil-Analyse**

- Analyse des eigenen und der konkurrierenden Backlinkprofile um Potentiale aufzudecken
- Analyse des eigenen Backlinkprofils als Monitoring-Funktion für "Negative SEO"

 $\mathbf{r}$  ,  $\mathbf{r}$  ,  $\mathbf{r}$  ,  $\mathbf{r}$ 

. . . .

 $\mathbf{r}$  and  $\mathbf{r}$  and  $\mathbf{r}$ *Charles Committee*  $\mathbf{a} = \mathbf{a} + \mathbf{a} + \mathbf{a}$ . . . .

*Charles Committee*  $\begin{array}{cccccccccccccc} \bullet & \bullet & \bullet & \bullet & \bullet & \bullet & \bullet \end{array}$  $\sim$   $\sim$   $\sim$ *Charles Committee* 

. . . .

and a state of the  $\mathbf{r}$  and  $\mathbf{r}$  $\mathbf{r}$  ,  $\mathbf{r}$  ,  $\mathbf{r}$ 

## **Letzte Schritte**

Drucken Sie sich die SEO-Checkliste von der vorletzten Seite aus.

Gehen Sie die Schritte einmal im Monat durch. So stellen Sie sicher, dass Sie mit den Essentials erfolgreich SEO betreiben.

Bei SEO ist es immer wichtig up-to-date zu sein. Schauen Sie daher regelmäßig auf unseren Blog <https://blog.searchmetrics.com/de/>

. . . . . . . . . . . . . .  $\mathbf{A}$  $\sim$   $\sim$  $\mathbf{A}$  $\sim$   $\sim$  $\mathbf{A}$  and  $\mathbf{A}$  $\sim$   $\sim$  $\sim$   $\sim$  $\sim$ and the SEO Checklist and the control of the control of the control of the control of the control of the control of the control of the control of the control of the control of the control of the control of the control of t

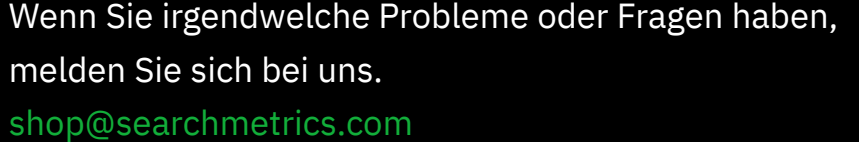

 $\sim$   $\sim$   $\sim$ 

**Service** State

**Contract Contract Contract**